# **INSTRUKCJA OBSŁUGI**

**Pakowarka próżniowa**

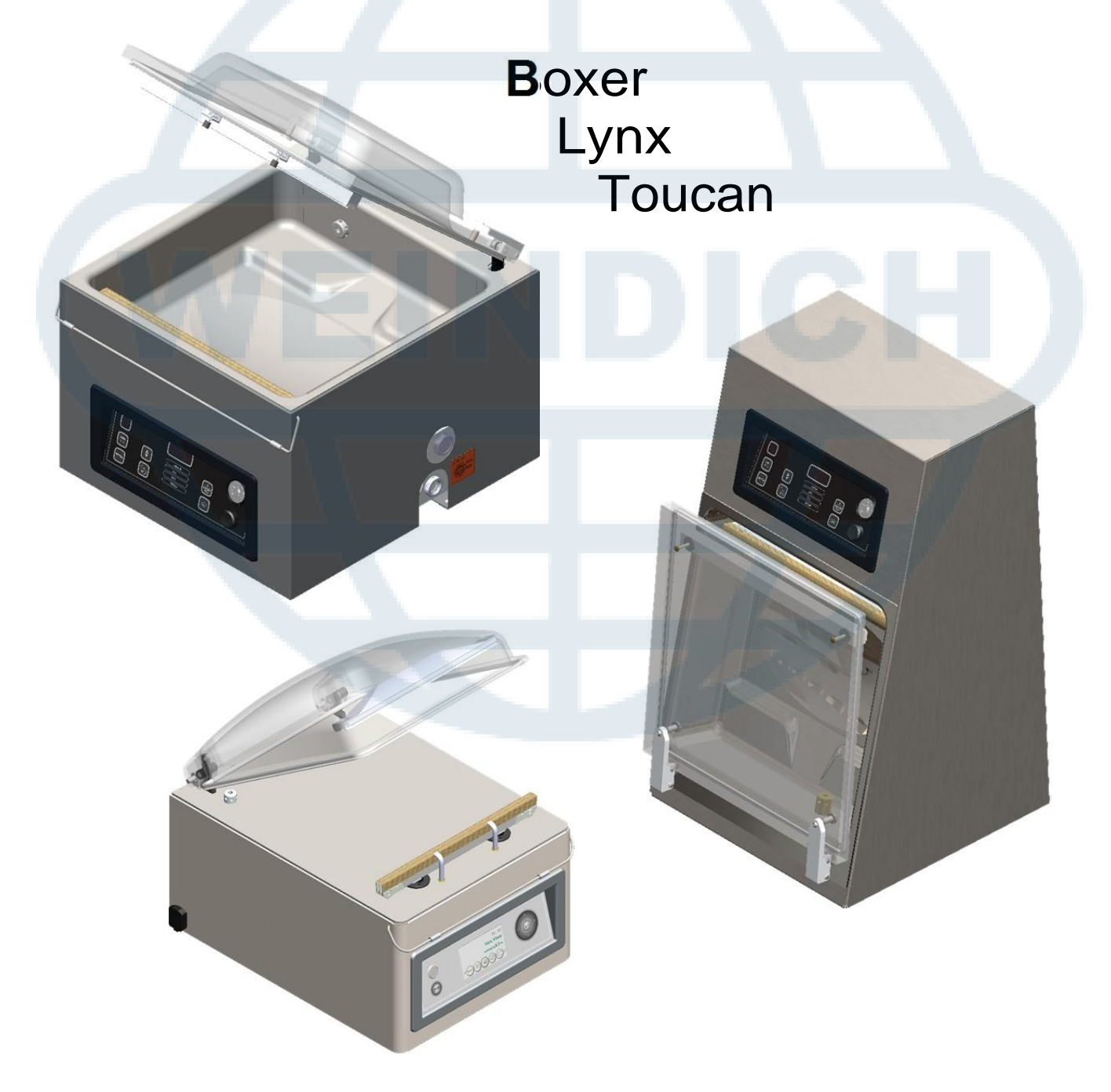

Artykuł nr 0895000

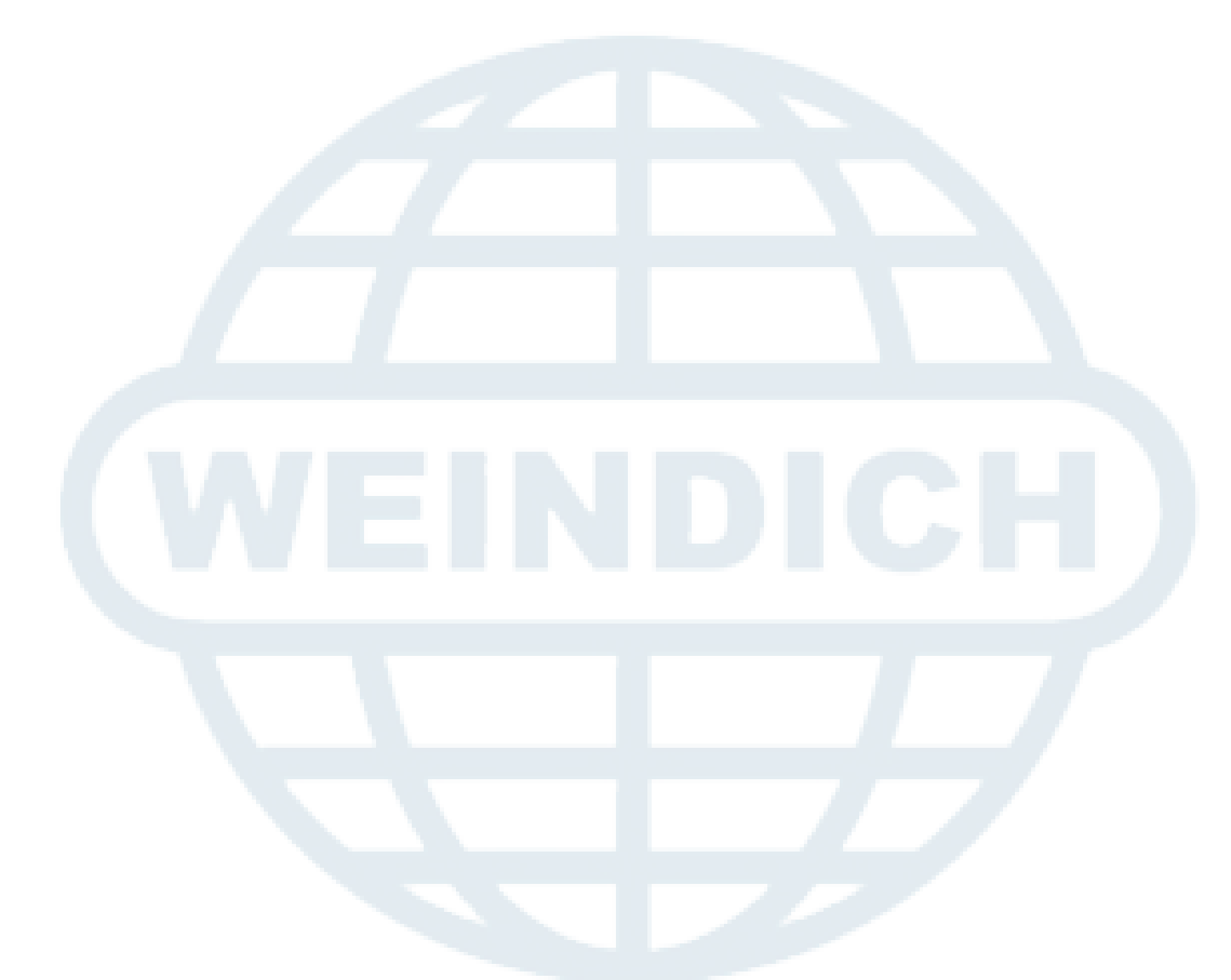

© Copyright 2014

Żadna część tej publikacji nie może być powielana, przechowywana w systemie wyszukiwania informacji ani przesyłana w jakiejkolwiek formie lub za pomocą jakichkolwiek środków elektronicznych, mechanicznych, fotokopii, nagrania, lub w inny sposób bez uprzedniej pisemnej zgody Henkelman BV.

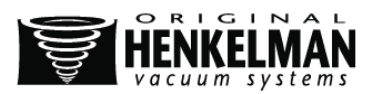

# **WSTĘP**

Henkelman BV jest dostawcą ultranowoczesnej maszyny do pakowania próżniowego.

Urządzenia są projektowane i produkowane zgodnie z najwyższymi standardami. Swoim wyglądem łączą w sobie elegancję i funkcjonalność z łatwością użytkowania i trwałością. Podłączenie urządzenia sprowadza się do prostej czynności "podłącz i pakuj", a jego przemyślana budowa pozwala zachować najwyższe normy higieny przez cały czas.

Niniejsza instrukcja zawiera istotne informacje i instrukcje dotyczące instalacji, obsługi i konserwacji urządzenia.

- Urządzenie nie jest przystosowane do pakowania materiałów toksycznych, żrących, drażniących ani niebezpiecznych.
- Wszystkie osoby odpowiedzialne za funkcjonowanie urządzenia powinny przynajmniej przeczytać ze zrozumieniem wszystkie rozdziały tej instrukcji poświęcone działaniu urządzenia i bezpieczeństwu jego użytkowania.
- Wszystkie osoby odpowiedzialne za montaż urządzenia, jego instalację, konserwację i naprawę powinny przeczytać ze zrozumieniem wszystkie zawarte instrukcje.
- Niezależnie od okoliczności użytkownik ma obowiązek właściwie zinterpretować i stosować się do niniejszej instrukcji. Wszelkie wątpliwości i pytania dotyczące właściwego zrozumienia instrukcji należy kierować do właściciela lub kierownika odpowiedzialnych za urządzenie.
- Instrukcja powinna znajdować się w pobliżu maszyny w zasięgu jej użytkowników.
- Wszelkie znaczące działania konserwacyjne, poprawki oraz obserwacje dotyczące urządzenia powinny zostać odnotowane w rejestrze, zob. Załącznik 10.1.
- Wszelkie zmiany procesu instalacji czy samej maszyny bez uprzedniej pisemnej zgody dostawcy są zakazane.
- W celu otrzymania informacji o specjalnych usługach serwisowych nieuwzględnionych w tej instrukcji należy skontaktować się ze sprzedawcą.
- Należy zawsze stosować się do przepisów bezpieczeństwa określonych w Rozdziale 3.
- Właściwe działanie oraz bezpieczeństwo użytkowania systemu gwarantowane jest tylko, gdy jego zalecana konserwacja przeprowadzana jest poprawnie i w wyznaczonym czasie.
- Urządzenia na rysunkach mogą różnić się od zakupionego przez Ciebie.

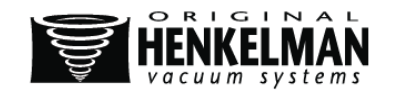

# **SPIS TREŚCI**

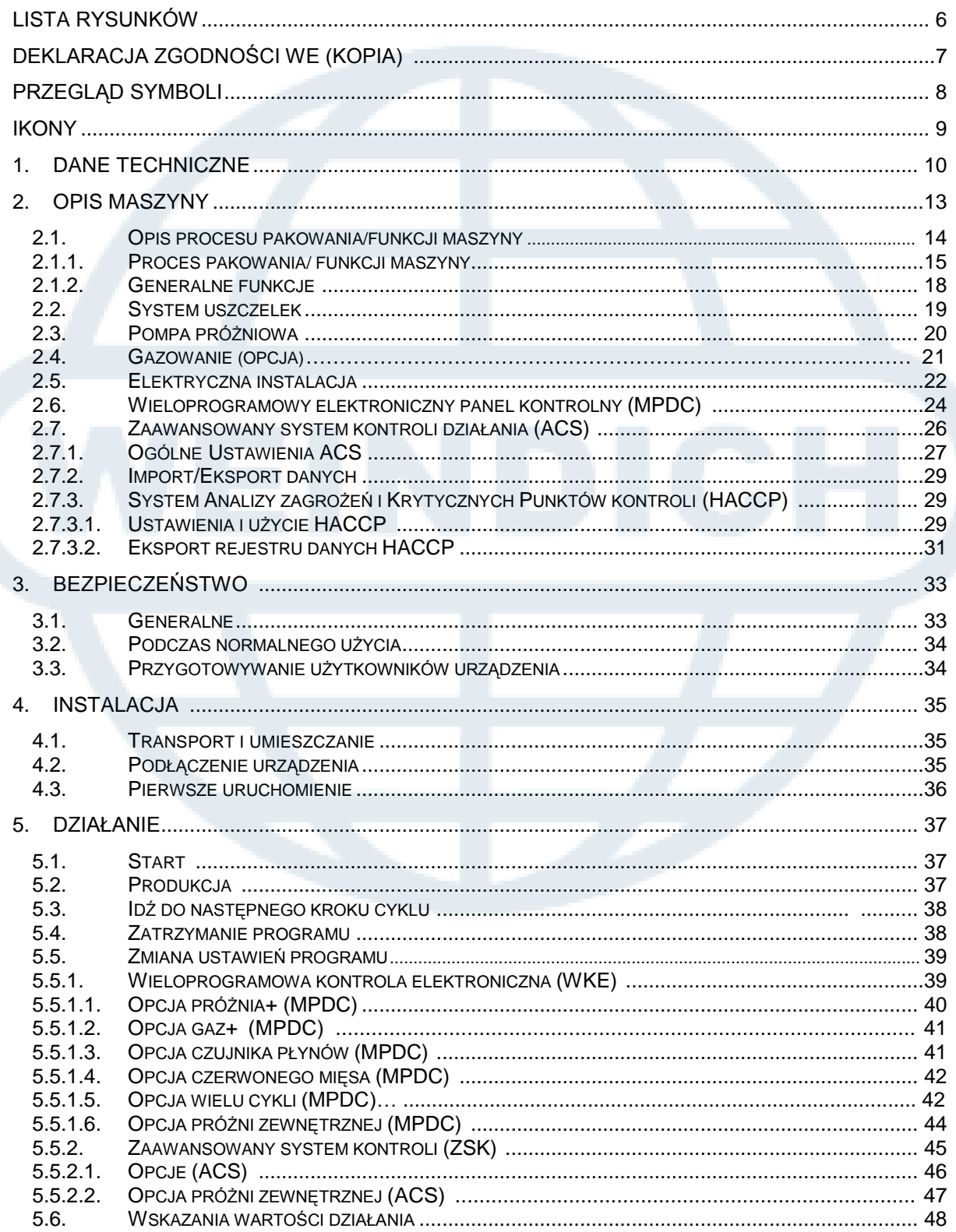

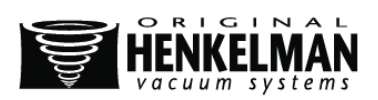

 $\overline{4}$ 

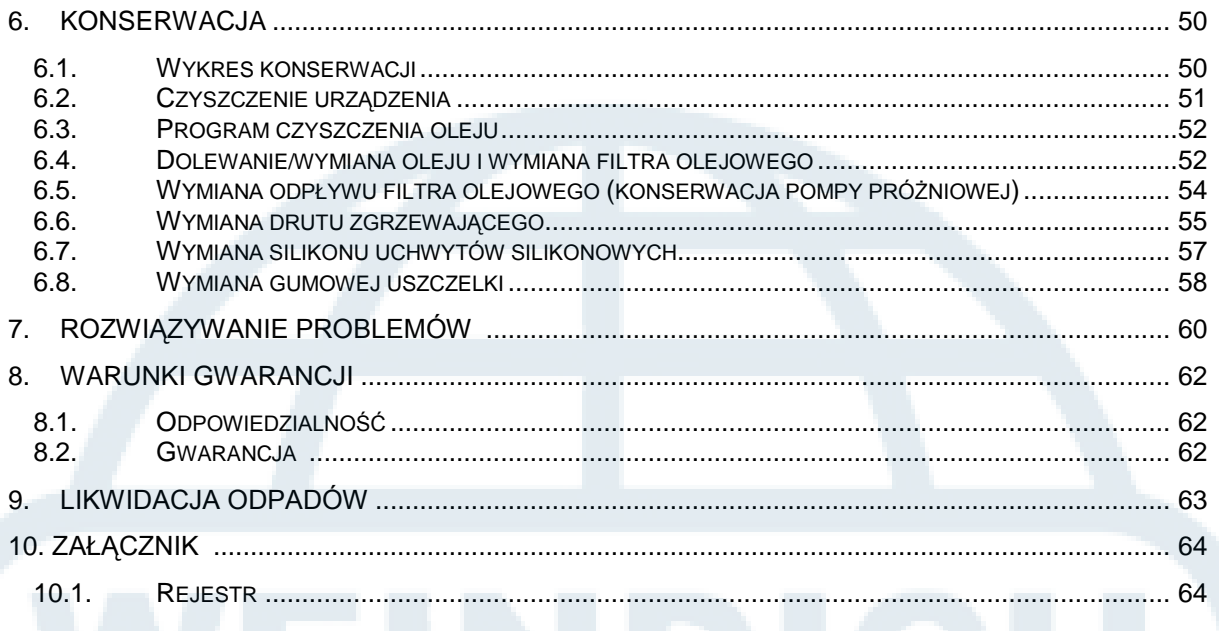

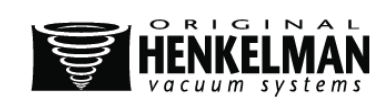

# **LISTA OBRAZÓW**

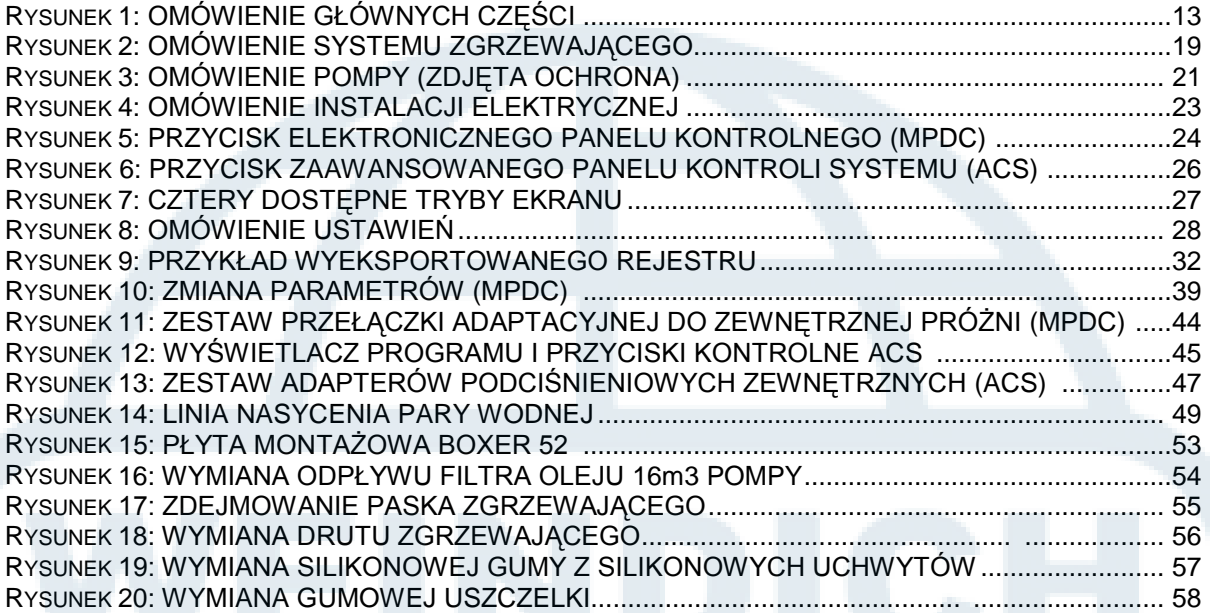

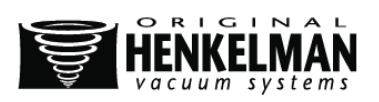

# **EC DEKLARACJA ZGODNOŚCI (KOPIA)**

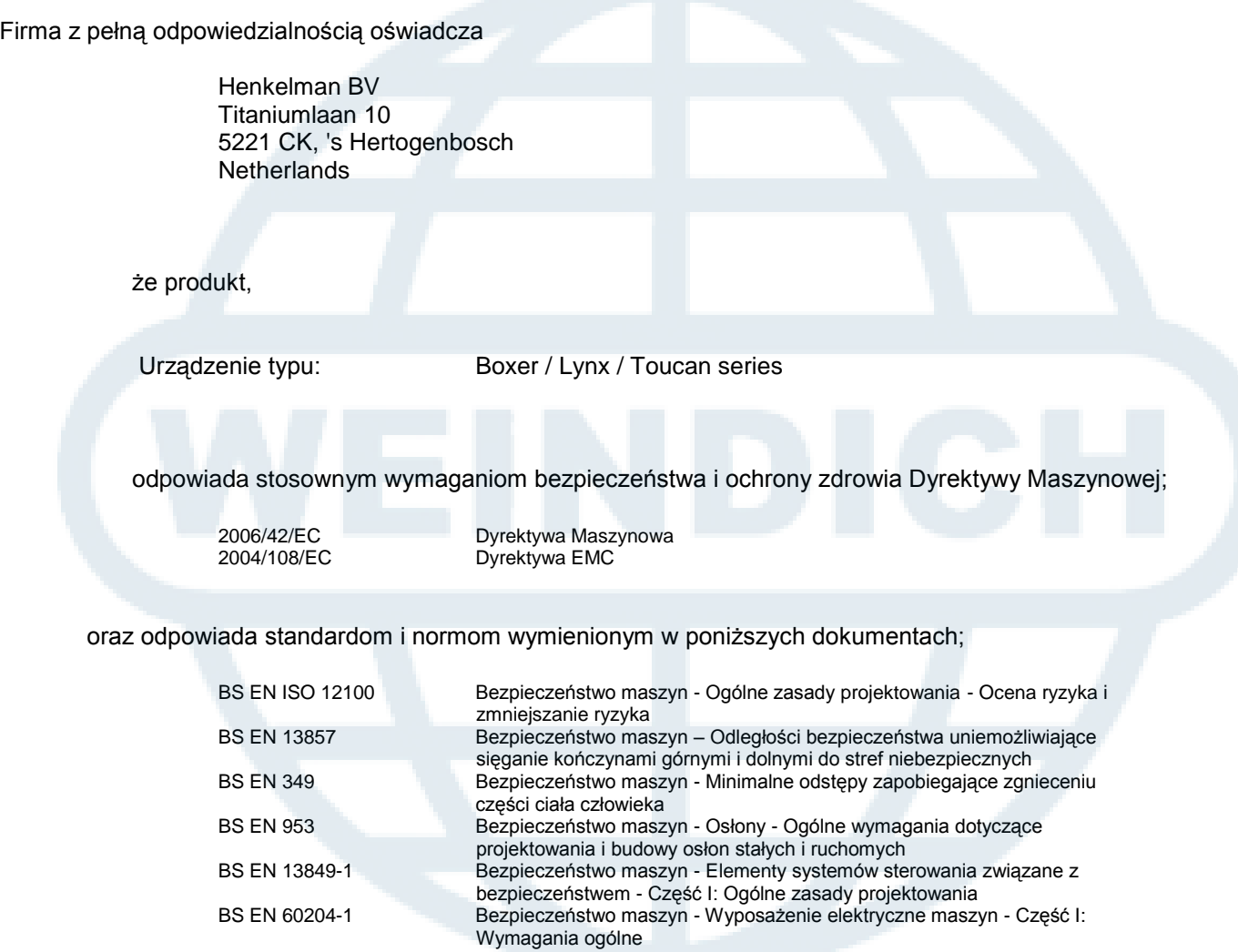

Niżej podpisany jest upoważniony do sporządzania dokumentacji technicznej,

Netherlands, 's-Hertogenbosch, February 25 2014 Stephan Harleman

Dyrektor

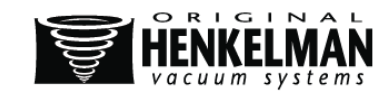

# **WYKAZ SYMBOLI**

We wszystkich działaniach, w których bezpieczeństwo operatora lub technika jest zagrożone i kiedy należy zachować ostrożność, w użyciu są następujące symbole.

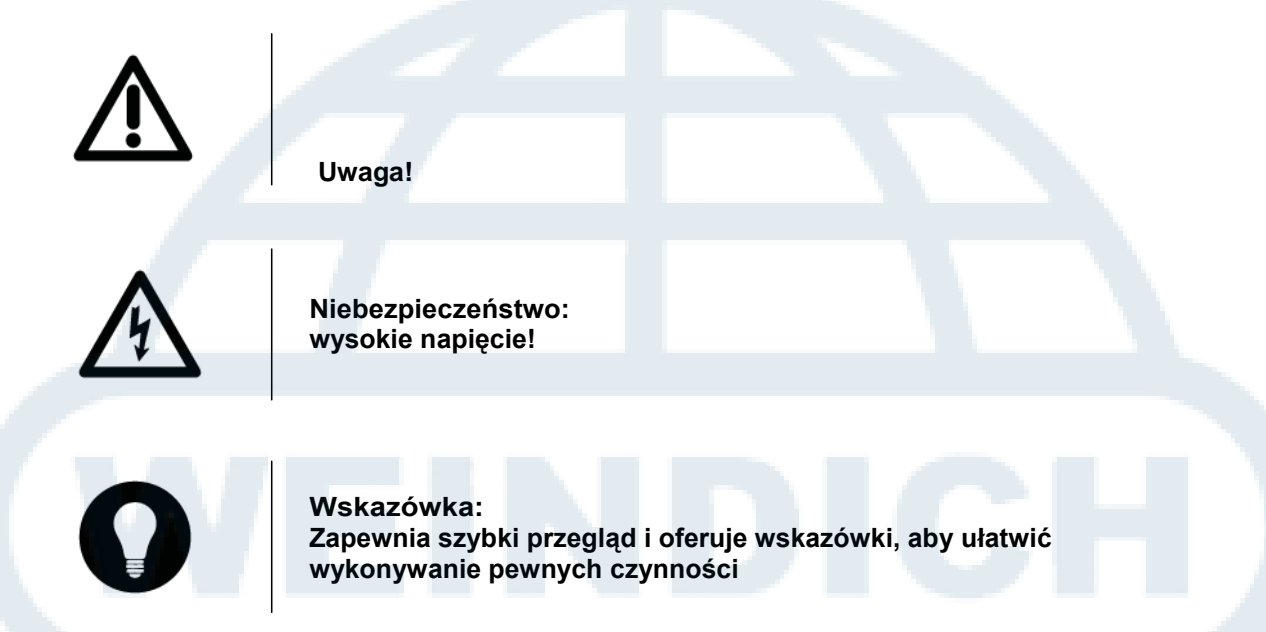

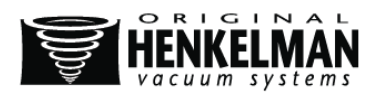

# **IKONY**

Niektóre obrazki i ostrzeżenia zostały umieszczone na urządzeniu, by wskazać użytkownikom możliwe zagrożenia..

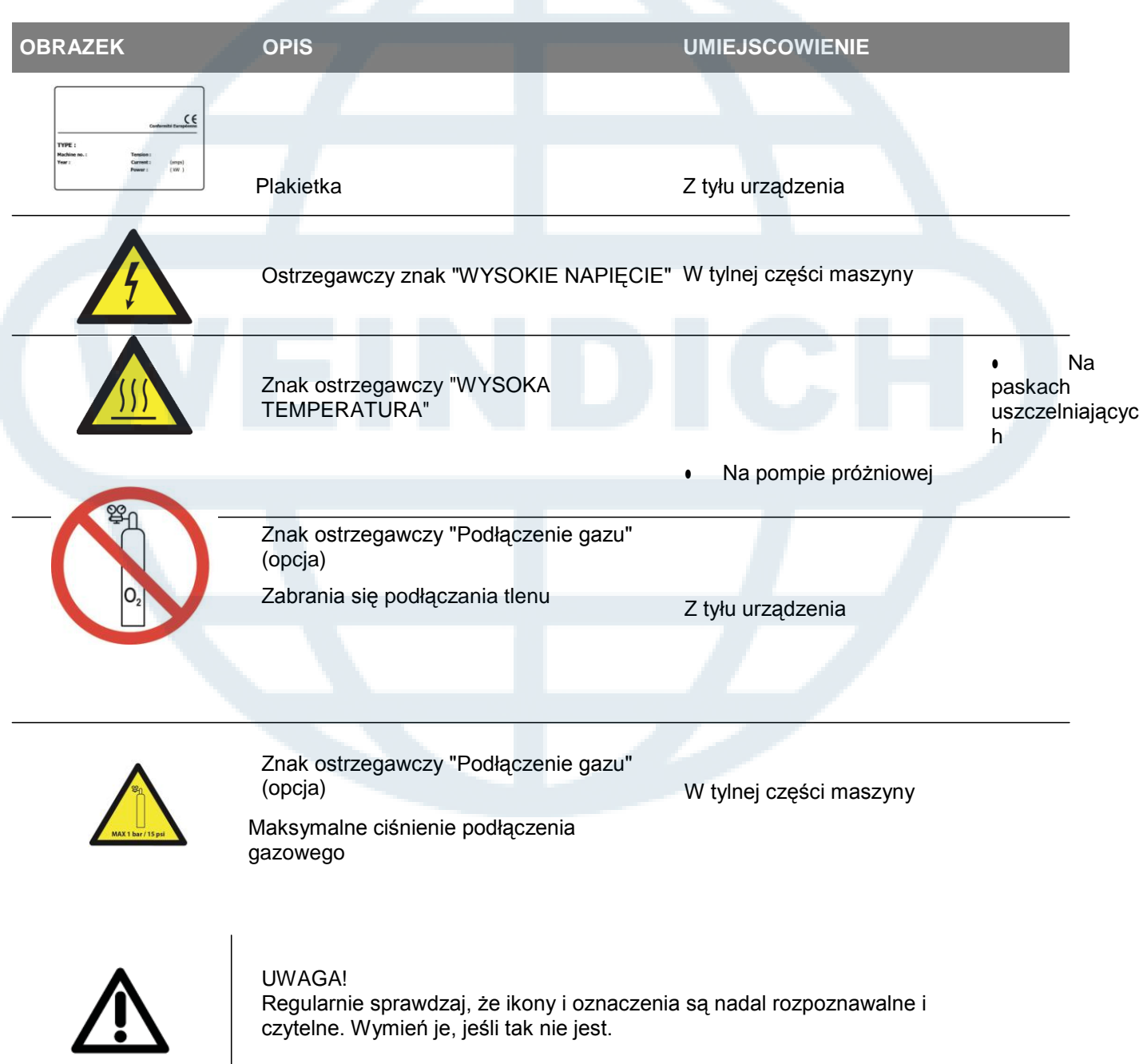

czytelne. Wymień je, jeśli tak nie jest.

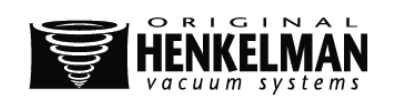

# **1. INFORMACJA TECHNICZNA**

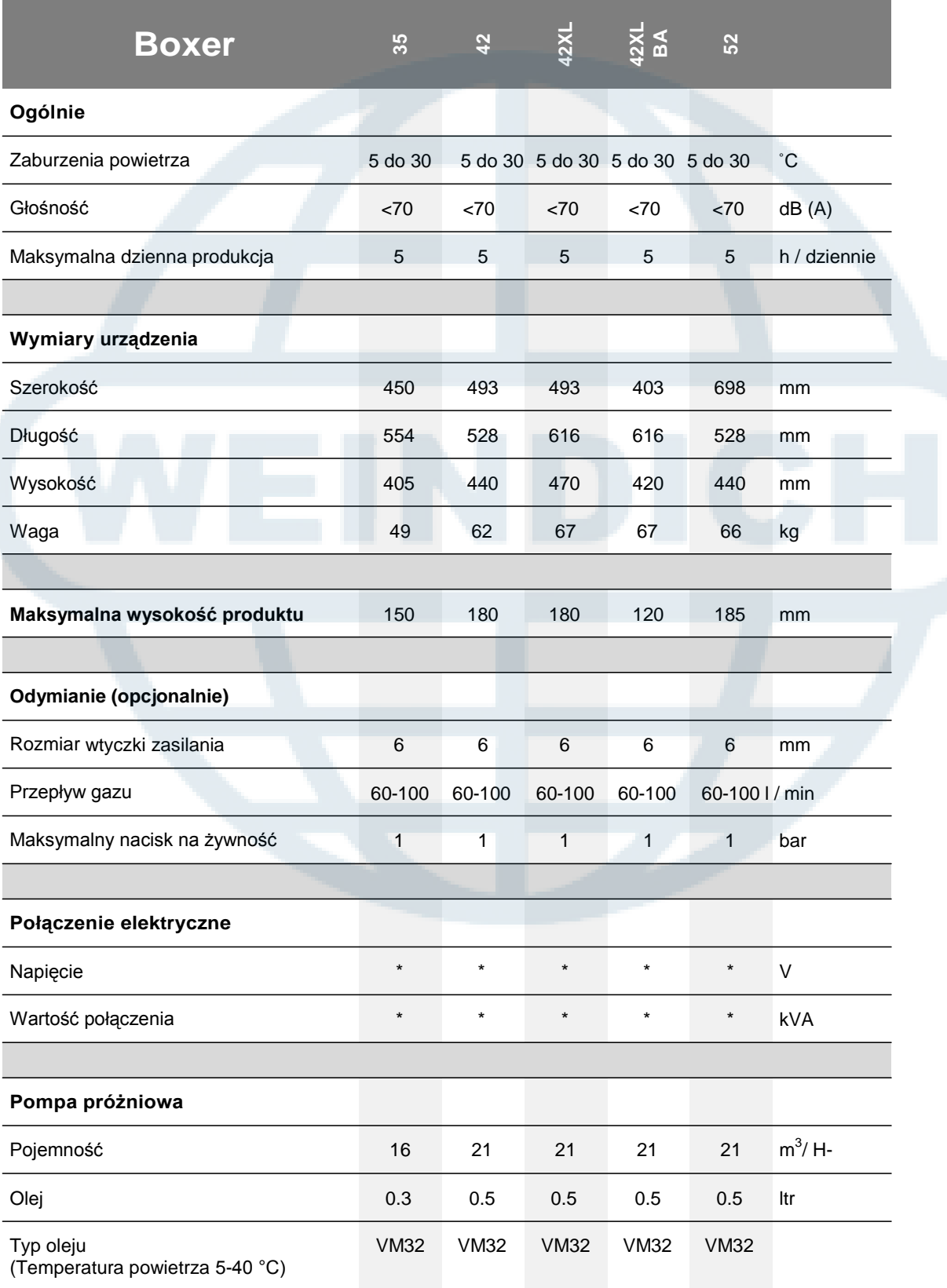

\* Dane na plakietce

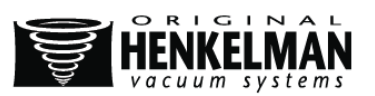

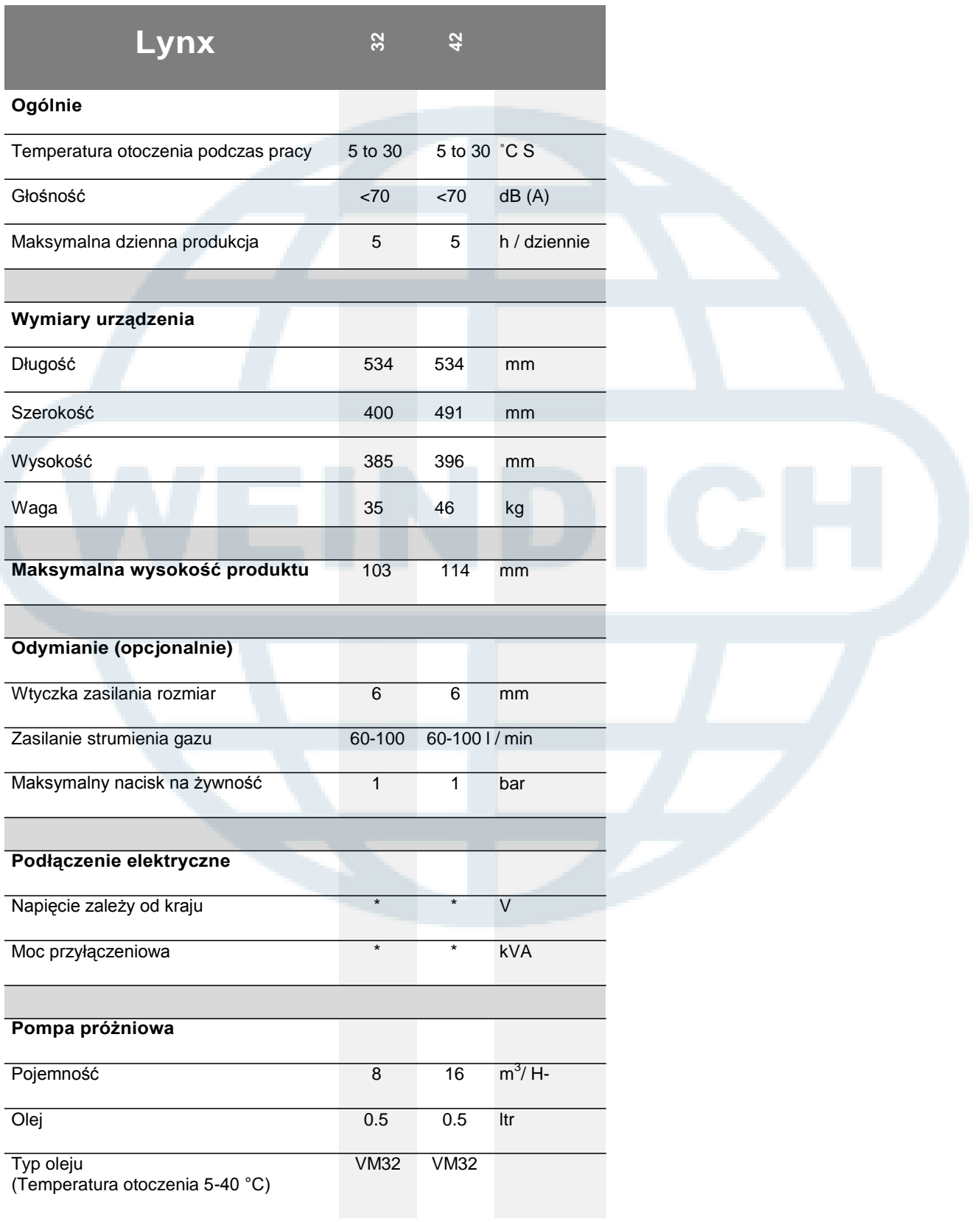

\* Zobacz na tabliczce znamionowej

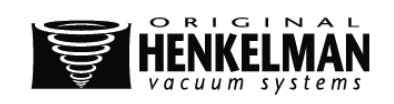

 $\bar{\mathbf{I}}$ 

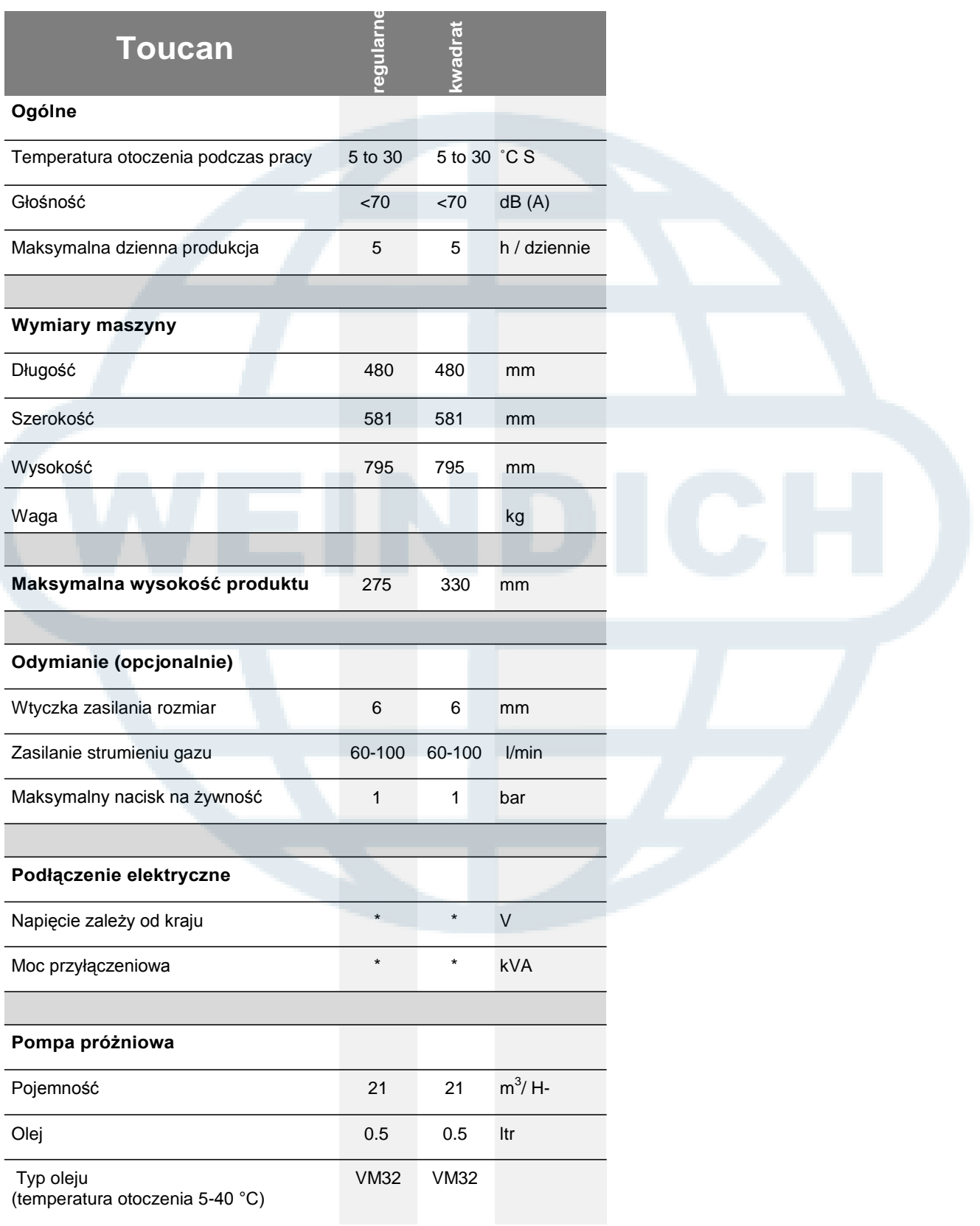

\* Zobacz na tabliczce znamionowej

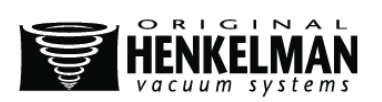

# **2. OPIS URZĄDZENIA**

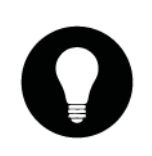

#### FUNKCJE

● Ten rozdział zawiera omówienie głównych części urządzenia i ich funkcji. Jeśli w instrukcji znajdują się bardziej szczegółowe informacje, przy odpowiednich sekcjach pojawi się odniesienie.

Wygląd urządzenia może różnić się od tego przedstawionego na rysunku poniżej.

Poniższy rysunek przedstawia główne części urządzenia:

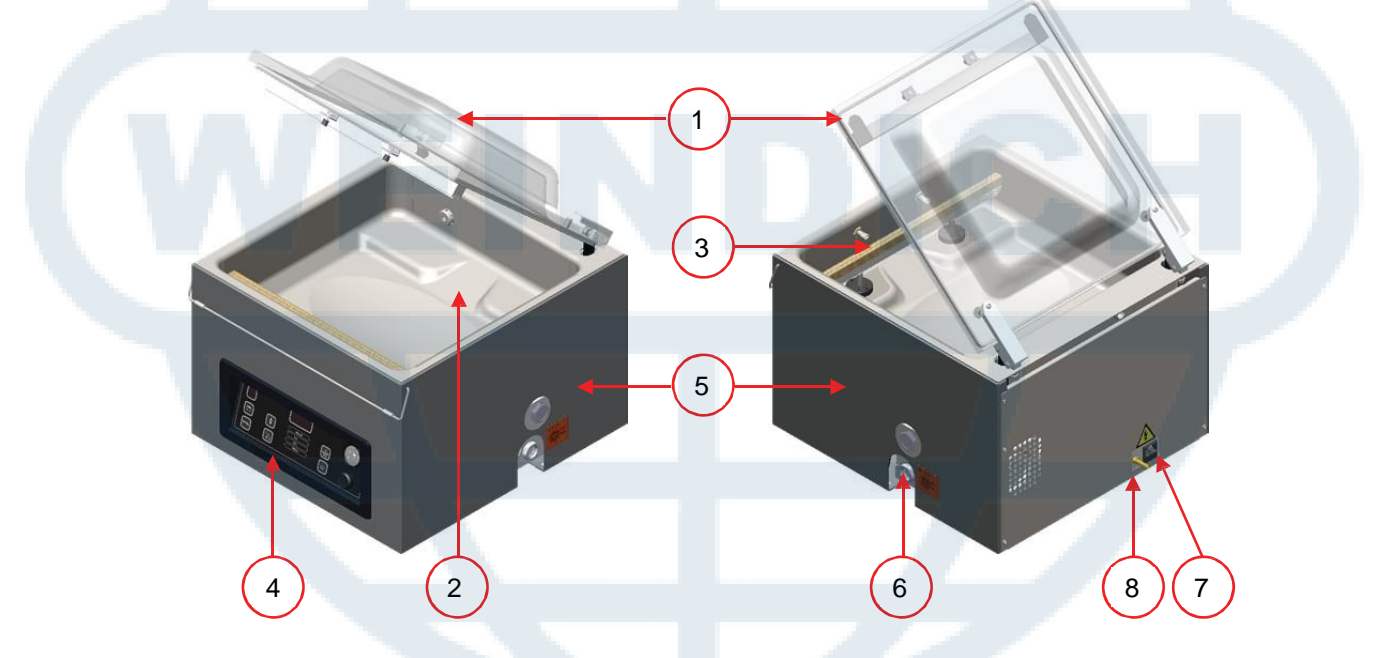

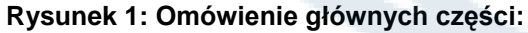

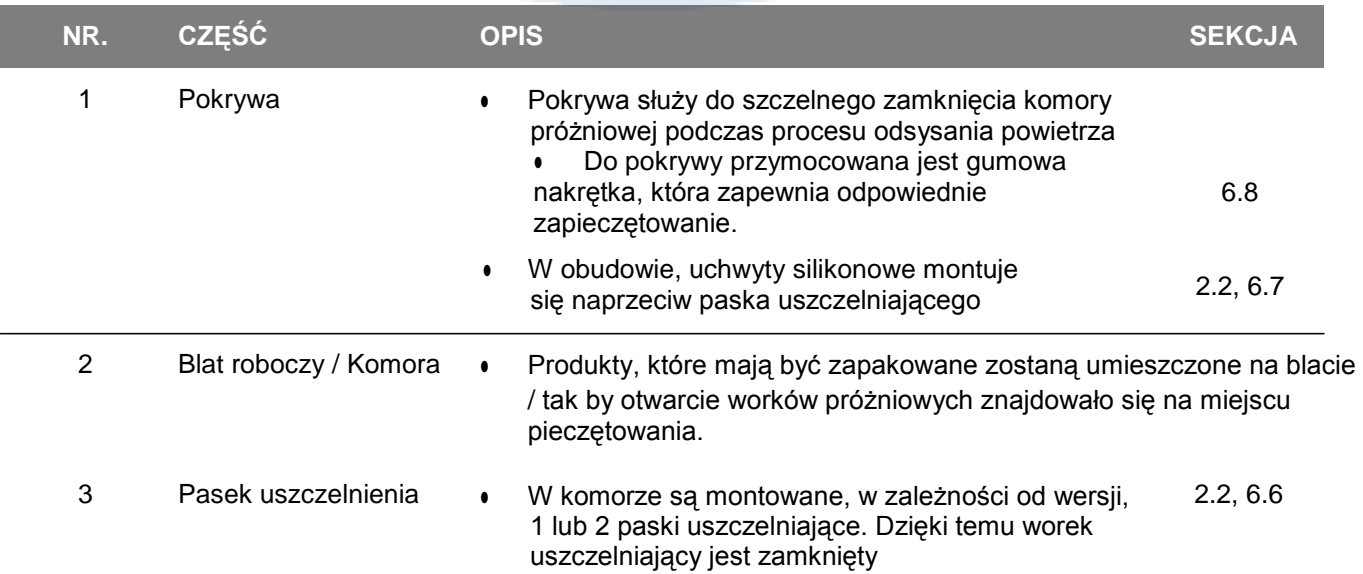

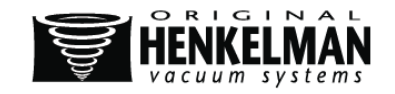

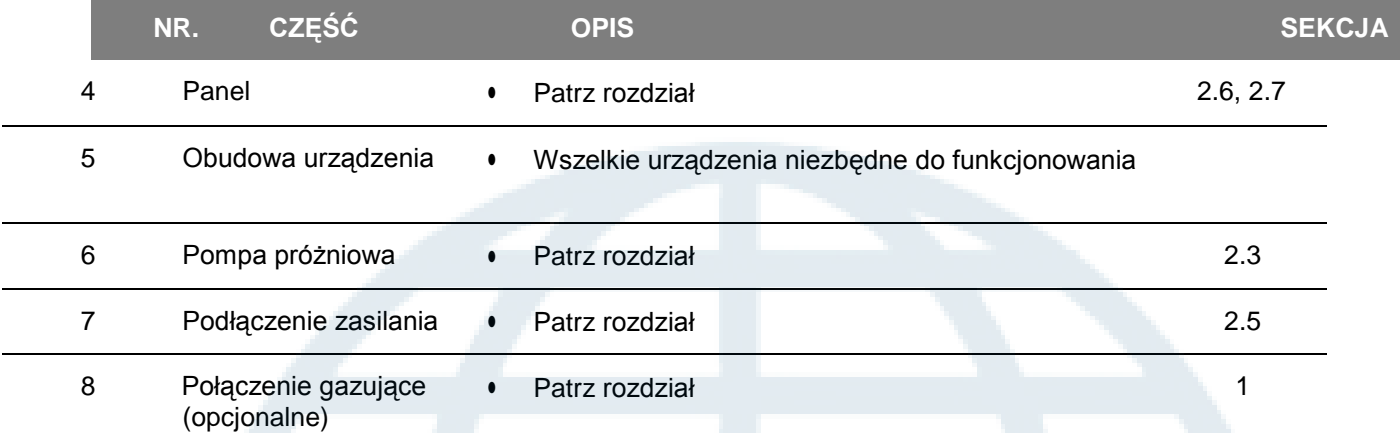

### **2.1. Opis procesu pakującego/funkcje urządzenia**

#### **FUNKCJE**

- Rozdział zawiera omówienie procesu pakowania i jego dostępnych funkcji.
- Dla funkcji H<sub>2</sub>O (i H<sub>2</sub>O +), gaz (gaz +) i Pieczęci 1-2 odcięcia, konkretne składniki muszą być zainstalowane w komputerze, zanim zostaną uaktywnione. Proszę skontaktować się z dostawcą w celu uzyskania więcej informacji
- W sekcji 5.5, znajdują się informacje o tym, jak ustawić odpowiednie wartości parametrów

WYJAŚNIENIE (Dotyczy tylko serii Toucan)

- 
- W Toucan Regular worek próżniowy jest umieszczony na płaszczyźnie pionowej. Wysokość tej płaszczyzny musi być ustawiona w taki sposób, że spoina uszczelniająca wychodzi we właściwym miejscu worka próżniowego
- Toucan Square obejmuje formy do worków blokowych. W tej formie tylko odpowiednia wielkość może być stosowana, do której forma jest przeznaczona
- W Toucan Square należy najpierw umieścić torbę próżniową w formie przed napełnieniem. Upewnij się, że worek jest dostatecznie napełniony

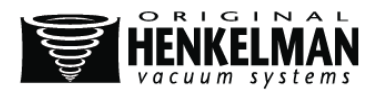

### **2.1.1. Proces pakowania/funkcje urządzenia**

Podczas procesu podejmowane są następujące kroki. Dokładniejszy opis procesu w rozdziale 5.

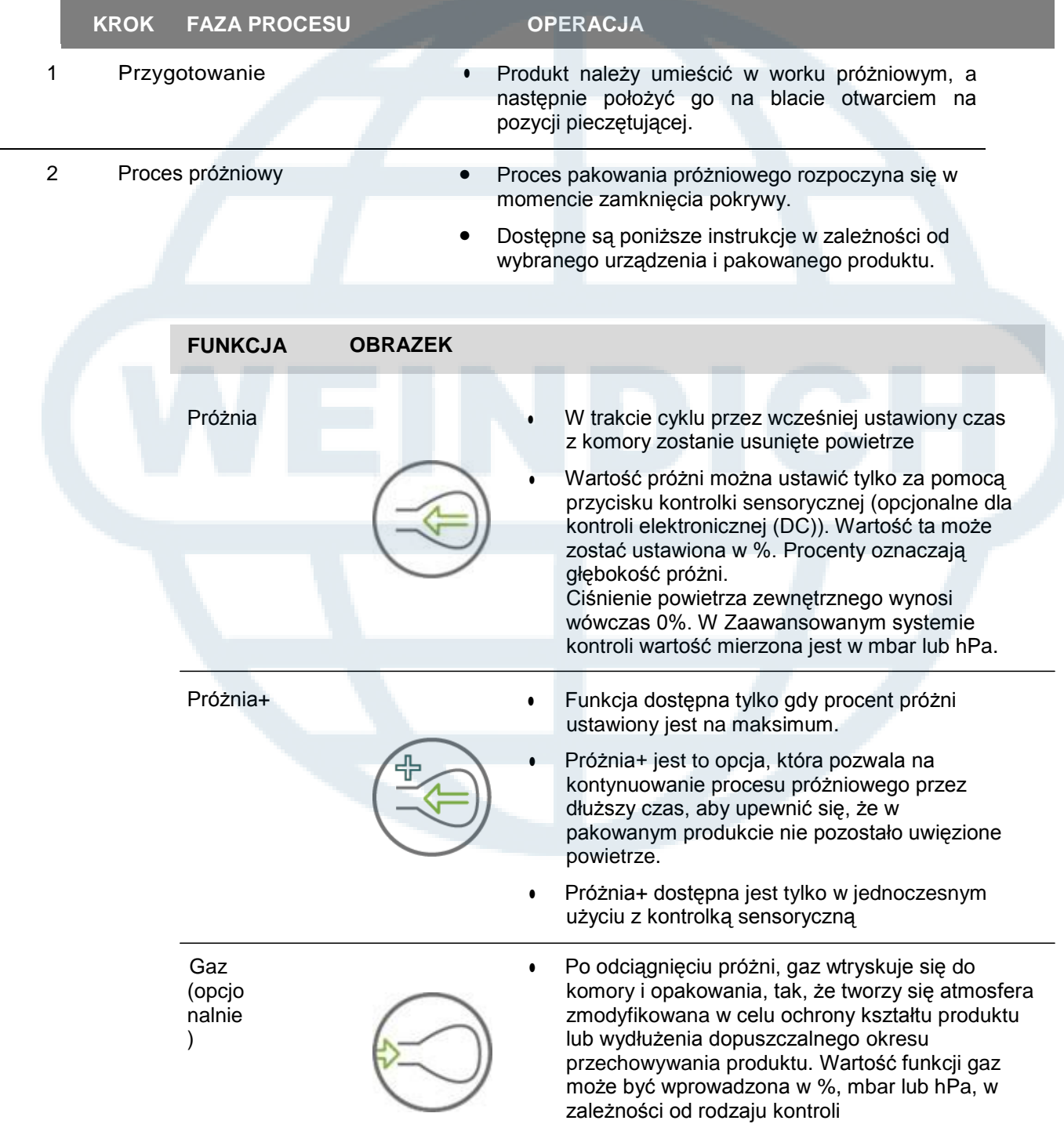

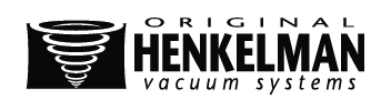

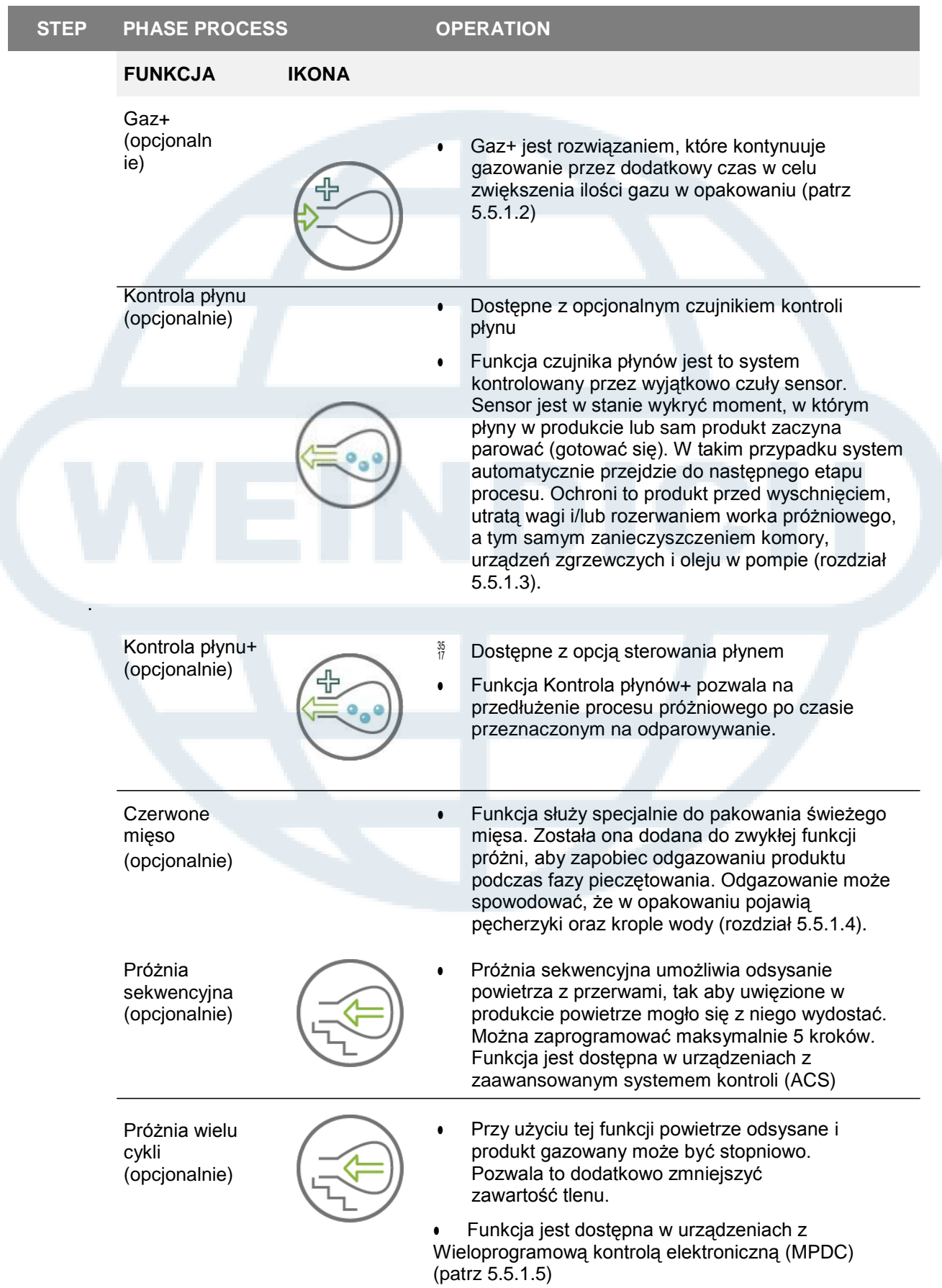

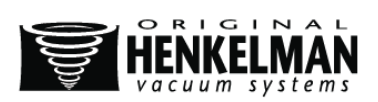

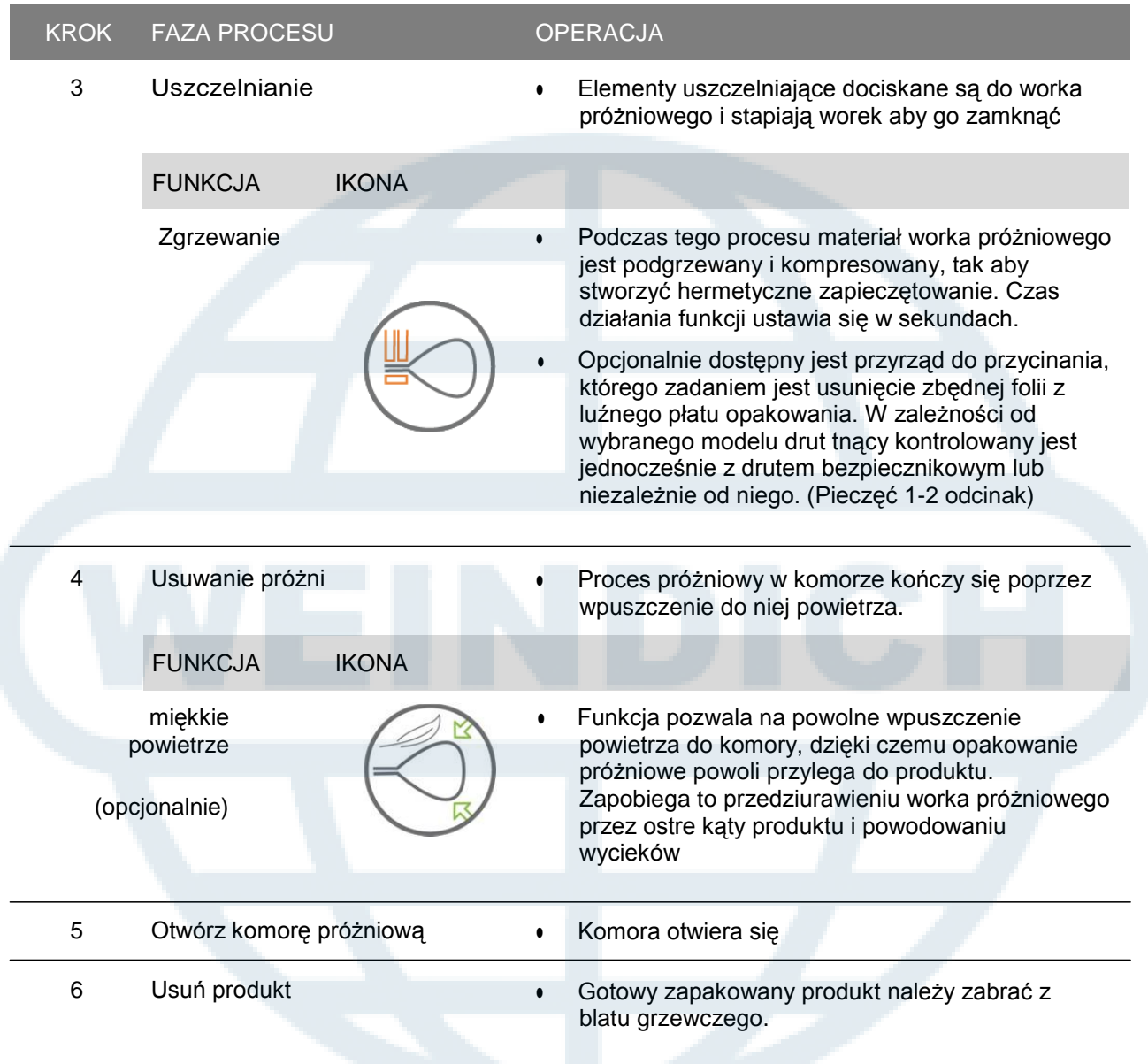

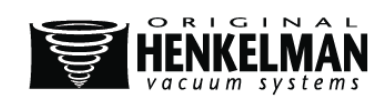

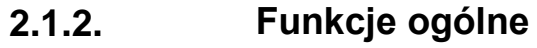

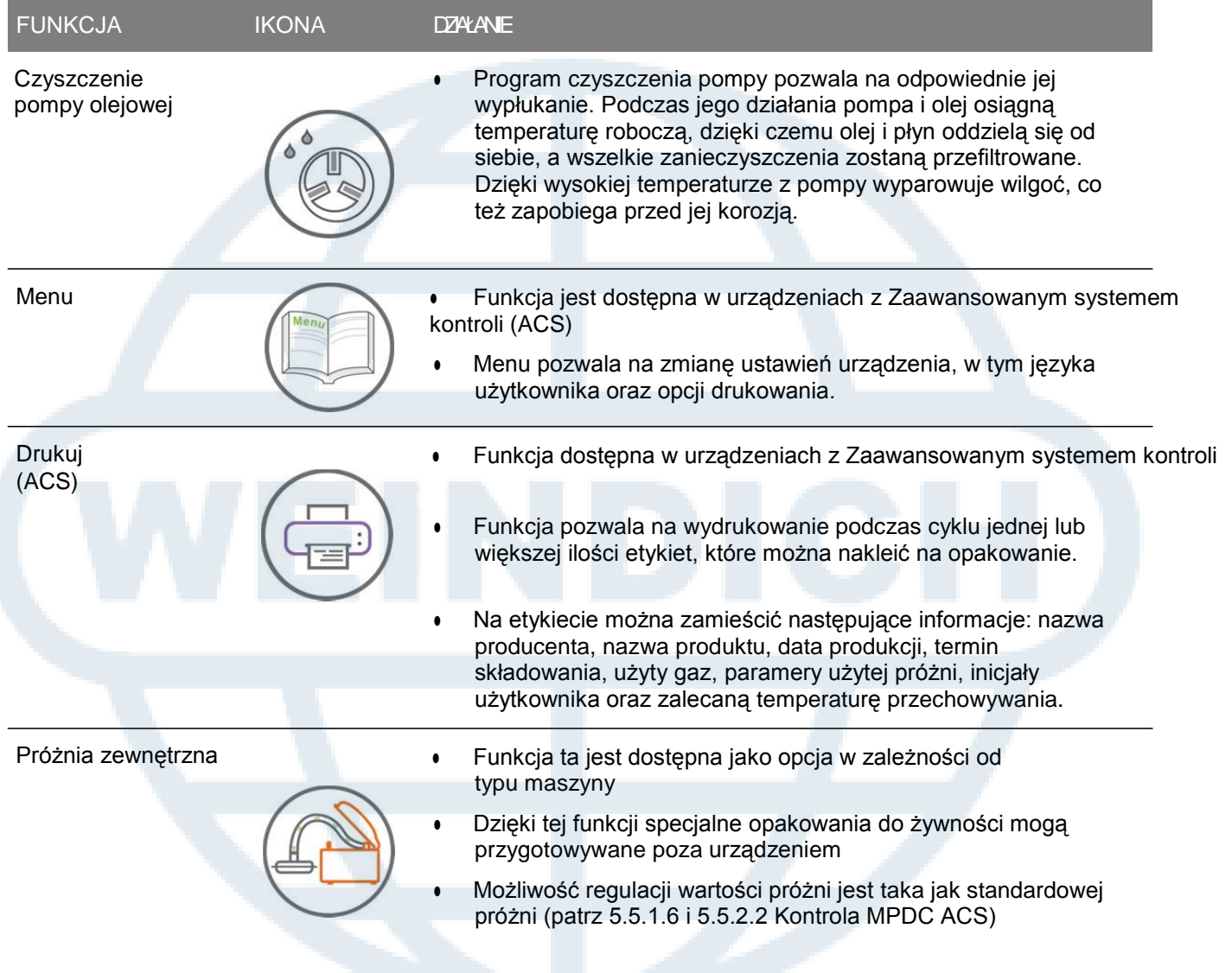

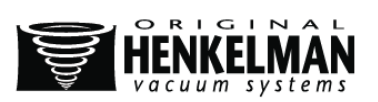

### **2.2. System pieczętujący**

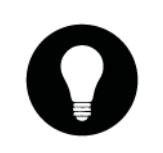

#### FUNKCJE

- System pieczętujący zamyka otwarcie(a) worka, aby zapewnić warunki próżniowe i/lub gazowe w worku
- Końcówka worka próżniowego może być odcięta przez listwę zgrzewającą.

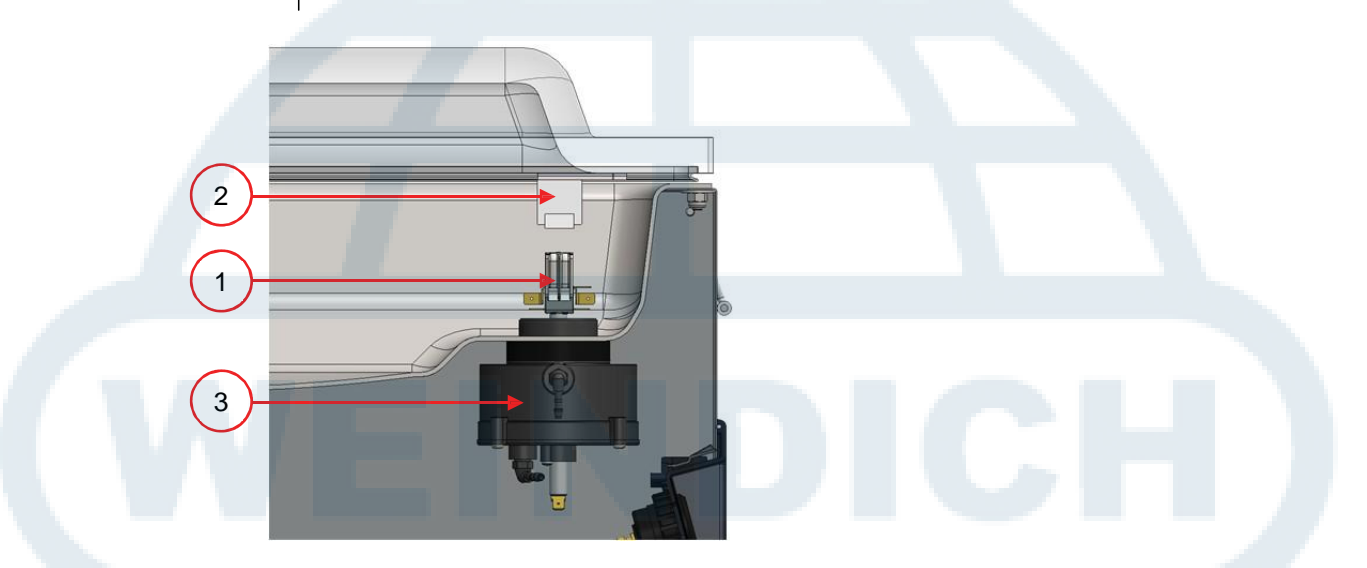

#### **Rysunek 2: Przegląd systemu uszczelniającego**

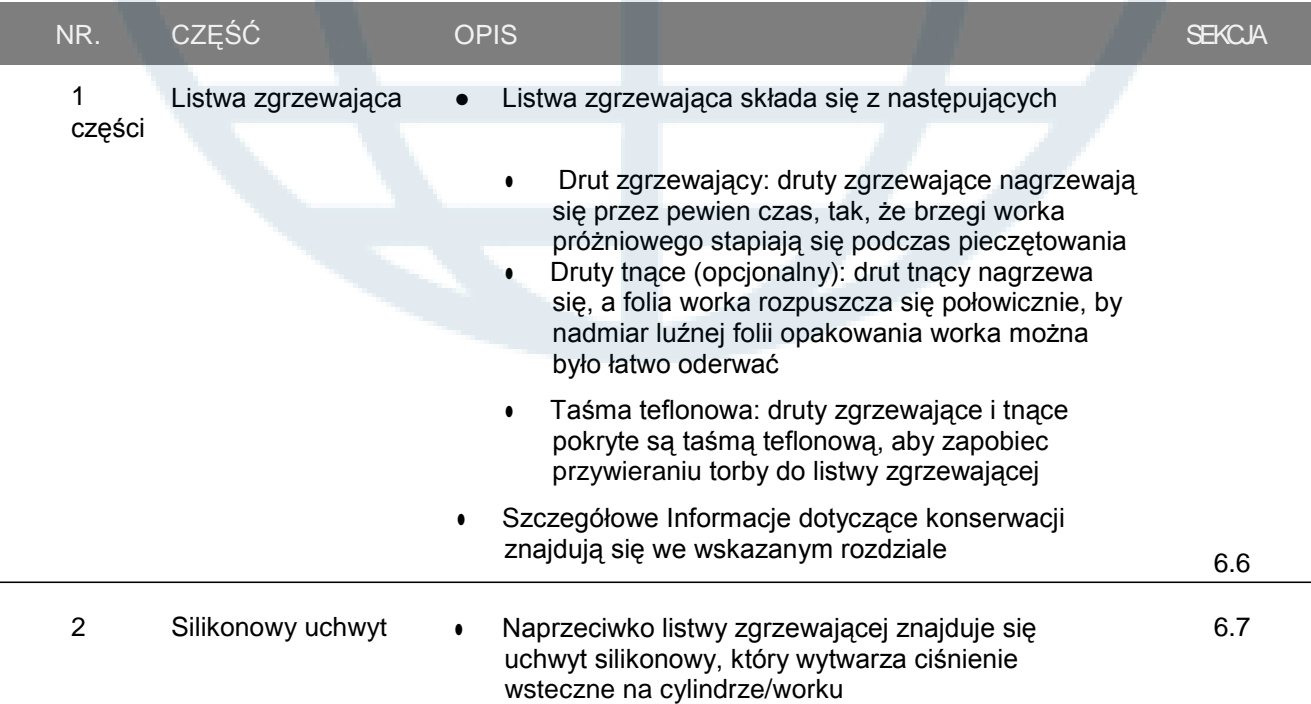

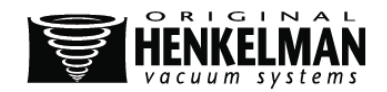

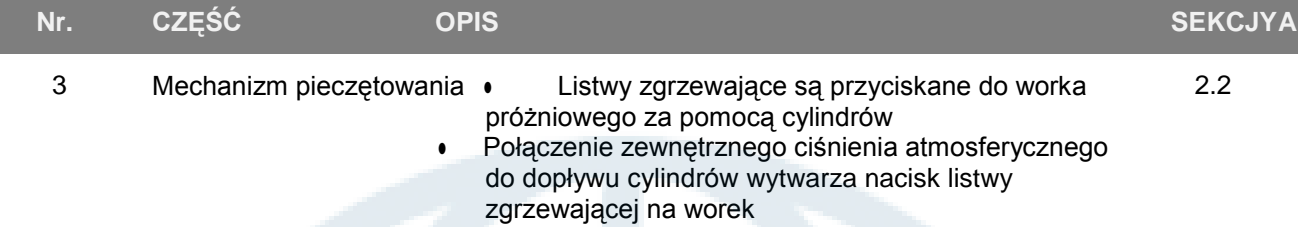

# **2.3. Pompa próżniowa**

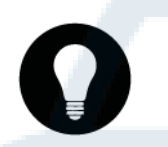

### FUNKCJA

Pompa próżniowa, zasysając powietrze, wytwarza w urządzeniu i w komorze próżniowej próżnię.

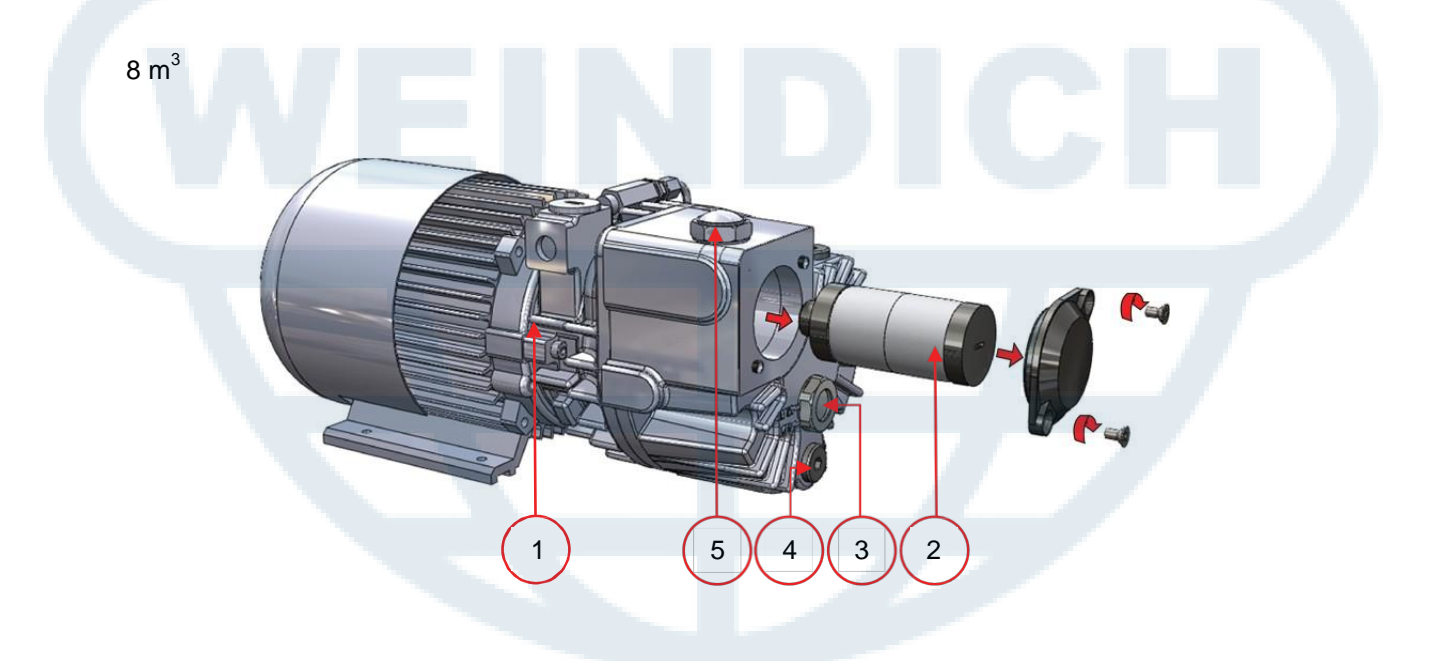

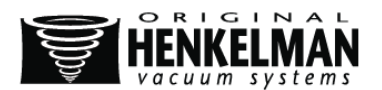

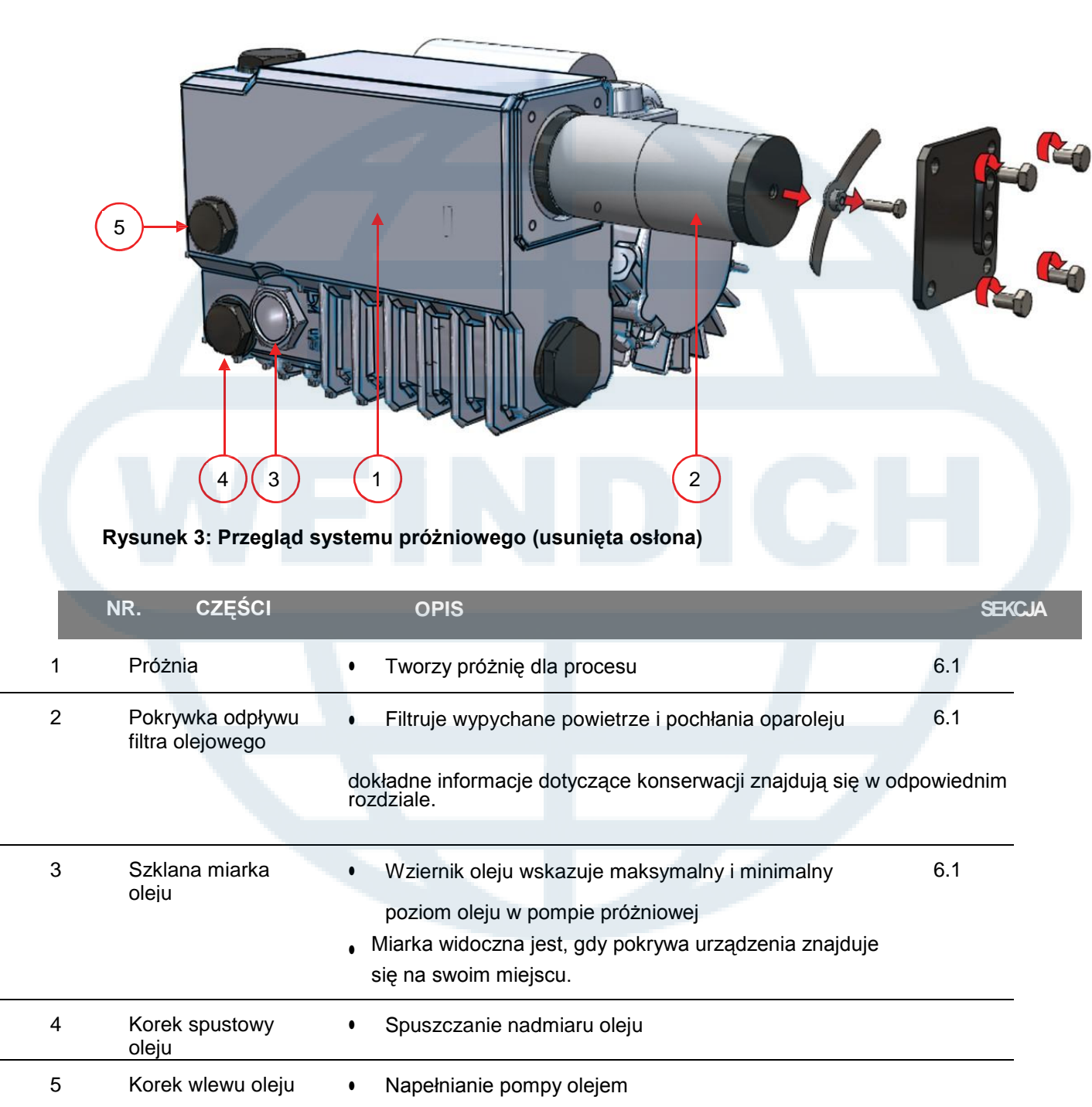

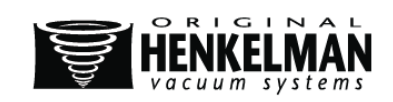

16  $m<sup>3</sup>$ 

### **2.4. Gazowanie (opcjonalnie)**

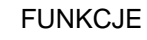

- W celu zabezpieczenia produktu zaleca się wpuszczenie gazu do opakowania po procesie pakowania próżniowego. Urządzenie może być opcjonalnie podłączone
- Dane dotyczące podłączenia znajdują się w Rozdziale 1

#### UWAGA!

- Nigdy nie wolno używać mieszanki gazów zawierającej ponad 20% tlenu lub innych gazów wybuchowych. Niestosowanie się do tego zakazu może prowadzić do śmiertelnie niebezpiecznych eksplozji.
- Poprzez gazowanie opakowania nacisk pieczętownia zmniejszy się. Aby poprawnie zapieczętować opakowanie, minimalny końcowy nacisk (po odymianiu) musi wynosić 30%.

### **2.5. Instalacja elektryczna**

#### FUNKCJE

- Instalacja elektryczna dostarcza mocy pompie próżniowej, systemowi pieczętującemu i całemu urządzeniu.
- Struktura i działanie instalacji elektrycznej przedstawione zostały na wykresie. W celu otrzymania wykresu należy skontaktować się z dostawcą.

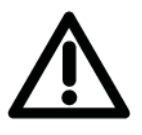

#### UWAGA!

Prace przy instalacji elektrycznej mogą być wykonywane tylko przez eksperta

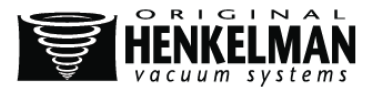

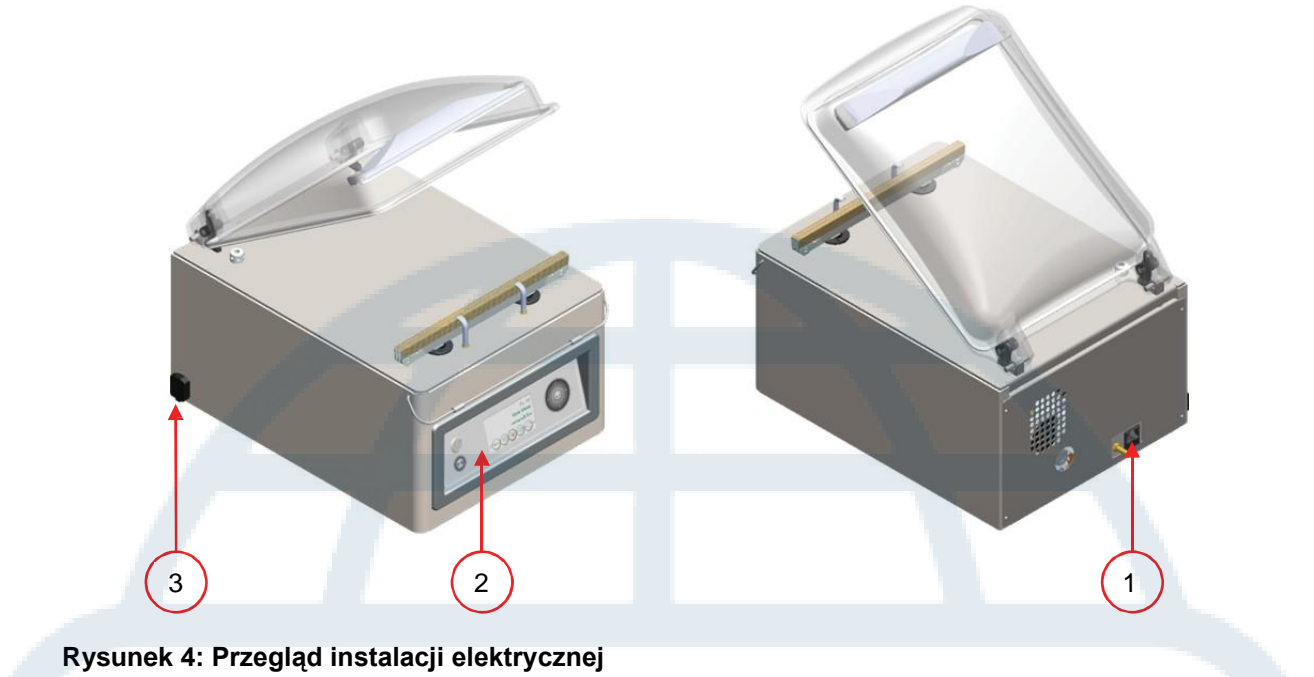

Urządzenie składa się z następujących części składowych

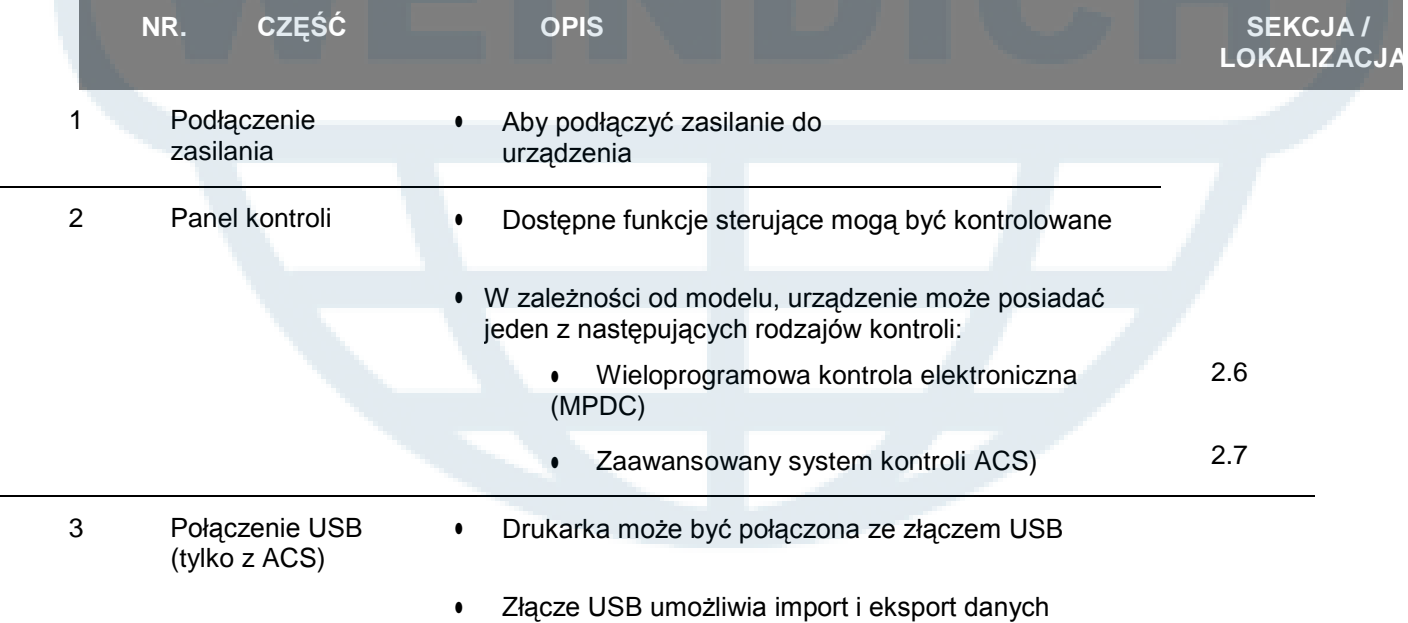

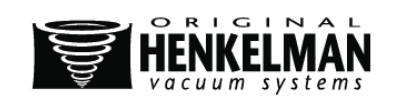

### **2.6. Wieloprogramowa kontrola elektroniczna (MPDC)**

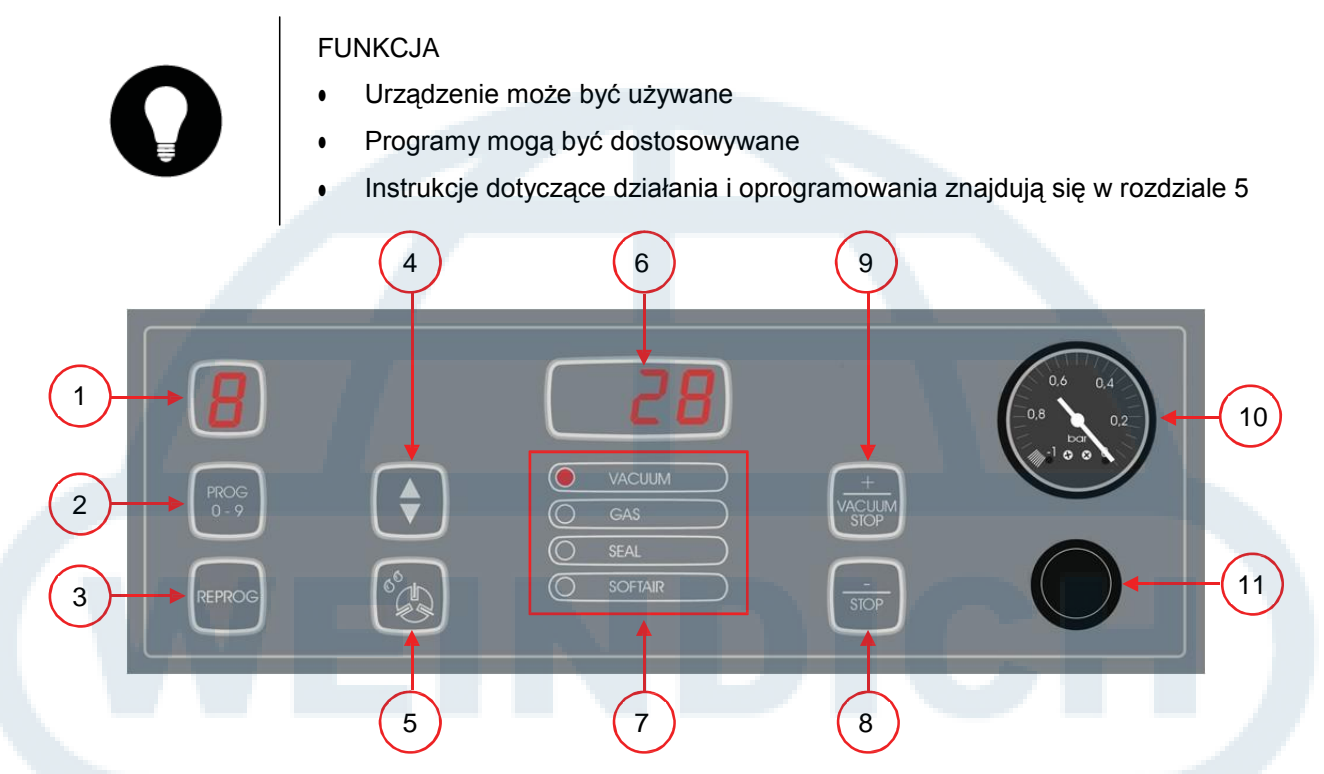

**Rysunek 5: Control Panel Digital Control (MPDC)**

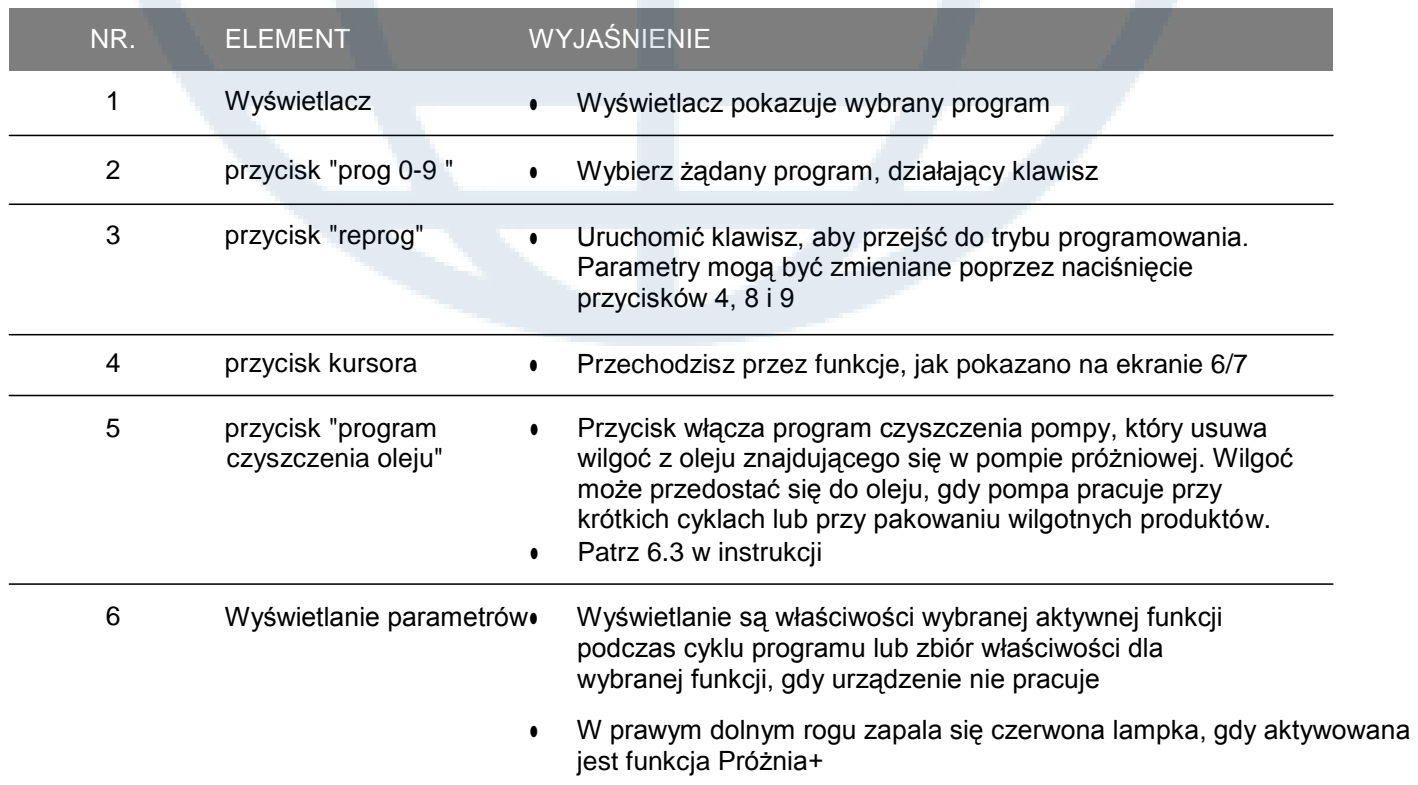

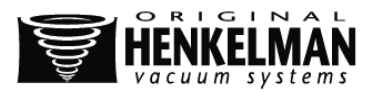

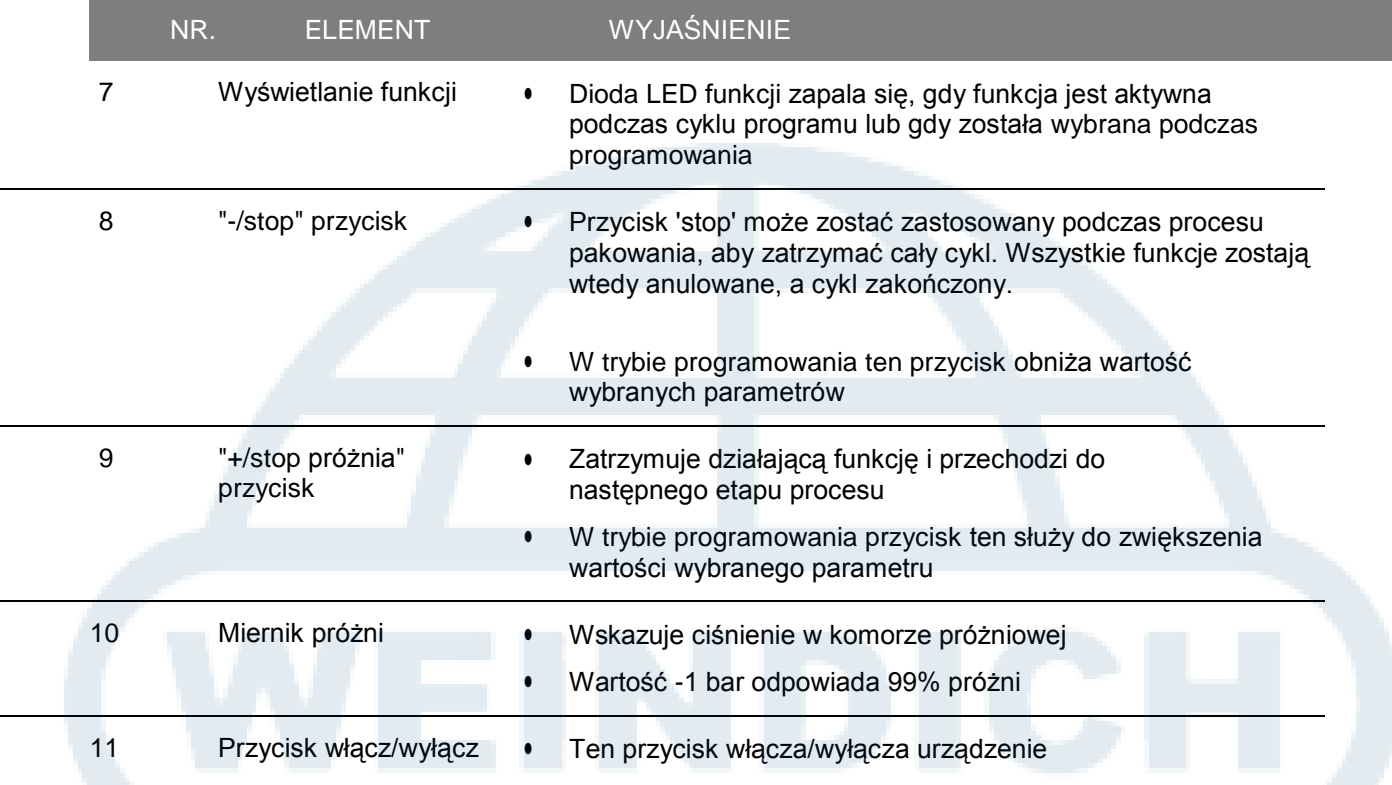

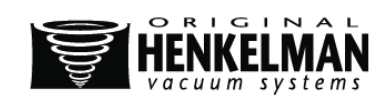

### **2.7. Zaawansowany system kontroli (ACS)**

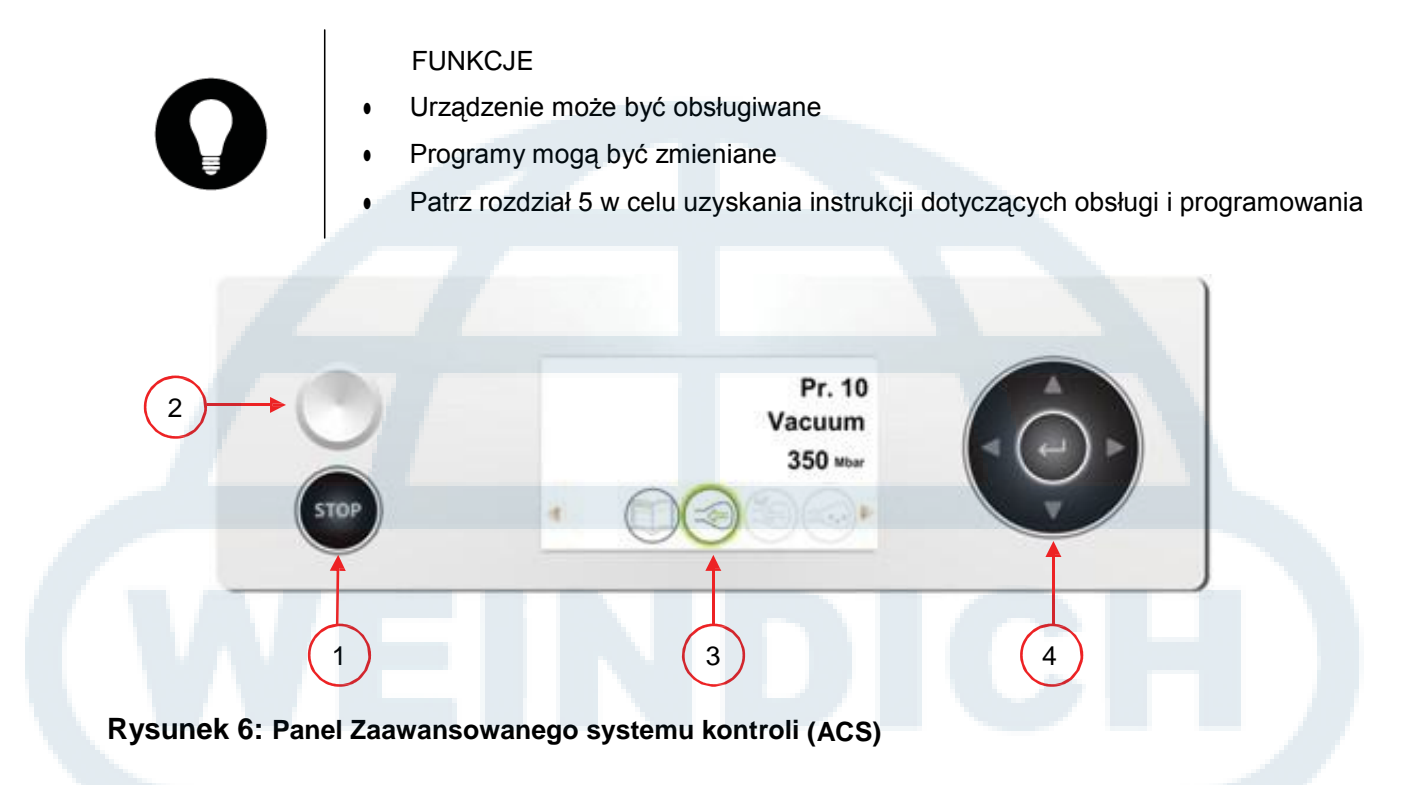

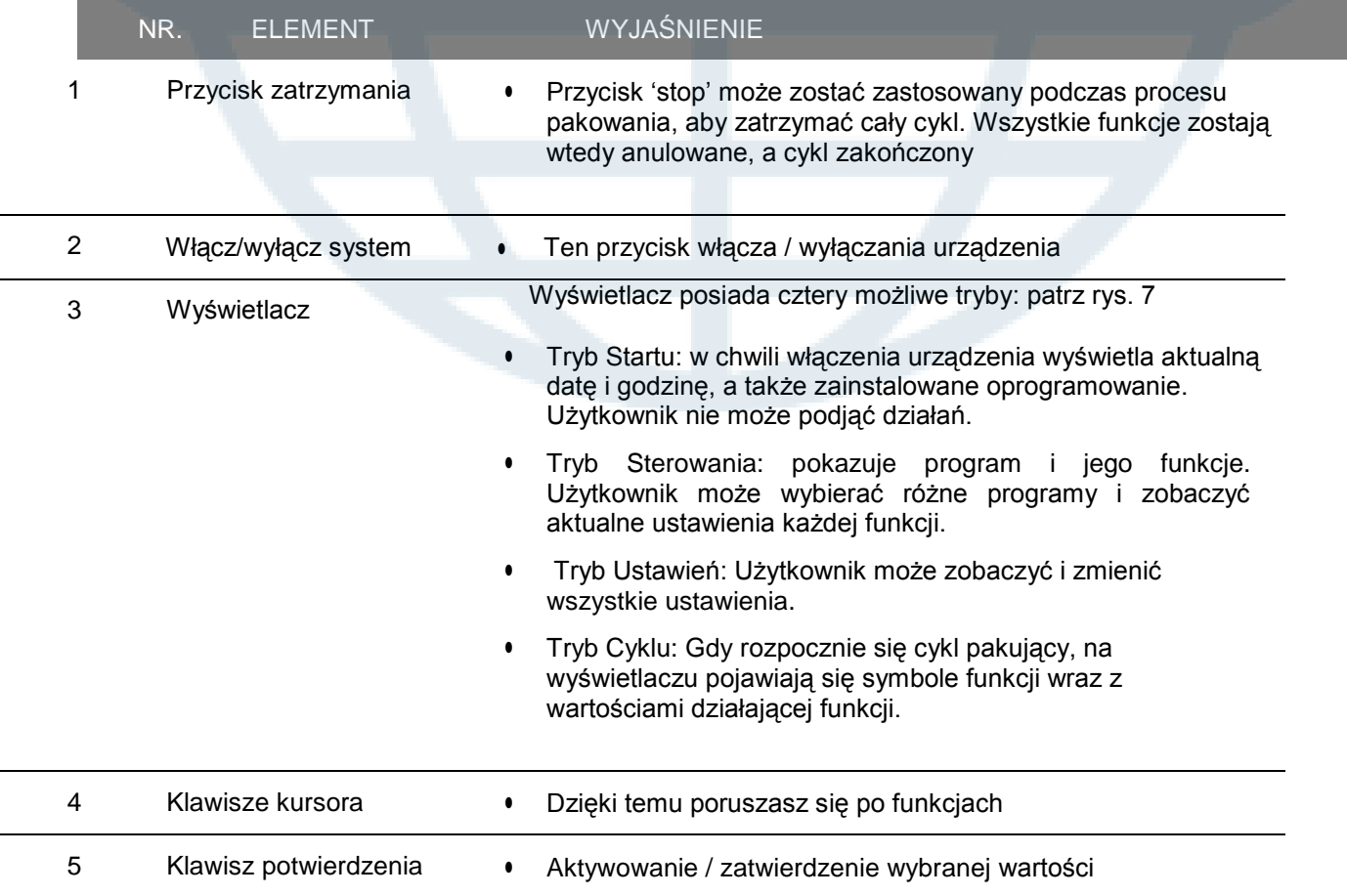

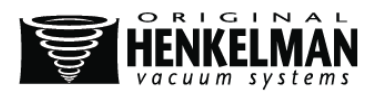

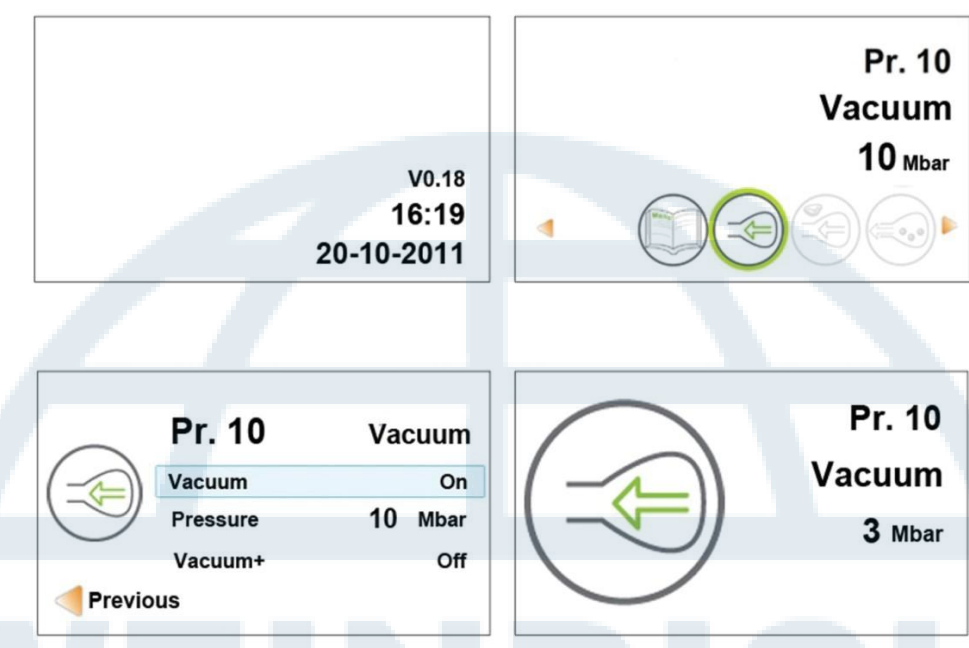

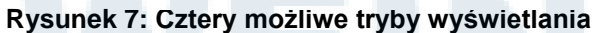

### **2.7.1. Generalne ustawienie ACS**

#### FUNKCJE

- Dostępne różne poziomy dostępu zapobiegają wprowadzaniu nieautoryzowanych zmian ustawień. Dostęp do poziomów uzyskuje się za pomocą kodu autoryzacyjnego.
- Użytkownicy mają ograniczony dostęp do ustawień urządzenia. Mogą jedynie zmienić ustawienia drukarki za pomocą ikonki drukarki w trybie Sterowania.
- Właściciele urządzenia mają prawo wprowadzać zmiany w ustawieniach urządzenia i jego funkcjach. Prośba o kod autoryzacyjny pojawi się przy wybraniu ikonki menu w trybie Sterowania. Gdy kod zostanie wprowadzony, menu Start urządzenia pojawi się na wyświetlaczu. Ustawienia funkcji mogą zostać zmienione po zalogowaniu. Aby to zrobić należy wrócić do trybu Sterowania poprzez naciśnięcie lewego przycisku ◄

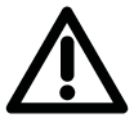

### UWAGA!

Urządzenie zapamięta ostatnio użyty kod autoryzacyjny, nawet gdy zostanie wyłączone. Zaleca się ręczną zmianę ustawień dostępu i autoryzacji po dokonaniu zmian.

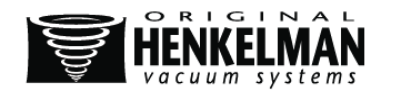

Dzięki podstawowym funkcjom poniżej możesz dostosować urządzenie i / lub ustawienia funkcji.

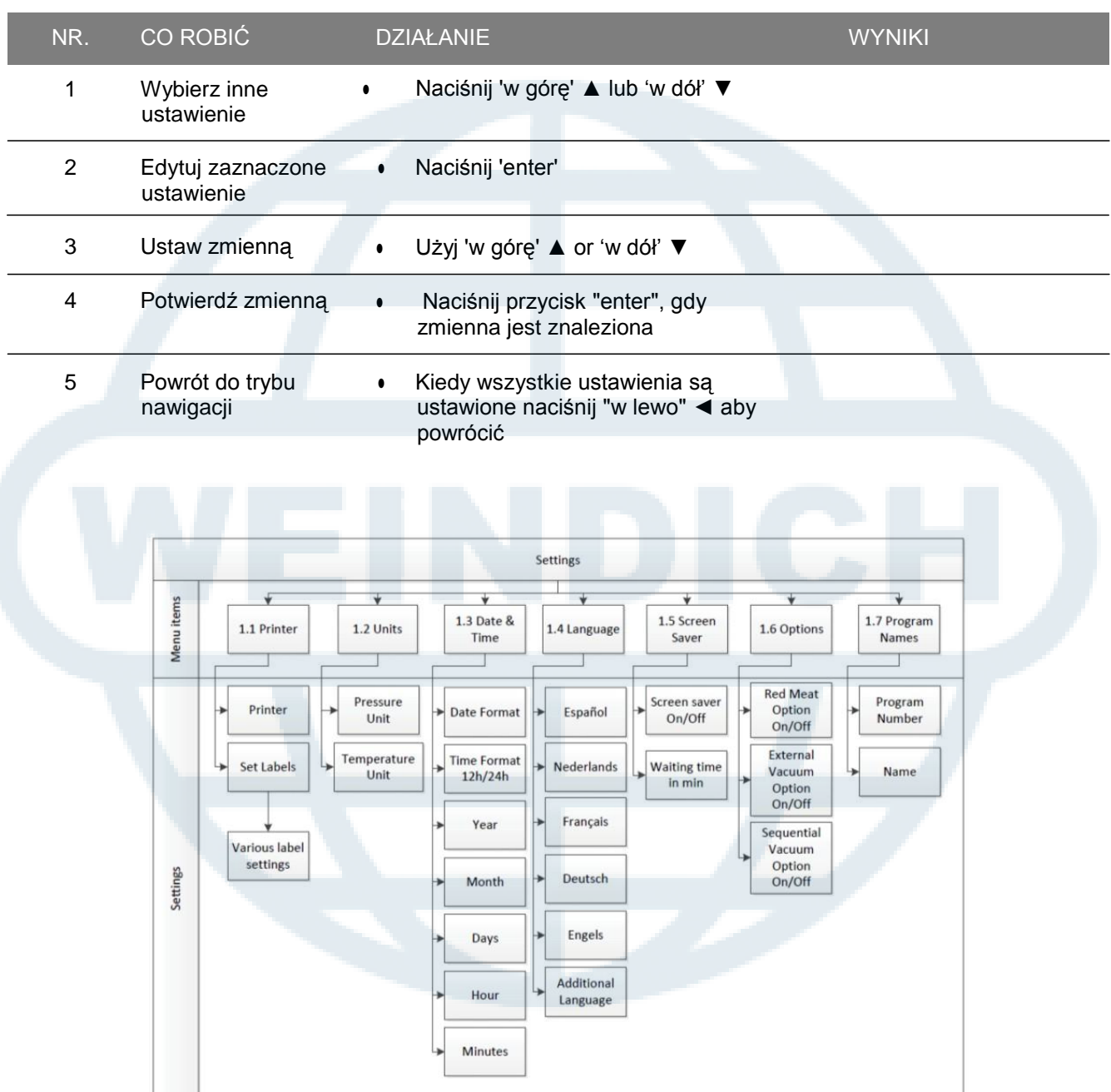

#### **Rysunek 8: Podsumowanie ustawień**

Diagram pokazuje wszystkie możliwe ustawienia dla wszystkich funkcji

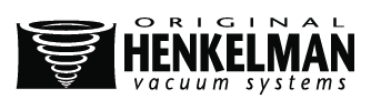

### **2.7.2. Import / Eksport Danych**

FUNKCJE

- Dane, takie jak programy i etykiety mogą być importowane i eksportowane przez połączenie USB
- Eksport danych HACCP opisano w 2.7.3.2
- Skontaktuj się ze sprzedawcą, jeśli chcesz wymieniać inne dane z kontrolera poprzez złącze USB

### **2.7.3. Analiza zagrożeń i kontrolnych punktów krytycznych (HACCP)**

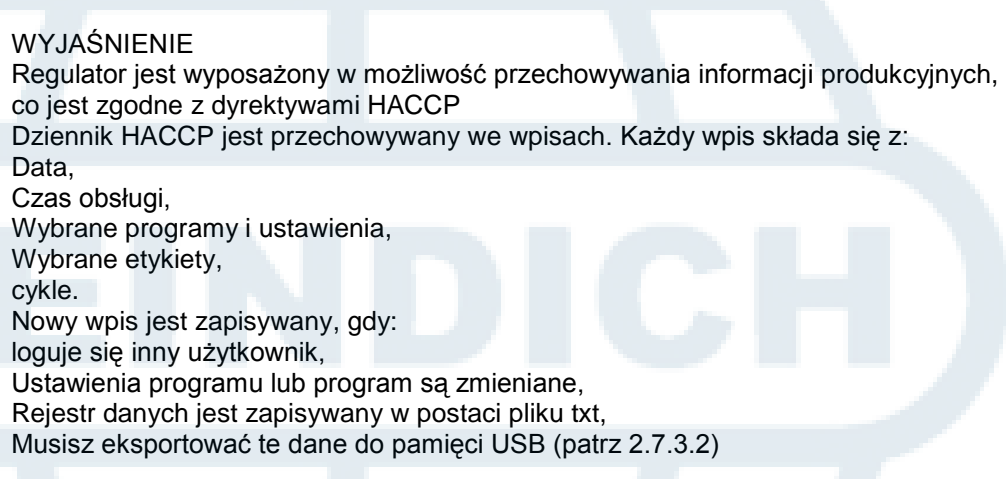

### **2.7.3.1. Ustawianie i korzystanie z HACCP**

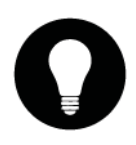

### WYJAŚNIENIE

Fabrycznie to ustawienie jest wyłączone Możesz aktywować tę funkcję po zalogowaniu kodem właściciela można ustawić 5 potencjalnych użytkowników: właściciel 4 różnych użytkowników

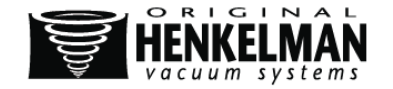

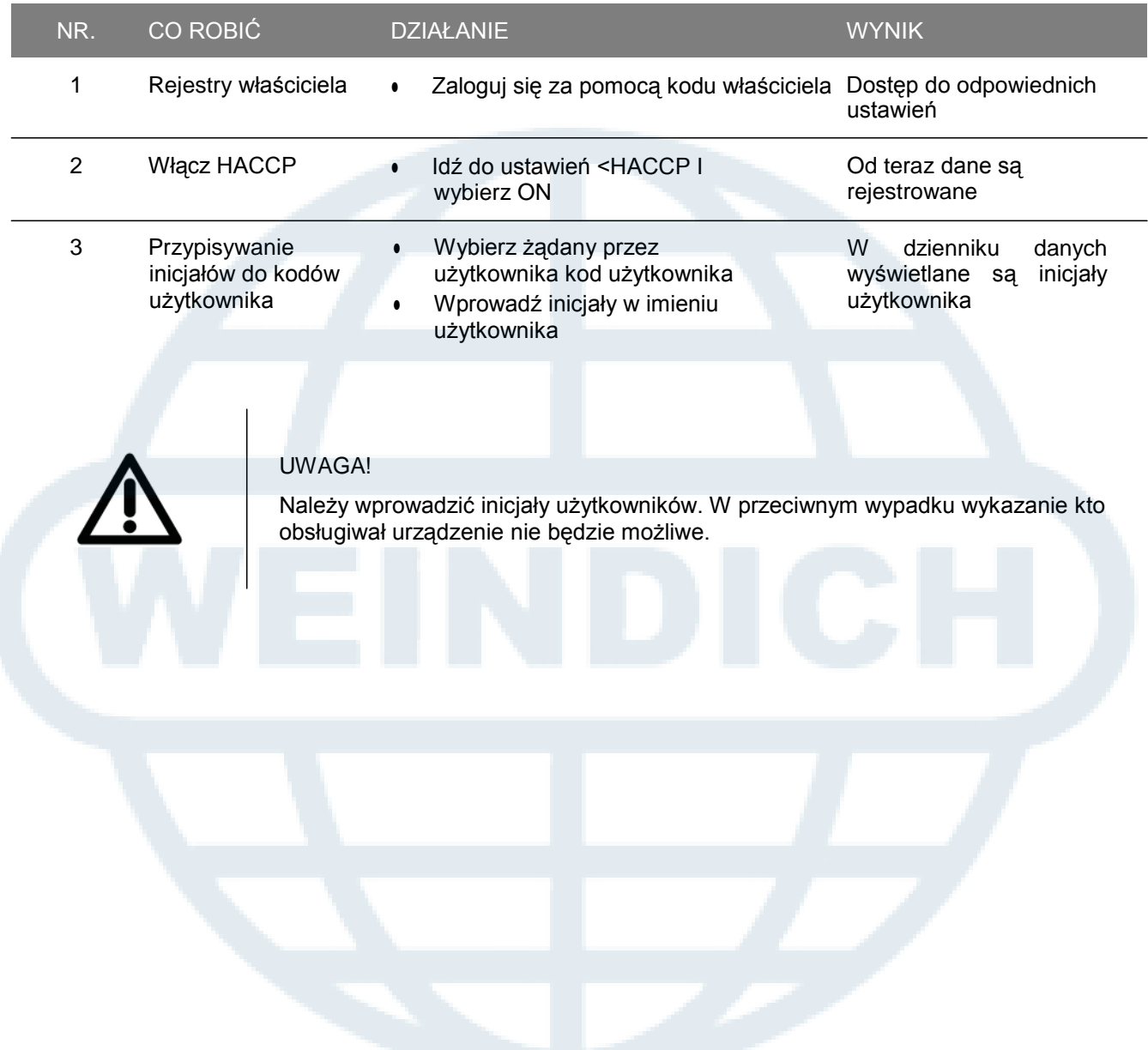

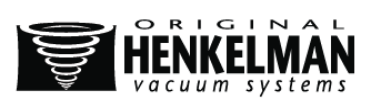

### **2.7.3.2. Eksportuj rejestr danych HACCP**

#### UWAGA!

Pamięć pozwala przechowywać do 100 wpisów. Gdy się zapełni, użytkownik zostanie o tym powiadomiony.

- W tym wypadku dane dziennika należy wyeksportować przed kontynuowaniem.
- Dane można wyeksportować w każdej chwili.
- Tylko właściciel może wyeksportować dane (wymagany kod autoryzacyjny). Po wyeksportowaniu danych pamięć zostanie automatycznie wyczyszczona.

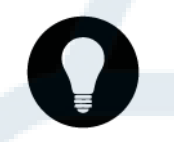

#### WSKAZÓWKA

Dane należy pobierać w wyznaczonych terminach, aby uniknąć opóźnień w produkcji

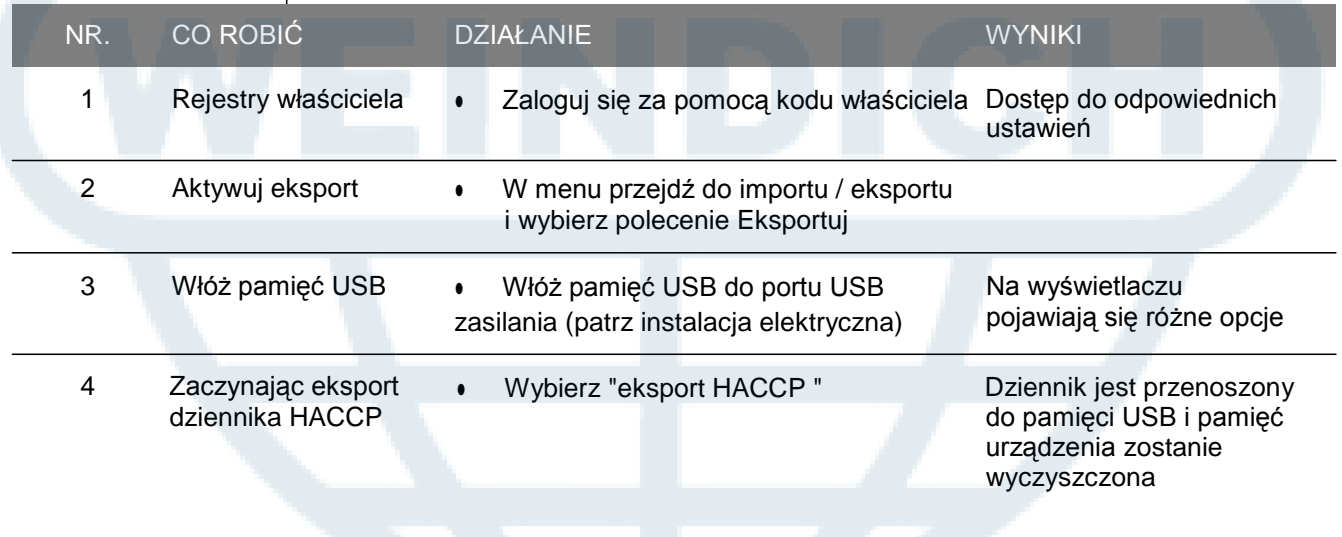

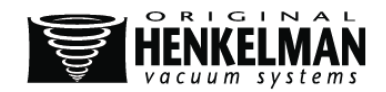

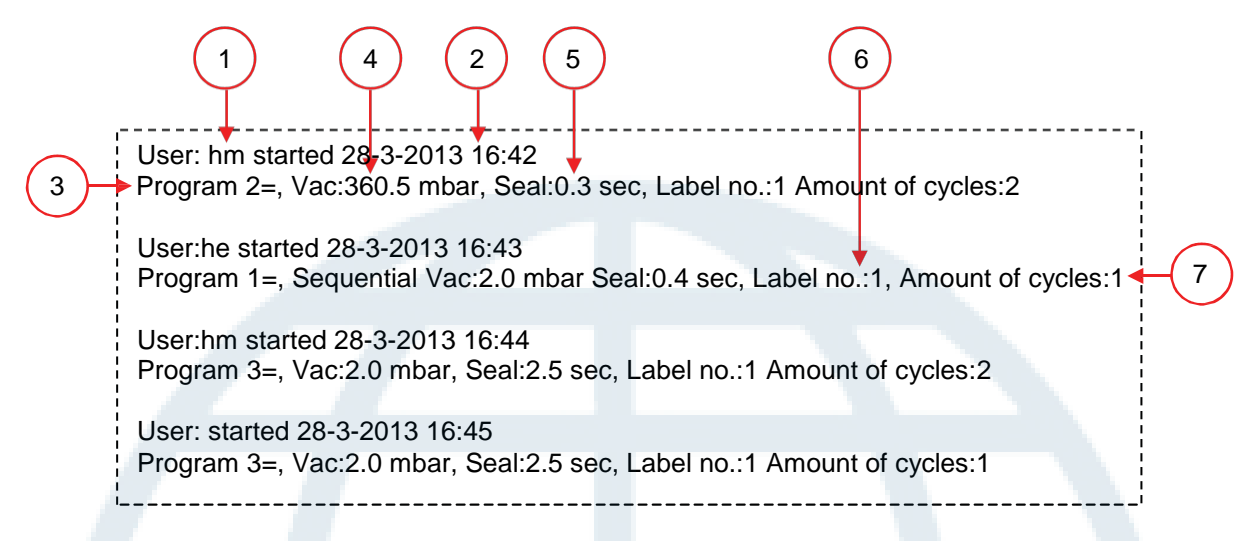

#### **Rysunek 9: Przykład eksportowanego rejestru**

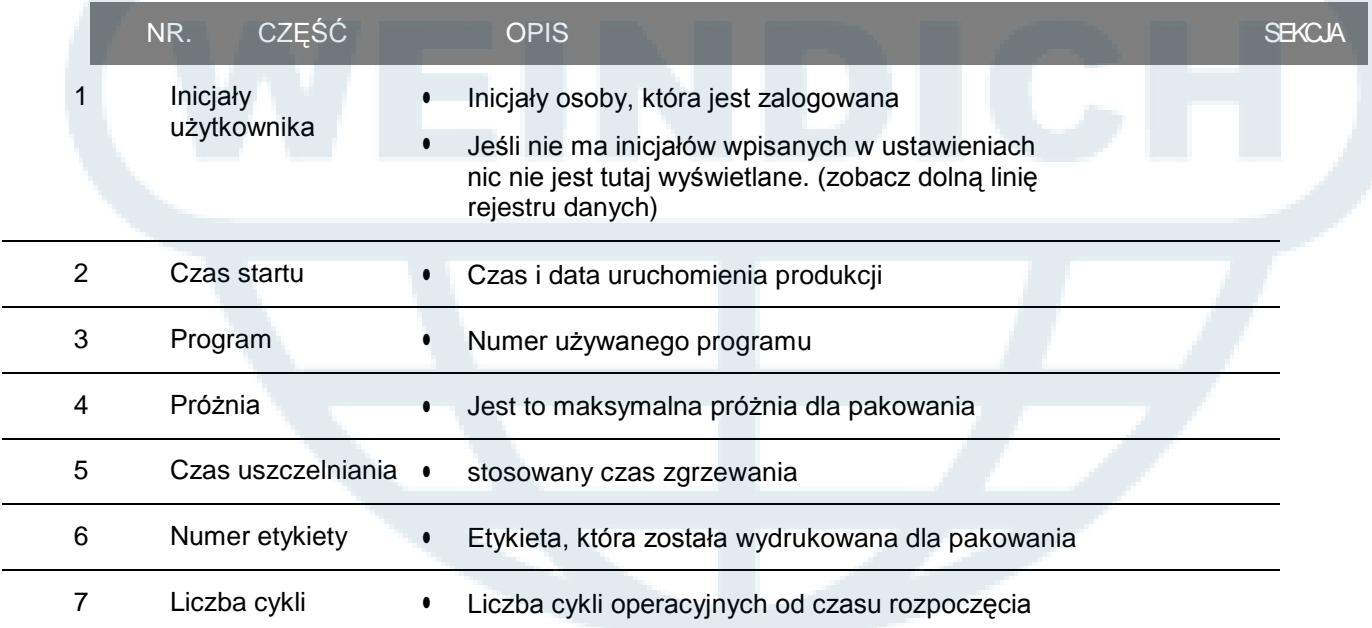

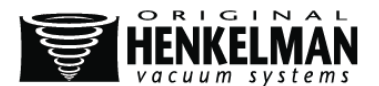

# **3. BEZPIECZEŃSTWO**

### **3.1. Generalne**

#### UWAGA!

- Nie wolno pakować produktów, które mogą zostać uszkodzone przez próżnię.
- Zakazuje się poddawać żywych zwierząt procesowi próżniowemu.
- Gwarancja i odpowiedzialność firmy wygasa, jeśli jakieś szkody powstały podczas napraw lub modyfikacji nieautoryzowanych przez dostawcę lub któregokolwiek z dystrybutorów.
- W razie awarii należy skontaktować się z dostawcą.
- Zakaz czyszczenia wysokociśnieniowego. Może ono uszkodzić elektronikę urządzenia i inne jego komponenty.
- Wlot systemu wentylacyjnego komory oraz pompy należy chronić przed przedostaniem się wody.
- Miejsce pracy wokół urządzenia powinno być bezpieczne. Właściciel urządzenia ma obowiązek przedsięwziąć wszelkie środki ostrożności, aby obsługa urządzenia była bezpieczna.
- Zakazuje się uruchamianie urządzenia w warunkach zagrożonych wybuchami.
- Użytkowanie urządzenia jest bezpieczne w normalnych warunkach otoczenia.
- Właściciel urządzenia ma obowiązek sprawdzać czy użytkowanie urządzenia odbywa się zgodnie z instrukcjami.
- Nie wolno usuwać urządzeń zabezpieczających.
- Poprawne użytkowanie i bezpieczeństwo systemu gwarantowane jest tylko, gdy konserwacja została przeprowadzona zgodnie z instrukcjami, poprawnie i we właściwym czasie.
- W przypadku prac przeprowadzanych na urządzeniu, powinno być ono odłączone i osłonięte od źródła zasilania, a jeśli to możliwe również od źródła gazu i nawiewu.

#### NIEBEZPIECZEŃSTWO

- Tylko upoważnione przez właściciela osoby mogą pracować przy instalacji elektrycznej.
- Należy dokładnie sprawdzić czy wszystkie źródła zasilania są odłączone.

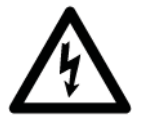

- Urządzenie powinno być wyłączone za pomocą wtyczki i głównego wyłącznika podczas czyszczenia, inspekcji, napraw i konserwacji.
- Nie wolno wykonywać prac spawalniczych na maszynie bez uprzedniego odłączenia kabla od komponentów elektrycznych.
- Źródła zasilenia jednostki kontrolnej nie wolno podłączać do innych urządzeń.
- Wszystkie połączenia elektryczne powinny zostać podłączone do listwy elektrycznej zgodnie ze schematem podłączania przewodów.

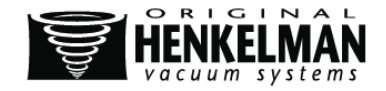

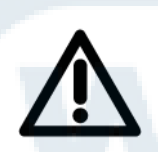

### **3.2. Podczas normalnej eksploatacji**

#### UWAGA!

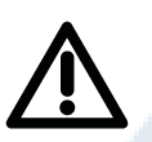

- Przed włączeniem urządzenia należy upewnić się, że nie odbywają się żadne prace nad systemem, a urządzenie jest gotowe do użycia.
- Osobom nieupoważnionym nie wolno używać urządzenia. Dopilnowanie tego należy do obowiązków operatorów urządzenia.
- W przypadku jakichkolwiek zmian jak złe dopasowanie wieczek, dziwne wibracje lub podejrzany dźwięk należy natychmiast skontaktować się z serwisantem z działu technicznego lub dostawcą.
- Części systemu pieczętującego osiągają bardzo wysokie temperatury. Kontakt z nimi może prowadzić do uszkodzenia ciała.

### **3.3. Personel pracujący z urządzeniem**

#### UWAGA!

- •• Użytkownicy powinni mieć skończone 18 lat.
- Tylko upoważnione osoby mogą pracować przy urządzeniu.
- Osoba może wykonywać tylko pracę, do której była szkolona. Odnosi się to do konserwacji i normalnego użytku urządzenia.
- Urządzenie może być używane tylko przez wykwalifikowany personel.
- Wykwalifikowani pracownicy powinni być zaznajomieni ze wszystkimi możliwymi sytuacjami, aby w razie nagłego wypadku zadziałać szybko i efektywnie.
- Pracownik powinien zgłosić właścicielowi lub kierownikowi zauważone przez siebie błędy, zagrożenia lub swoje wątpliwości dotyczące bezpieczeństwa.
- Obowiązkowe jest noszenie obuwia ochronnego.
- Obowiązkowe jest noszenie odpowiedniego ubrania ochronnego.
- Należy przestrzegać zasad bezpieczeństwa i pracować zgodnie z instrukcją pracy, aby nie stwarzać zagrożenia dla innych.

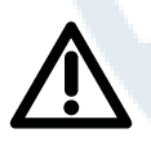

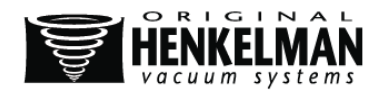

# **4. INSTALACJA**

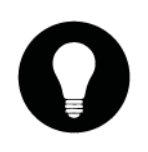

WYJAŚNIENIE

Patrz Rozdział 1: Informacje techniczne dla prawidłowych specyfikacji

### **4.1. Transport I instalacja**

#### UWAGA!

- Maszyna musi być przeniesiona i transportowana z wiekiem u góry.
- Umieść urządzenie na płaskiej powierzchni. Ma to zasadnicze znaczenie dla bezawaryjnej pracy urządzenia
- Maszyny z osłoną z tworzywa sztucznego nie powinny być umieszczone w pobliżu źródła ciepła
- Musi być wystarczająco dużo miejsca wokół urządzenia dla prawidłowej wentylacji. Odległość musi wynosić co najmniej 15 cm
- Należy przestrzegać wskazówek zawartych w rozdziale 3 dla wszystkich prac do wykonania. Nieprzestrzeganie lub zignorowanie może spowodować poważne obrażenia
- Upewnij się, że jest obecna i prawidłowo zamontowana obudowa maszyny

### **4.2. Podłączanie urządzenia**

#### UWAGA!

- Napięcie wskazane na plakietce urządzenia musi odpowiadać napięciu w źródle zasilania.
- Do kabla należy podłączyć odpowiednią wtyczkę zgodnie z przepisami lokalnymi i informacjami o podłączeniu (rozdział 1).
- W celu uniknięcia wybuchu ognia lub porażenia prądem urządzenie należy zawsze odpowiednio podłączyć do uziemionego gniazdka (uziemienie jest zielone/żółte).
- Nic nie może leżeć na kablu zasilania ani go krępować.
- W przypadku uszkodzenia kabel zasilania należy natychmiast wymienić.
- Podłącz źródło gazu (jeśli dotyczy). Do podłączenia używać szybkozłącze lub blokowalny zawór odcinający, aby np. w trakcie konserwacji móc łatwo odłączyć urządzenie.
- W celu uzyskania dodatkowej siły nacisku pieczętowania należy podłączyć źródło powietrza (jeśli dotyczy). Do podłączenia używać szybkozłącze lub blokowalny zawór odcinający, aby np. w trakcie konserawcji móc łatwo odłączyć urządzenie.

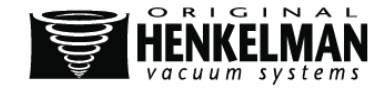

### **4.3. Pierwsze uruchomienie**

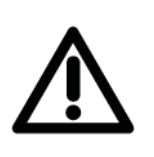

UWAGA

- Sprawdzić poziom oleju w pompie. (RYSUNEK 3:4). W razie potrzeby uzupełnić olej.
- Włączyć i rozpocząć pracę z urządzeniem (rozdział 5)

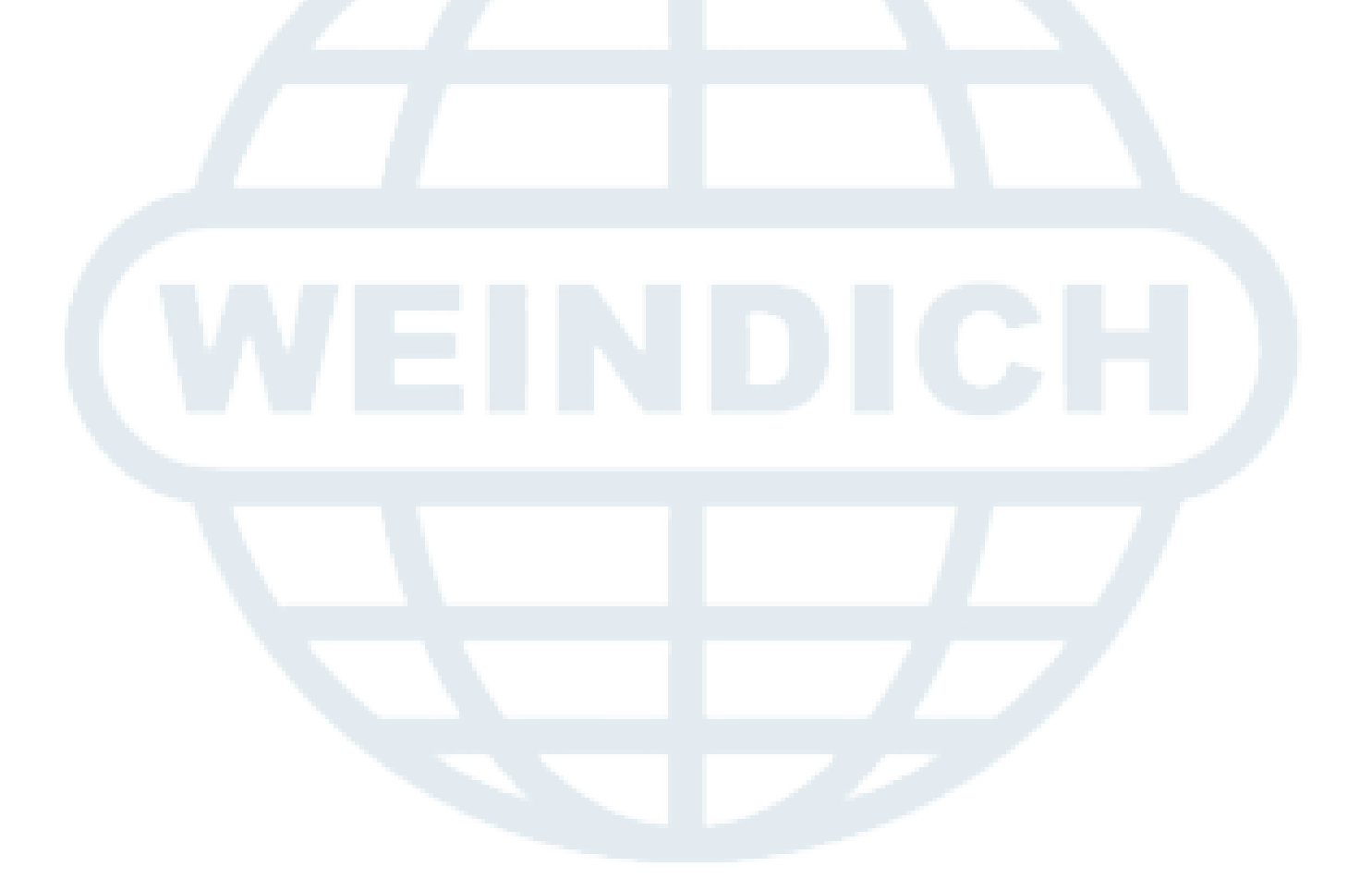

## **5. DZIAŁANIE**

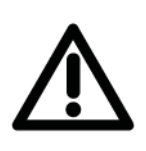

#### UWAGA

Należy przestrzegać wskazówek zawartych w rozdziale 3, w odniesieniu do wszystkich działań, które mają być wykonywane

Nieprzestrzeganie lub zignorowanie może spowodować poważne obrażenia

#### WYJAŚNIENIE

- Maszyna wyposażona jest w przykładowe programy z ustawionymi parametrami
- Jest to możliwa optymalizacja programu dla danych produktów poprzez zmianę parametrów programu, patrz rozdział 5.5

### **5.1. Rozpoczęcie**

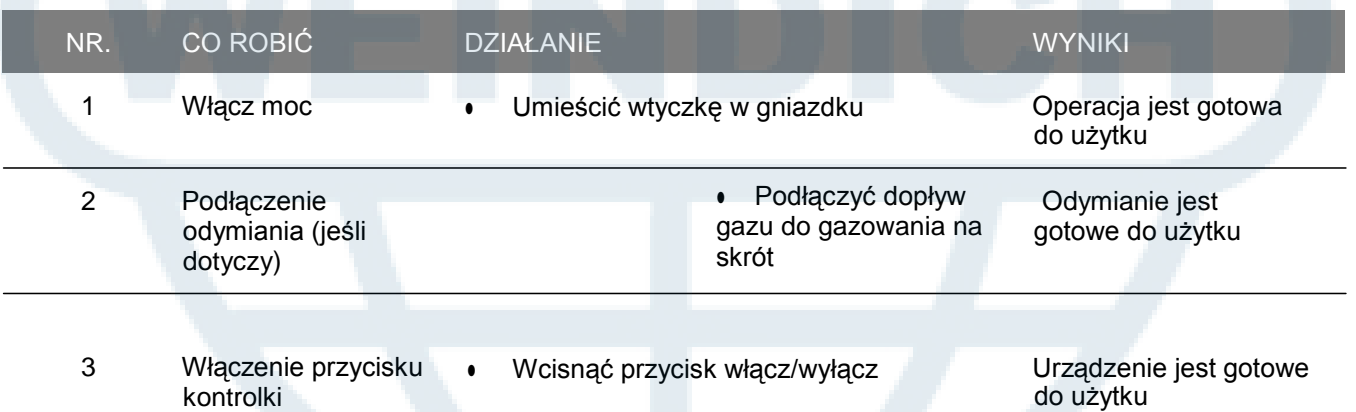

### **5.2. Produkcja**

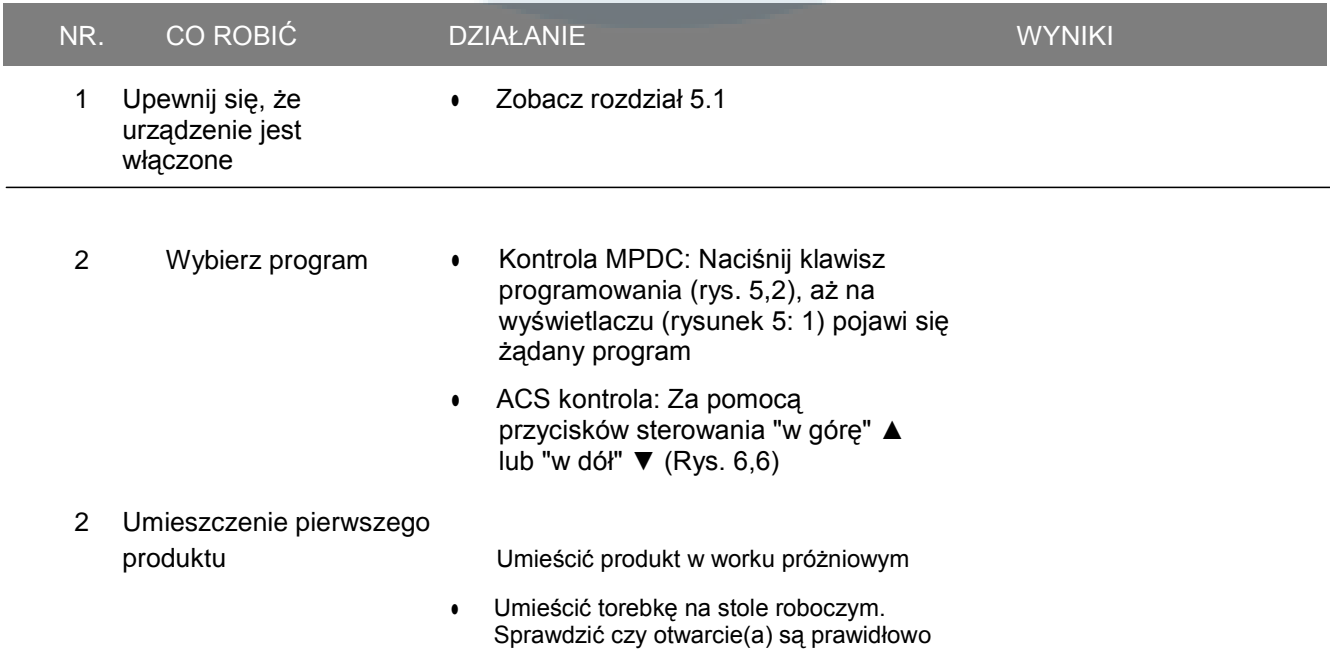

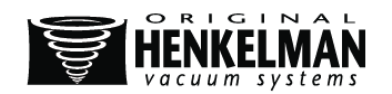

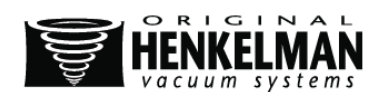

umieszczone w pozycji(ach) pieczętujących

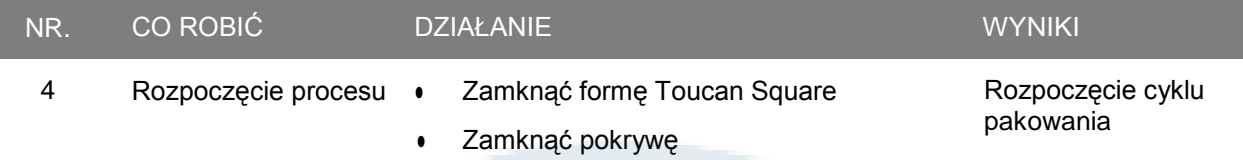

### **5.3. Przejść do następnego etapu cyklu**

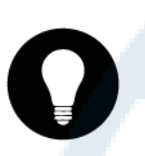

#### WYJAŚNIENIE

Podczas pakowania niektórych produktów przejście do następnego etapu cyklu przed wyznaczonym czasem lub poziomem próżni może okazać się konieczne.

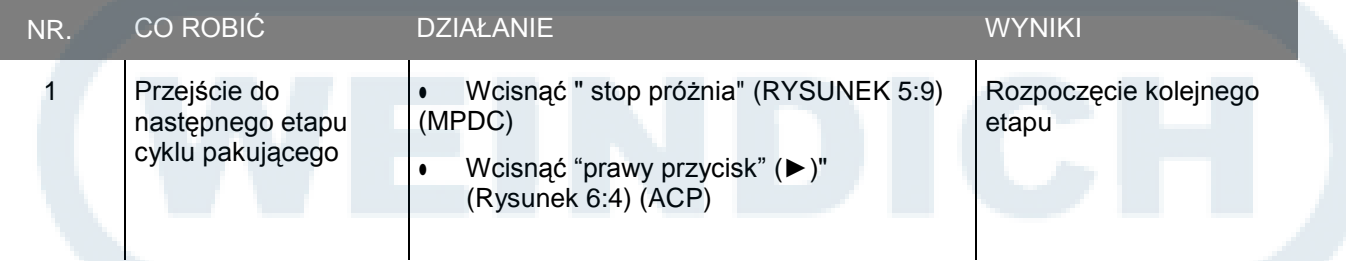

### **5.4. Zatrzymanie programu**

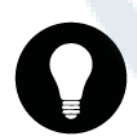

#### WYJAŚNIENIE

Programy takie jak program pakujący lub program czyszczenia oleju mogą być w każdej chwili zatrzymane

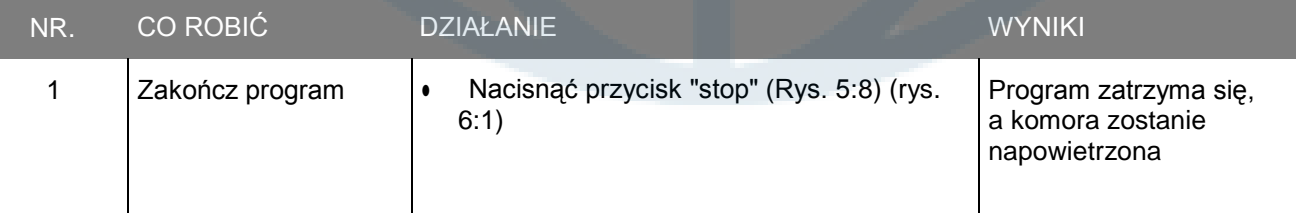

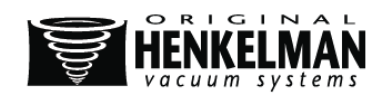

### **5.5. Zmiana ustawień programu**

### **5.5.1. Wieloprogramowa kontrola elektroniczna (MPDC)**

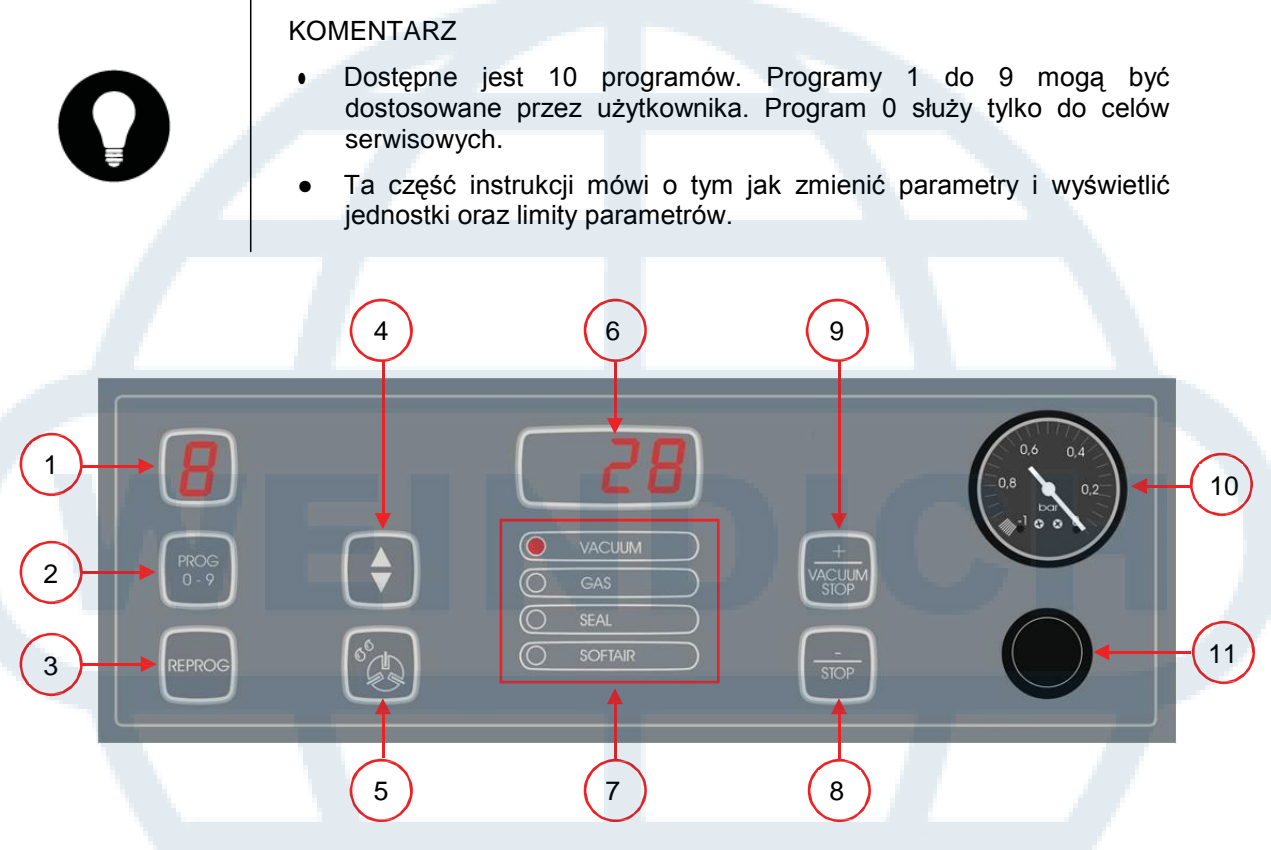

**Rysunek 10: Zmiana parametrów (MPDC)**

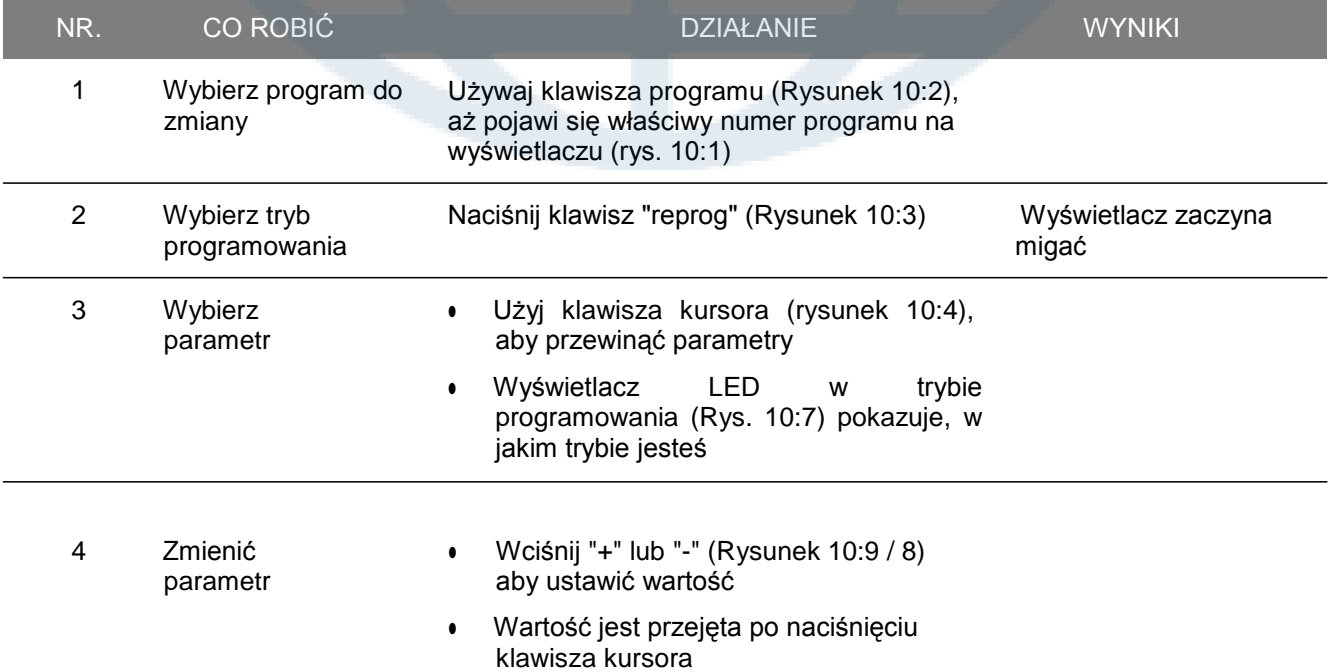

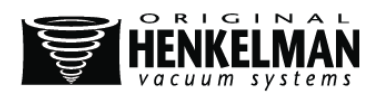

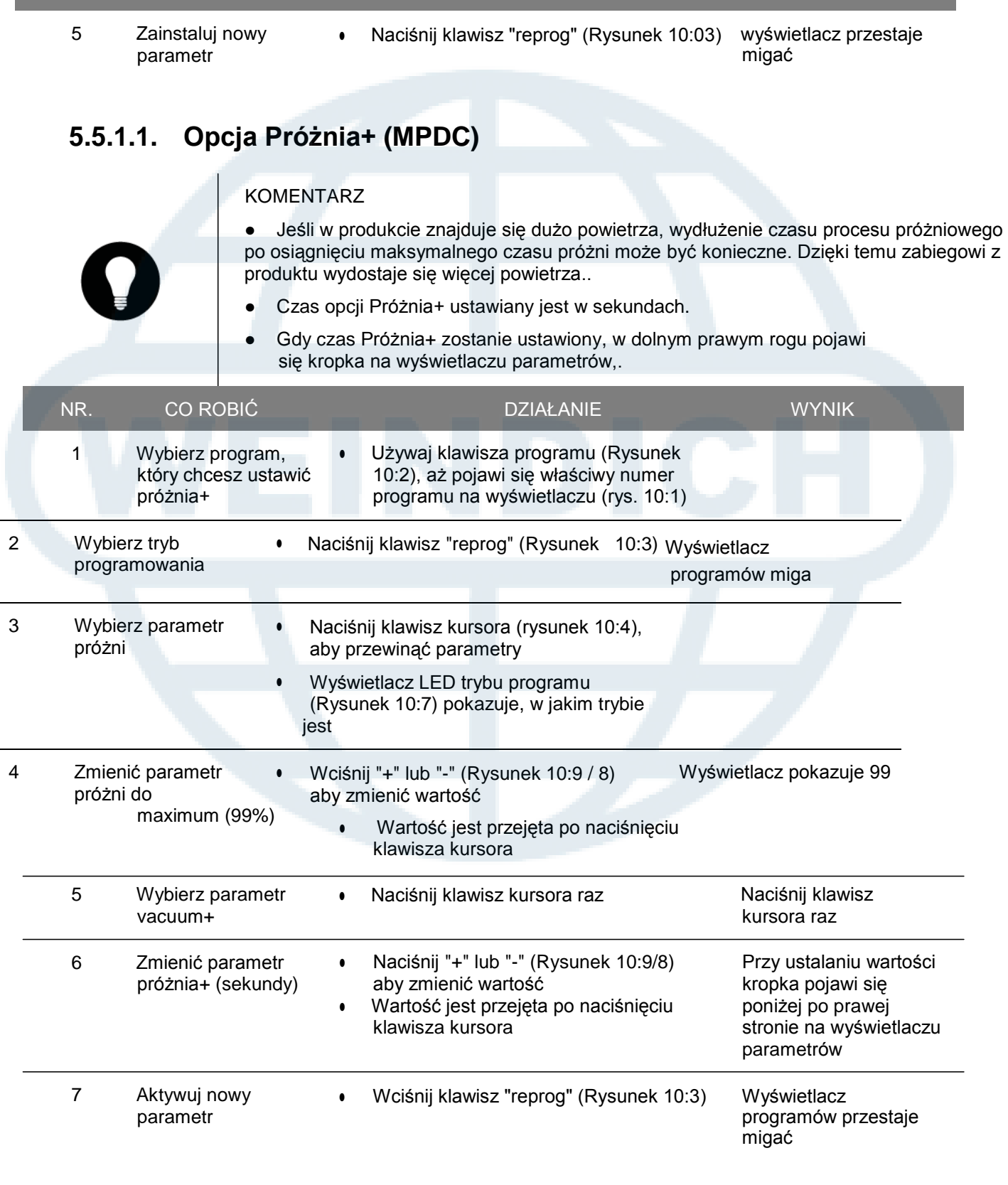

NR. CO ROBIĆ DZIAŁANIE WYNIK

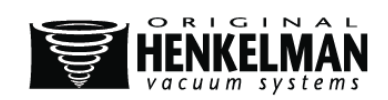

### **5.5.1.2. Opcja Gaz+ (MPDC)**

#### **KOMENTARZE**

- Opcja dostępna jest tylko w urządzeniach posiadających opcję gazu.
- Za pomocą opcji Gaz+ możliwe jest dostarczenie do opakowania maksymalnej ilości gazu, co pozwala na stworzenie nadmuchanego opakowania.
- W prawym dolnym rogu wyświetlacza programów pojawi się kropka, gdy opcja Gaz + jest włączona.
- Gdy opcja Gaz+ jest włączona, działa we wszystkich programach, w których ustawiony jest gaz.
- W celu ustawienia tej funkcji należy skontaktować się z dostawcą.

### **5.5.1.3. Opcja Czujnik płynów (MPDC)**

#### **KOMENTARZE**

- Przy włączonej opcji Czujnik płynów próżnia w urządzeniu osiągnie maksymalną wartość (99%). Jeśli produkt osiągnie temperaturę gotowania przed uzyskaniem maksymalnej wartości próżni, urządzenie przejdzie do następnego etapu cyklu.
- Opcja Czujnik płynów może być włączona lub wyłączona dla każdego programu.

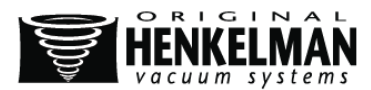

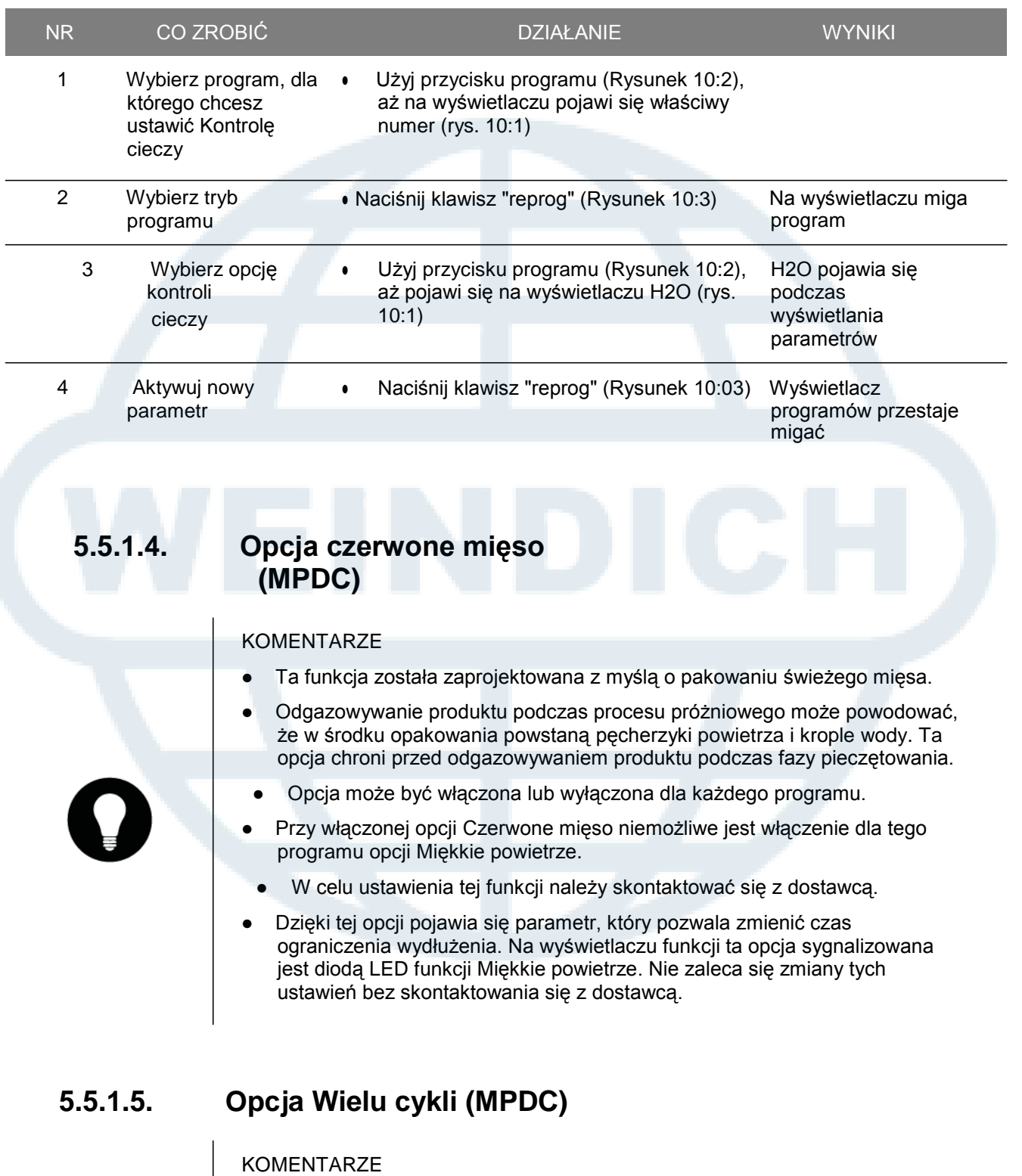

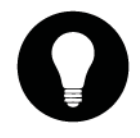

- Dzięki opcji Wielu cykli proces próżniowy i gazowanie może przebiegać aż w 5 etapach. Zawartość tlenu w produkcie zostanie dodatkowo zmniejszona.
- Ta funkcja jest użyteczna tylko dla niektórych produktów o wyjątkowych wymaganiach dotyczących zawartości tlenu. W przemyśle żywieniowym ta opcja nie przynosi znaczących, dodatkowych korzyści.
	- W celu aktywacji tej funkcji należy skontaktować się z dostawcą.

### Programowanie wielu czynności w cyklu

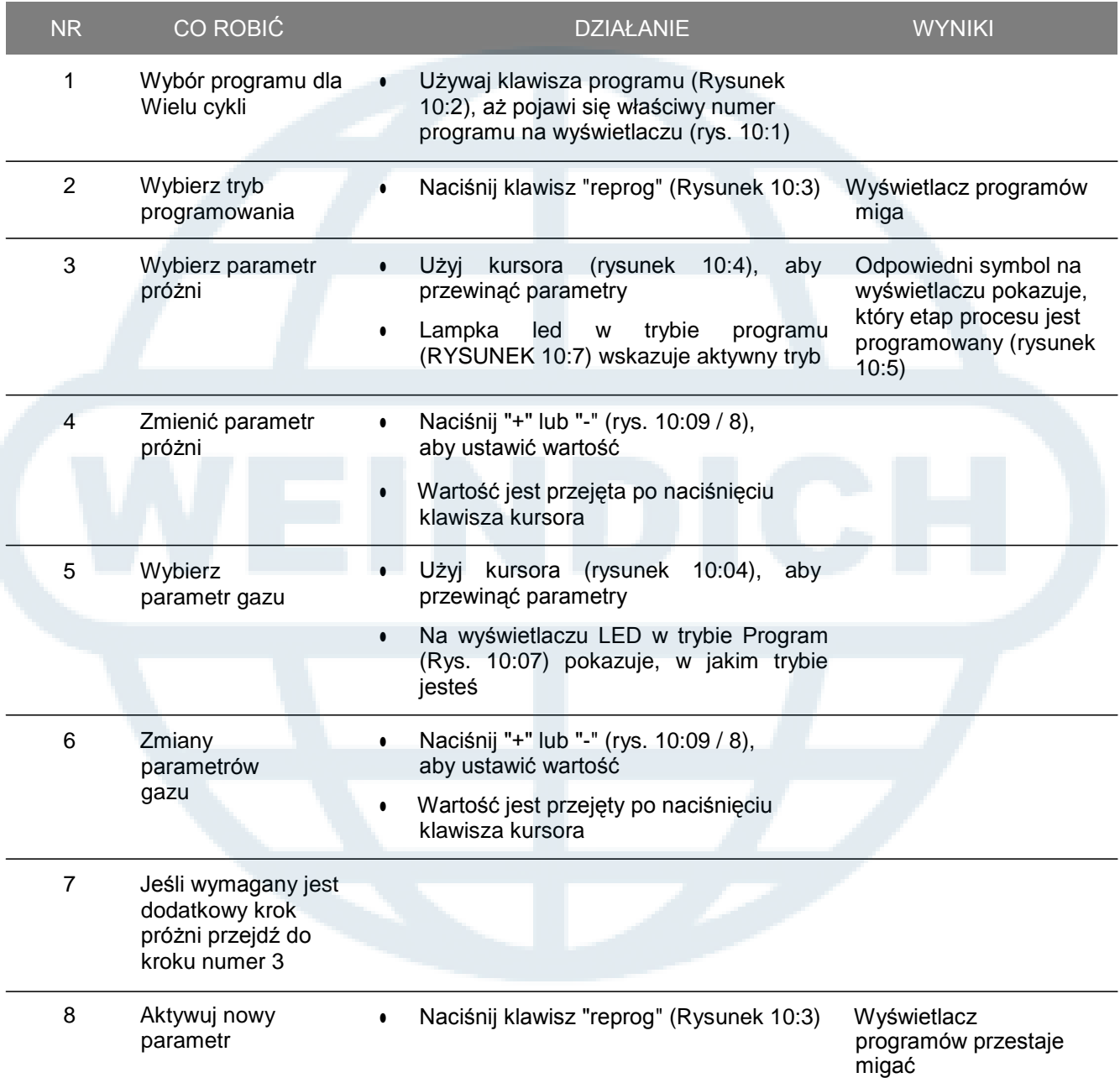

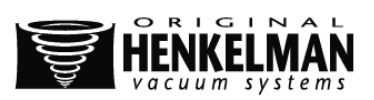

**5.5.1.6. Opcja zewnętrznej próżni (MPDC)**

KOMENTARZE

- Dzięki tej funkcji żywność może być specjalnie pakowana poza urządzeniem.
- W zależności od tego czy urządzenie ma funkcję kontroli czasu czy czujnik wartość próżni może być ustawiona w sekundach lub %.
- Program zewnętrznej próżni może być zaprogramowany tak jak każdy inny program. Rozdział 6.5.1
- Przed procesem należy sprawdzić czy opakowanie jest odporne na działanie próżni i wytrzyma proces.

1 ) (2) (3

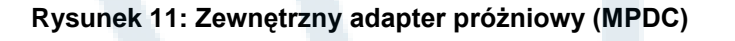

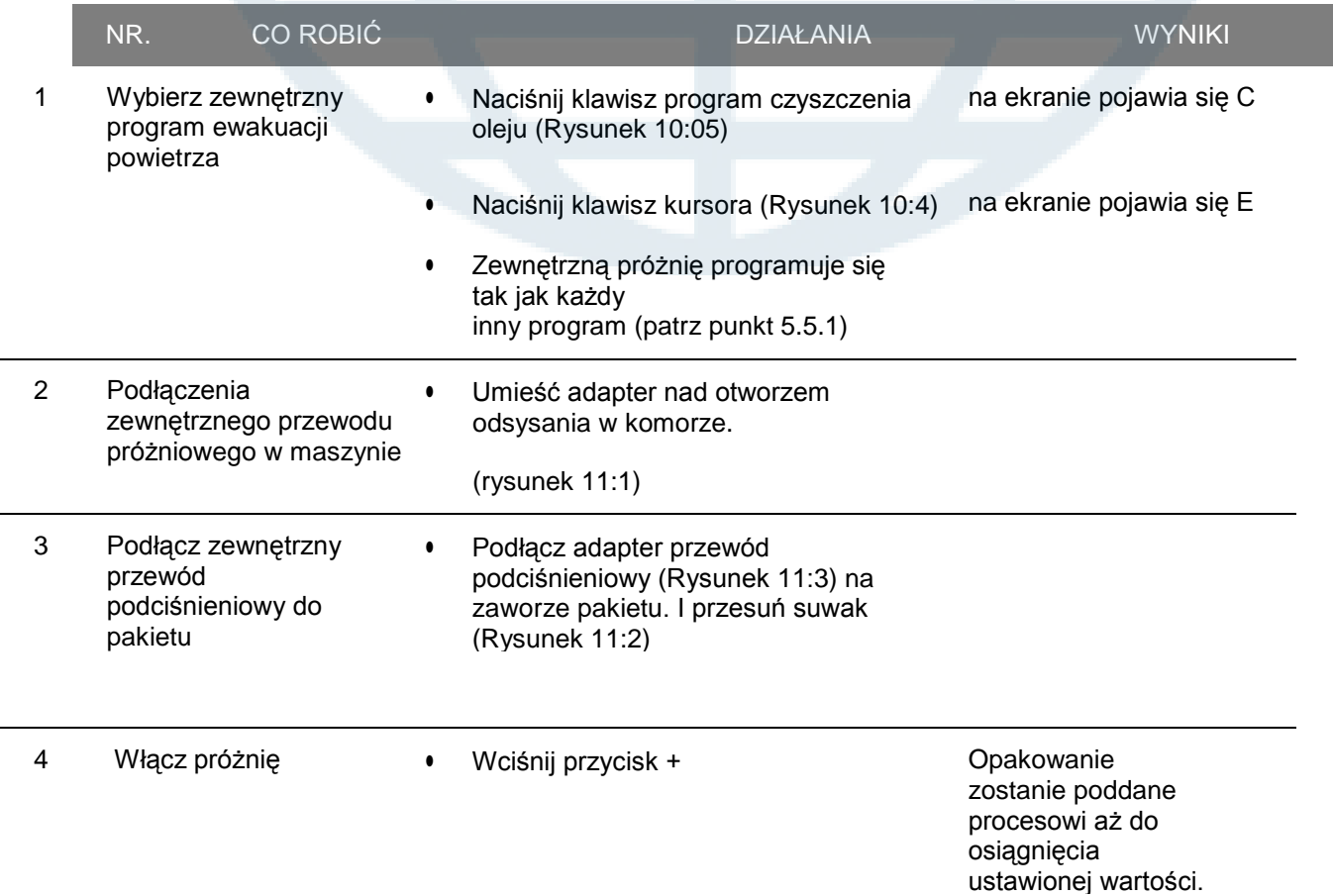

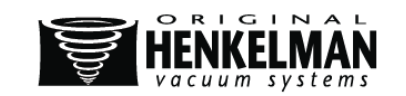

|   | <b>NR</b> | <b>CO ROBIĆ</b>                                           | <b>DZIAŁANIE</b>                                                                                                    | <b>WYNIKI</b>                                                                          |
|---|-----------|-----------------------------------------------------------|----------------------------------------------------------------------------------------------------|----------------------------------------------------------------------------------------|
|   | 5         | Usuń zewnętrzny<br>przewód<br>podciśnieniowy z<br>pakietu | Przesuń suwak adaptera w kierunku<br>$\bullet$<br>pozycji opakowania (otwarte) i wyjmij<br>przewód                                                                                                    | Przewód<br>elastyczny<br>odłączony od<br>zostanie<br>opakowania i może być<br>usunięty |
|   |           | 5.5.2.<br><b>FUNKCJE</b><br>12                            | Zaawansowany system kontroli (ADC)<br>Użytkownik może zobaczyć dostępny program urządzenia i uzyskać dostęp do jego<br>funkcji w panelu sterowania. Tryb ten włącza się automatycznie po włączeniu<br>urządzenia. Widok tego trybu widoczny jest na RYSUNKU |                                                                                        |
|   |           | Numer programu/<br>nazwa                                  | Program pokazuje aktywny, wcześniej wybrany program. Inne<br>funkcje dostępne będą po zmianie programu. Wybór programu<br>zależy od rodzaju pakowanego produktu.                                                                                            |                                                                                        |
| 2 |           | Pokaż funkcje                                             | Te funkcje są aktywne lub nieaktywne. Jeśli funkcja jest<br>aktywna, na wyświetlaczu świeci się na niebiesko. Jeśli<br>jest nieaktywna, na szaro.                                                                                                    |                                                                                        |
| 3 |           | Funkcja aktywna /<br>$\bullet$<br>nieaktywna              | Wybrana funkcja zaznaczona jest zieloną obwódką. Jej nazwa<br>i obecna wartość pokazywane są na wyświetlaczu.<br>Jeśli aktywne są funkcje Plus, symbol + będzie wyświetlony na<br>kolorowo. Jeśli nie, na szaro.                                            |                                                                                        |
| 4 |           | Menu                                                      | Ustawienia urządzenia mogą być dostosowane przez<br>użycie ikonki menu po lewej stronie listy funkcji<br>Pr. 10<br><b>Vacuum</b><br>10 Mbar                                                                                                    |                                                                                        |

**Figure 12: Wyświetlacz programu i przyciski ACS**

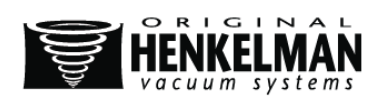

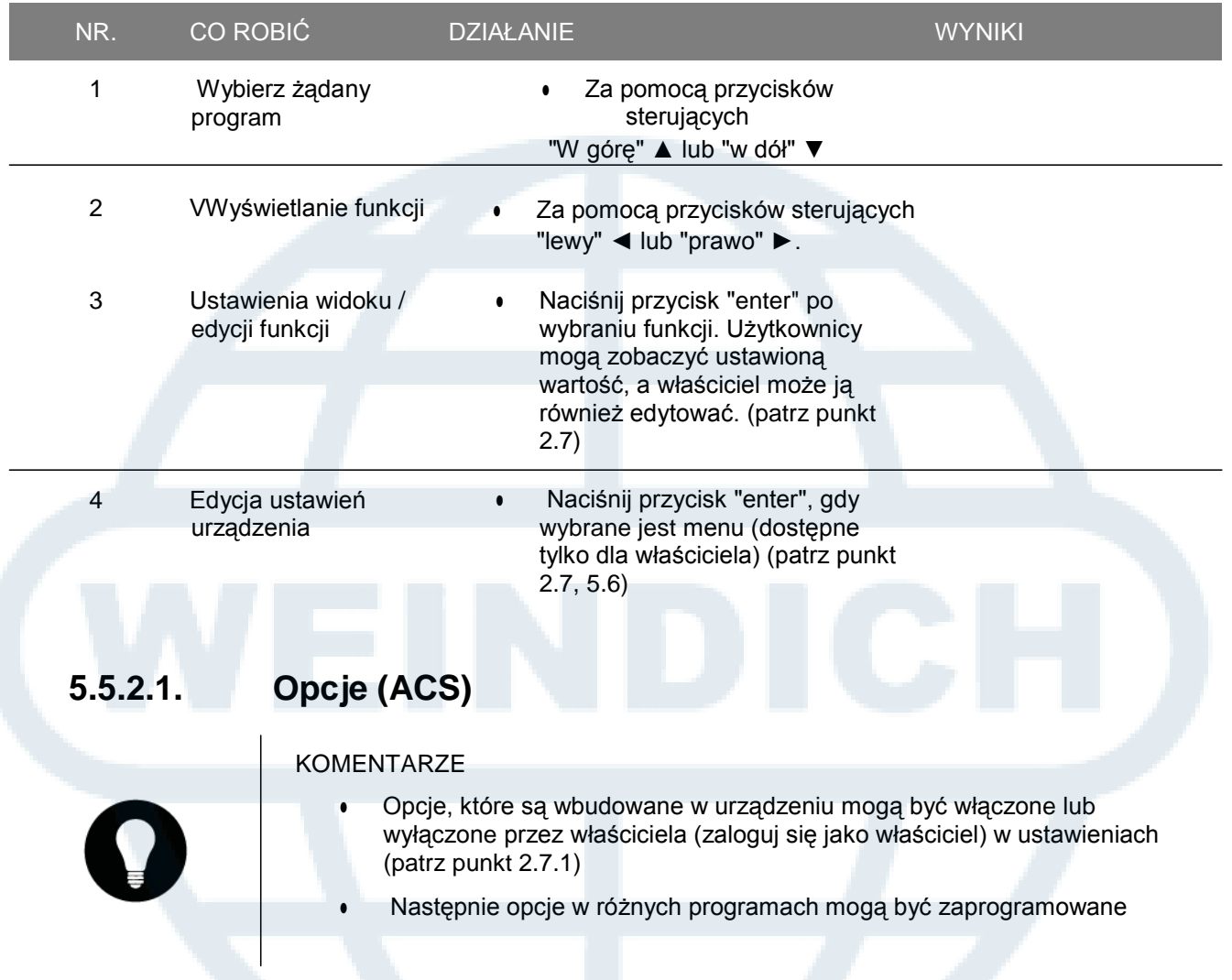

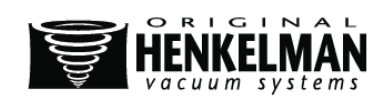

### **5.5.2.2. Opcja zewnętrznej próżni (ACS)**

#### KOMENTARZE

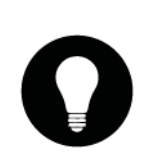

- Dzięki tej funkcji pojemniki na żywność mogą być przygotowane poza urządzeniem.
- Opakowanie będzie opróżniane z powietrza do 99%
- Przed procesem należy sprawdzić czy opakowanie jest odporne na działanie próżni i wytrzyma proces.

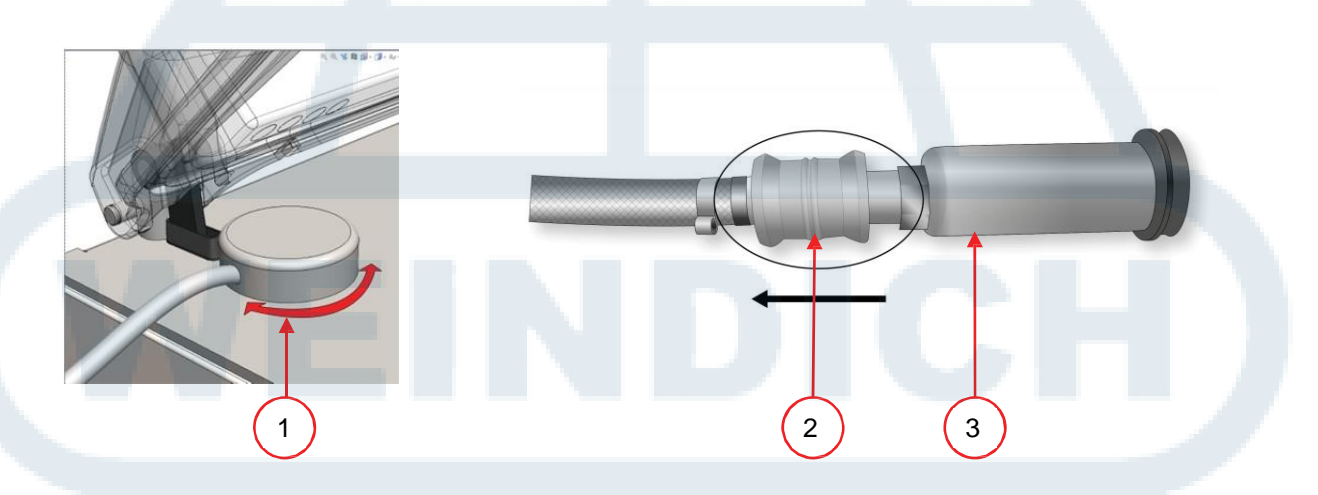

#### **Rysunek 13: Zestaw Zewnętrznego adaptera próżniowego (ACS)**

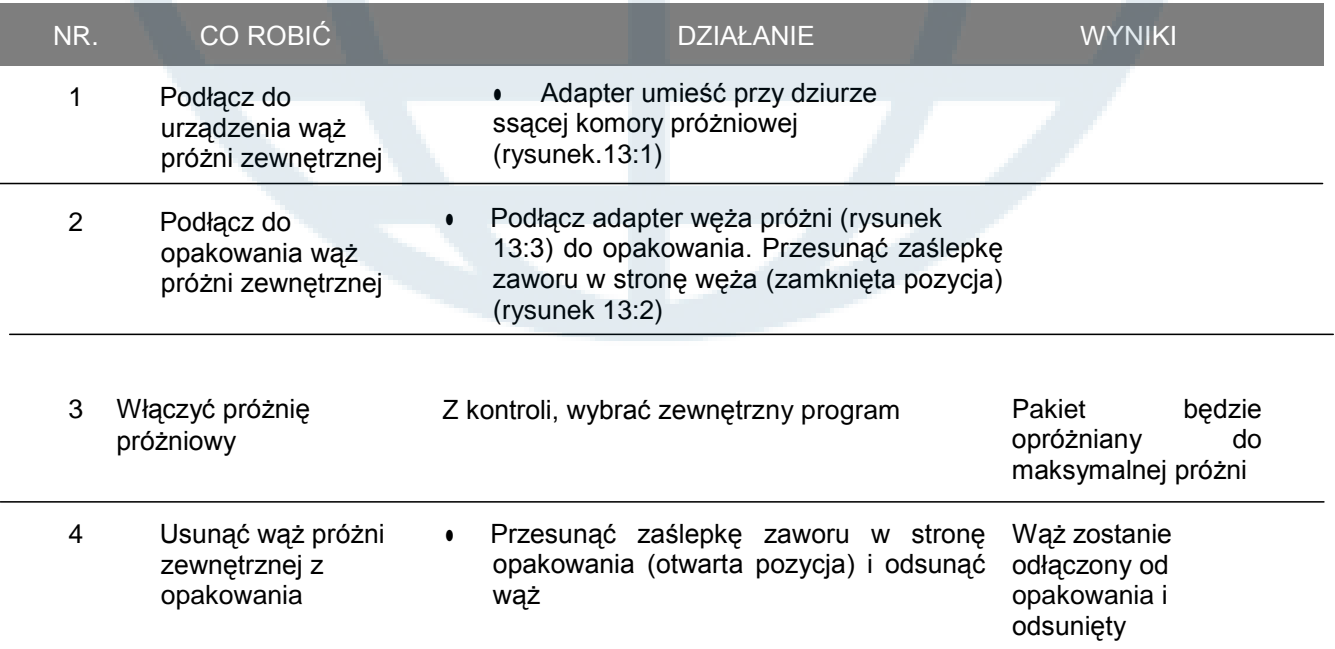

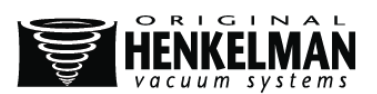

# **5.6. Wskazania dla wartości funkcji**

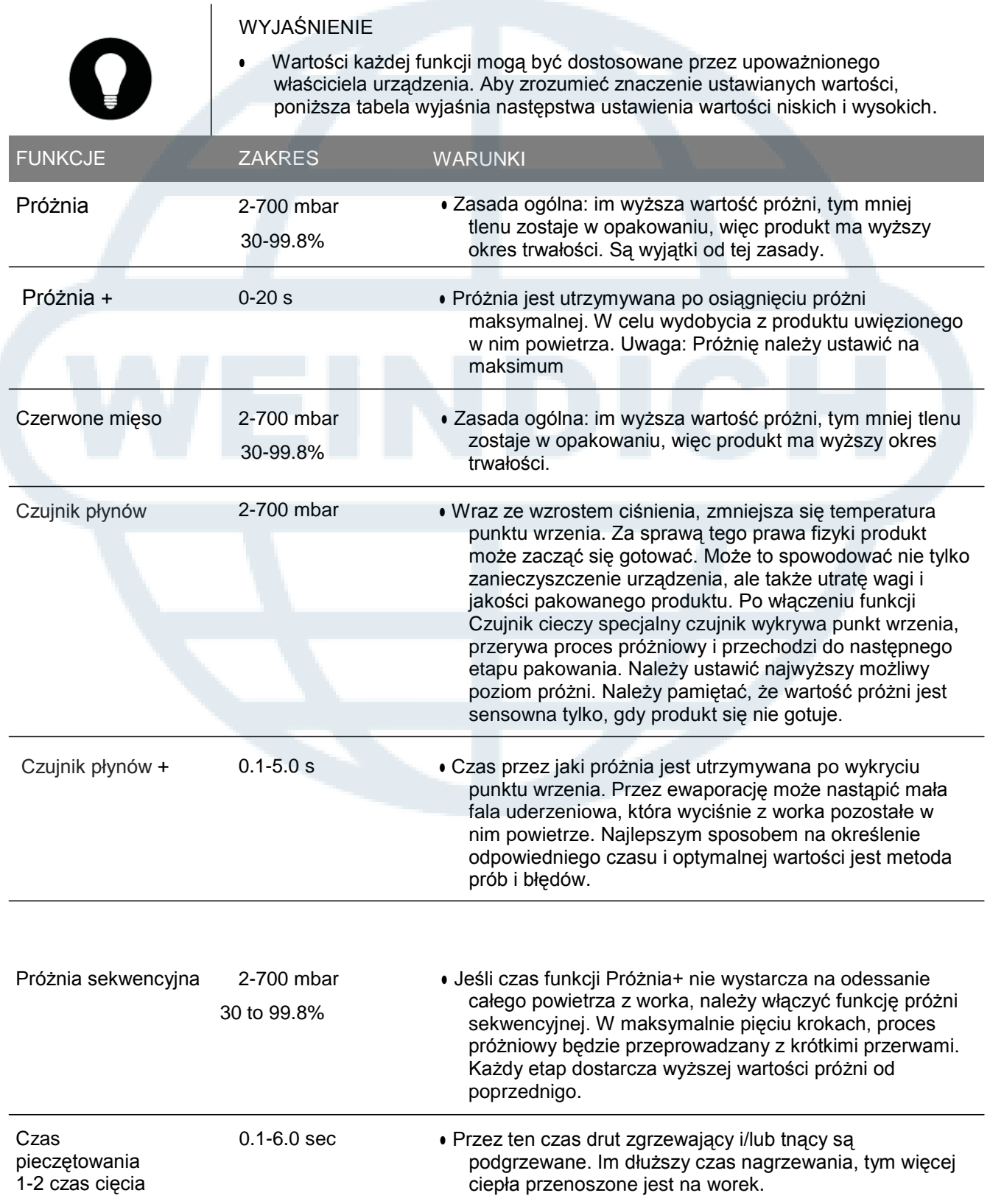

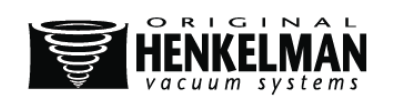

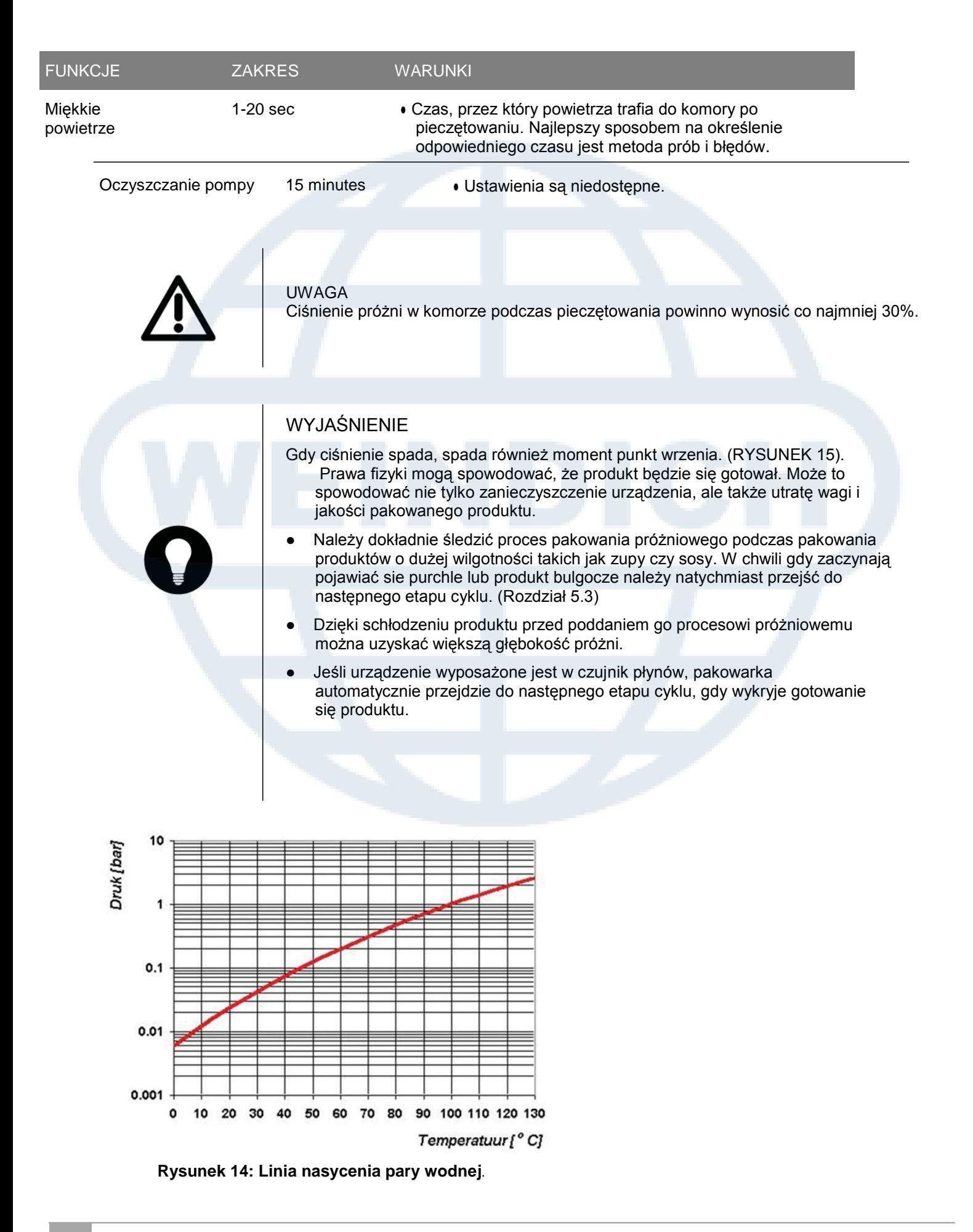

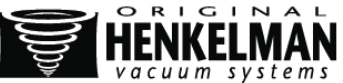

## **6. UTRZYMANIE**

UWAGA!

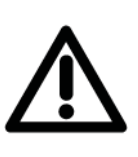

- Zawsze należy odłączyć zasilanie wyjmując wtyczkę
- Zawsze odciąć dopływ powietrza (jeśli dotyczy)
- Przetestować maszynę po konserwacji lub naprawy, więc pewne jest, że urządzenie może być bezpiecznie używane
- Tylko przeszkolony personel powinien wykonać opisane czynności konserwacyjnych

### **6.1. Schemat konserwacji**

Poniższy schemat przedstawia czynności konserwacyjne, które muszą być wykonane.

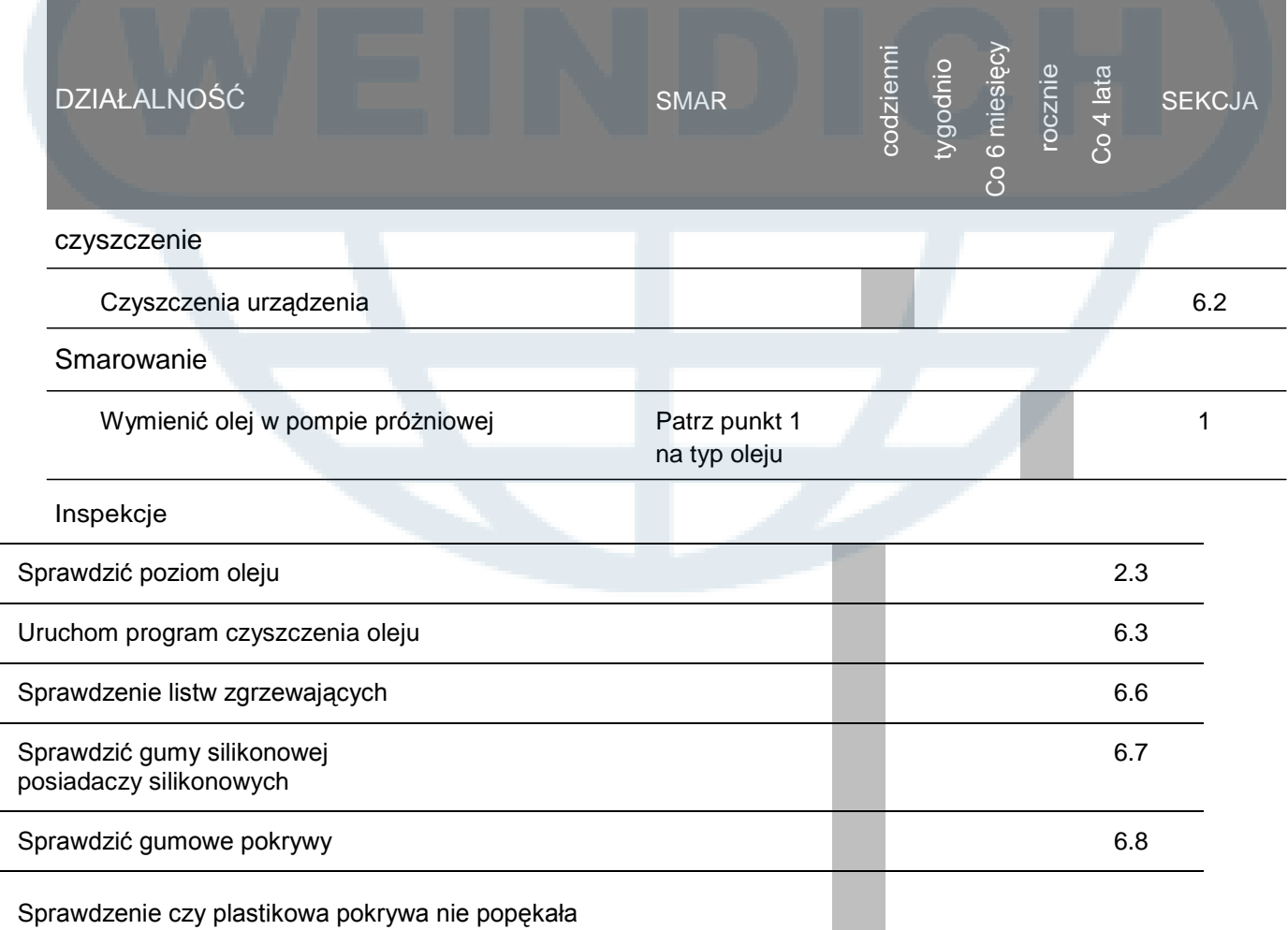

Sprawdzenie czy plastikowa pokrywa nie popękała

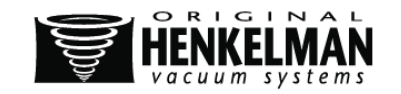

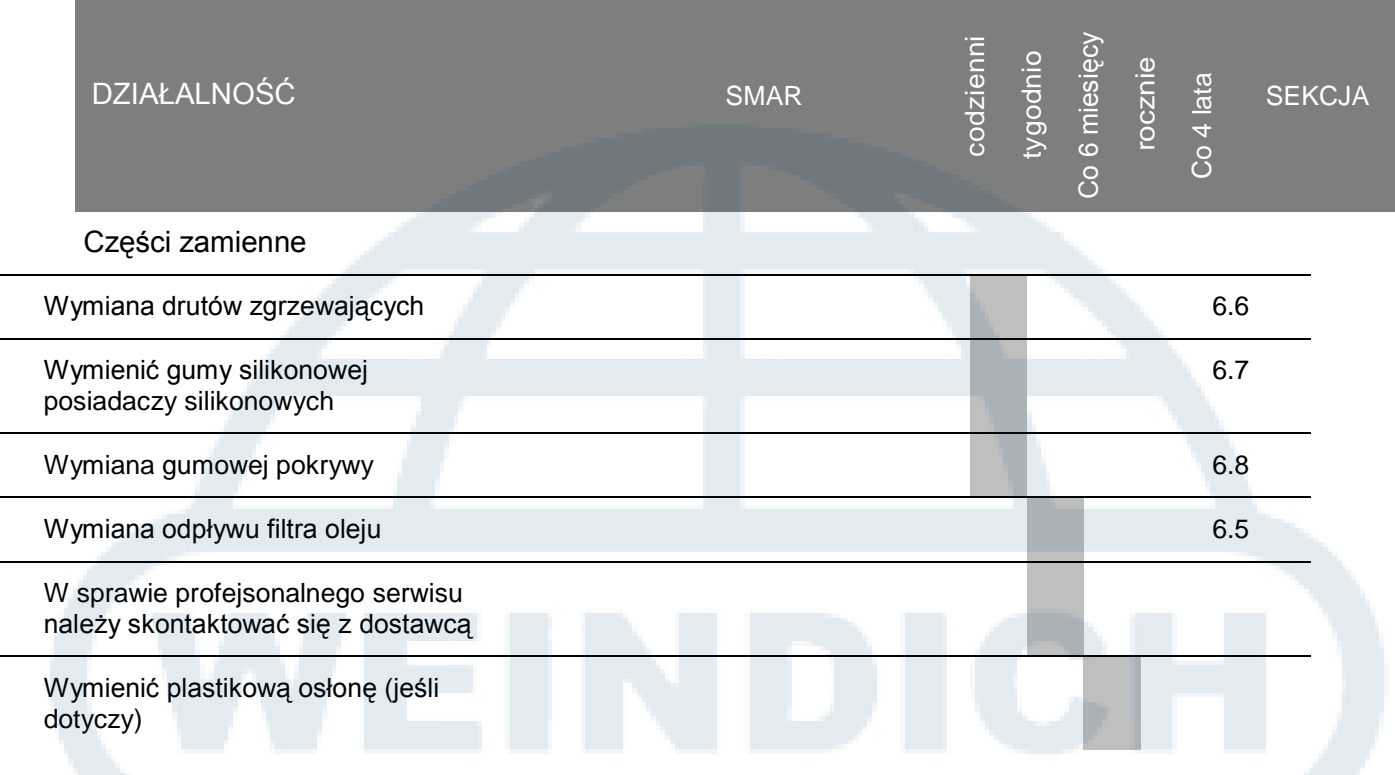

## **6.2. Czyszczenie urządzenia**

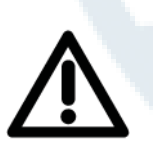

#### WYJAŚNIENIE

- ●● Nie wolno czyścić wysokociśnieniowym urządzeniem wodnostrumieniowym.
- Nie wolno używać żrących lub toksycznych środków czystości.
- Nie używać do czyszczenia rozpuszczalnika

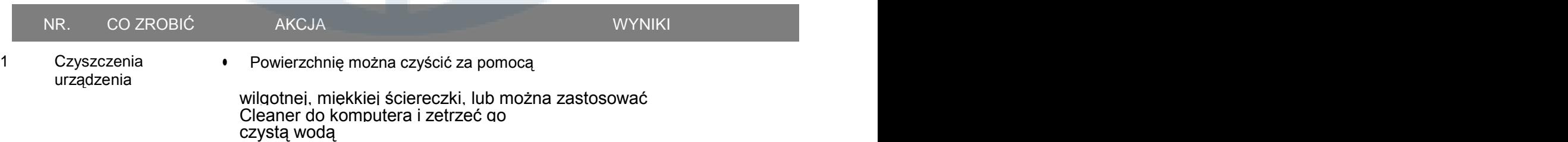

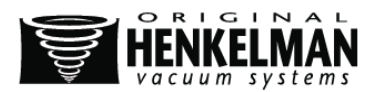

### **6.3. Program czyszczenia oleju**

### WYJAŚNIENIE

- Program czyszczenia oleju pozwala uruchomić pompę próżniową w ciągu 15 minut. Podczas programu pompy i olej osiągnie temperaturę roboczą. Płyn w pompie jest pochłaniana przez olej.Wysoka temperatura zapewnia, że wilgoć odparowuje się w pompie i zmniejsza ryzyko wystąpienia korozji
- W przypadku częstego pakowania produktów o wysokiej wilgotności takich jak zupy lub sosy zaleca się używanie programu czyszczenia częściej niż raz w tygodniu.

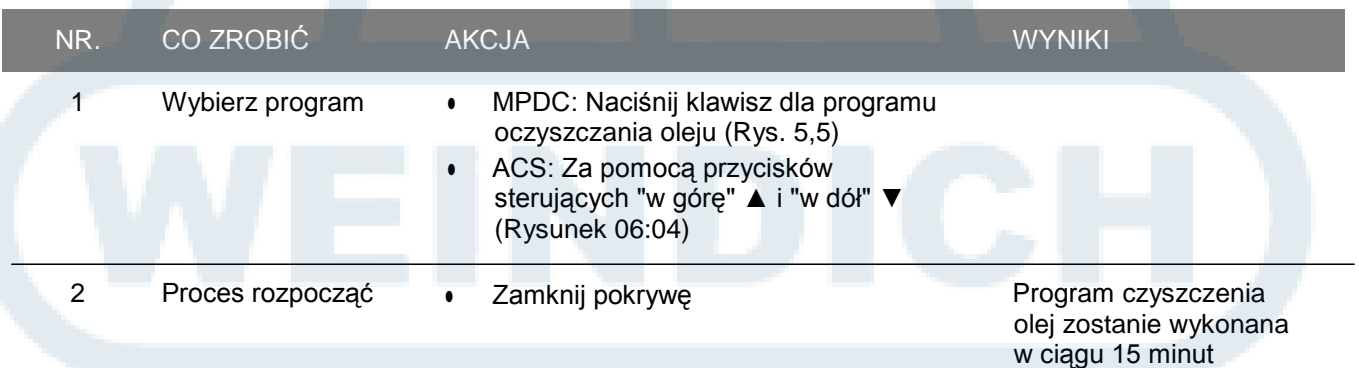

### **6.4. Dodaj olej / zmiany**

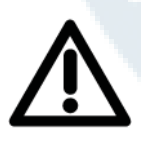

### **OSTRZEŻENIE**

Olej znajdujący się w pompie próżniowej może być gorący. Podczas wymiany oleju może pojawić się ryzyko kontaktu z gorącym olejem.

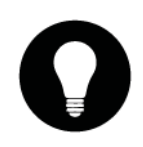

### WYJAŚNIENIE

Jeśli urządzenie nie jest używane przez dłuższy czas, należy usunąć olej z pompy. Pozostała w oleju wilgoć i zanieczyszczenia mogą uszkodzić pompę i spodować jej zacinanie przy następnym użyciu.

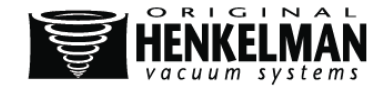

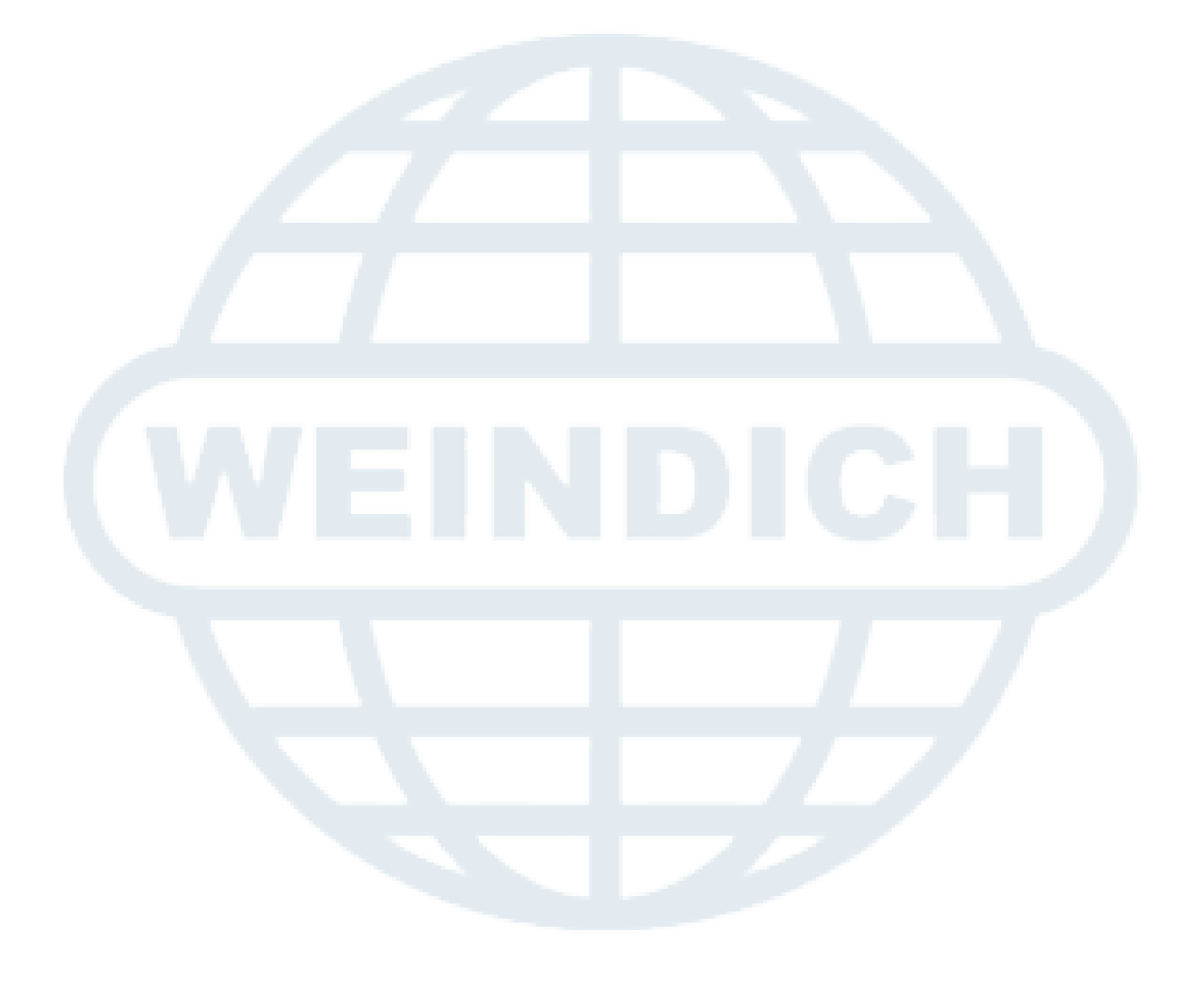

### Dodaj olej

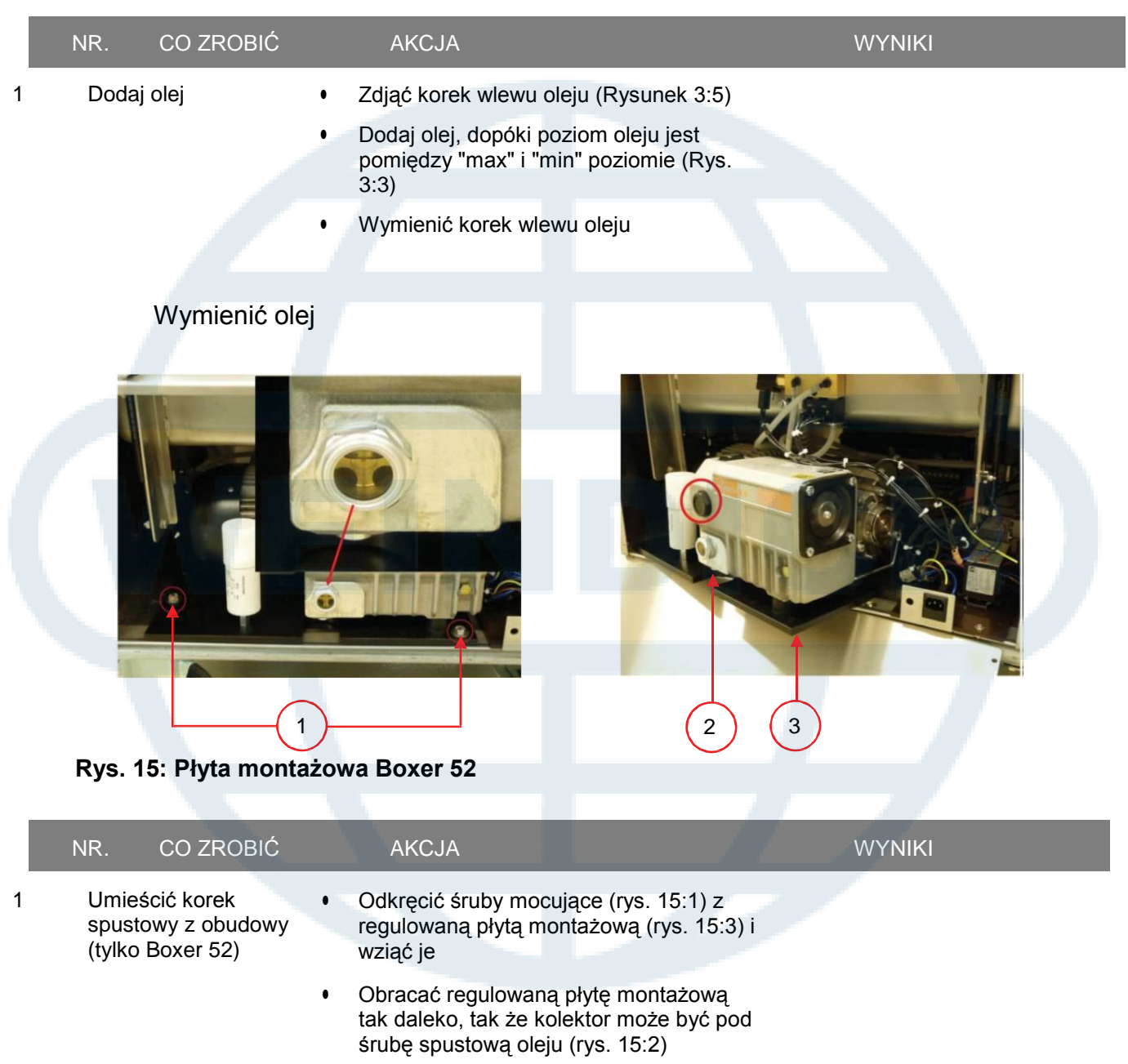

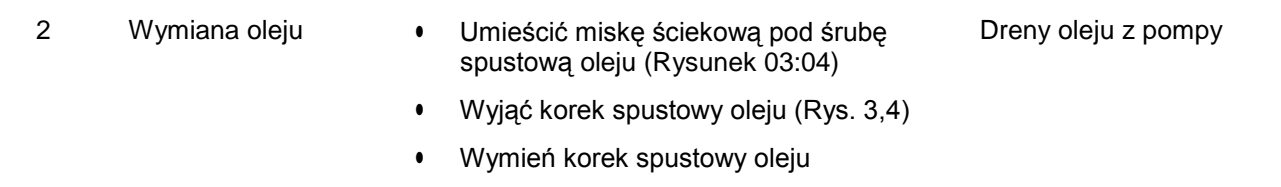

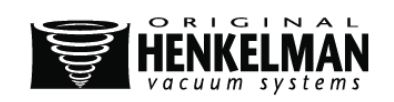

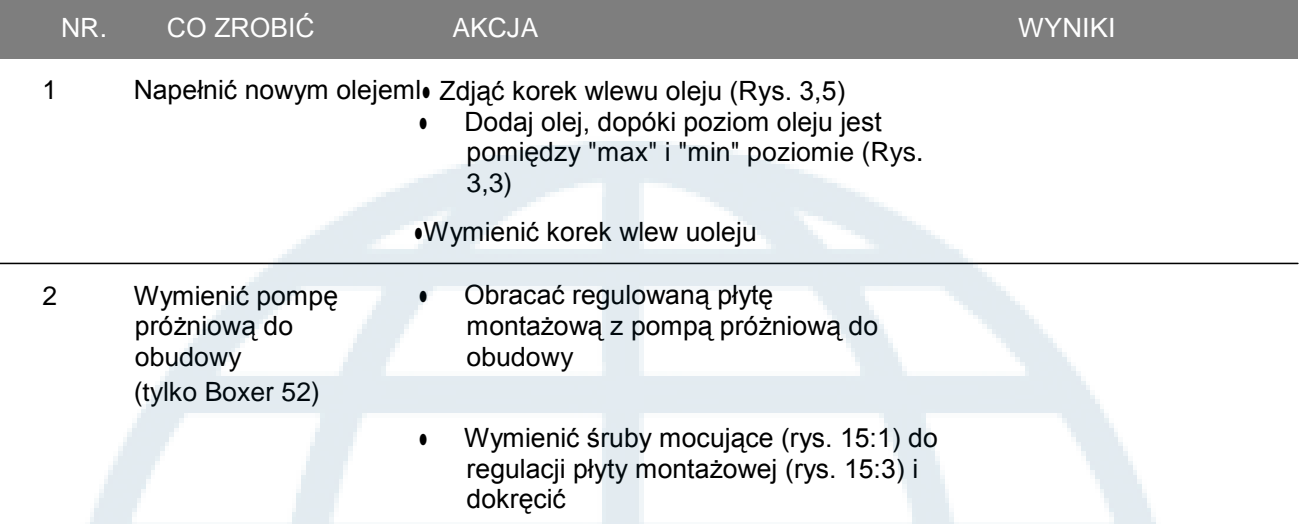

## **6.5. Wymiana odpływu filtra olejowego (konserwacja pompy próżniowej)**

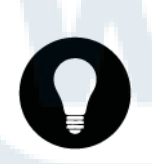

#### WYJAŚNIENIE

- 1. Odpływ filtra olejowego zapobiega przedostawaniu się oparom i wyziewom olejowym do pompy próżniowej.
- 2. Jeśli filtr się wypełni, nie będzie możliwe uzyskanie maksymalnej wartości próżni.
- 3. Wymianę filtra w przypadku problemów z pakowarką próżniową należy przeprowadzać zgodnie z wykresem konserwacji z rodziału 7.1.

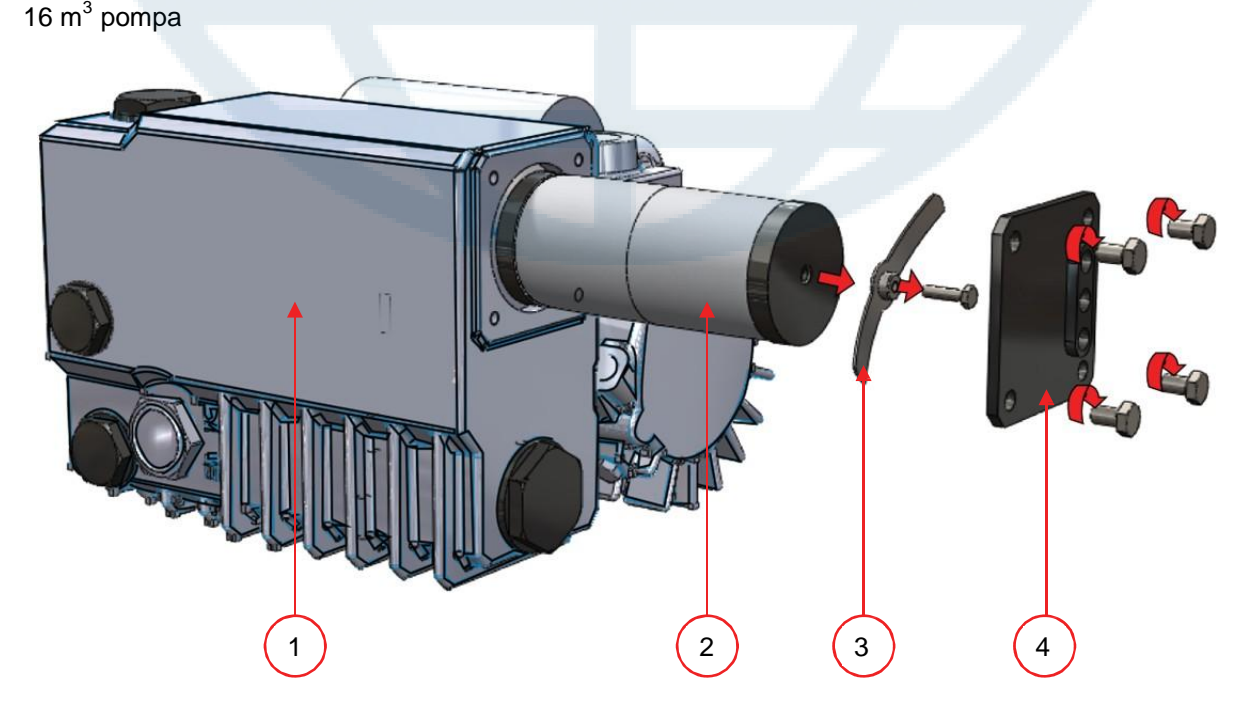

**Rysunek 16: Wymiana odpływu filtra olejowego**

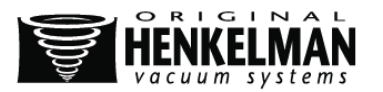

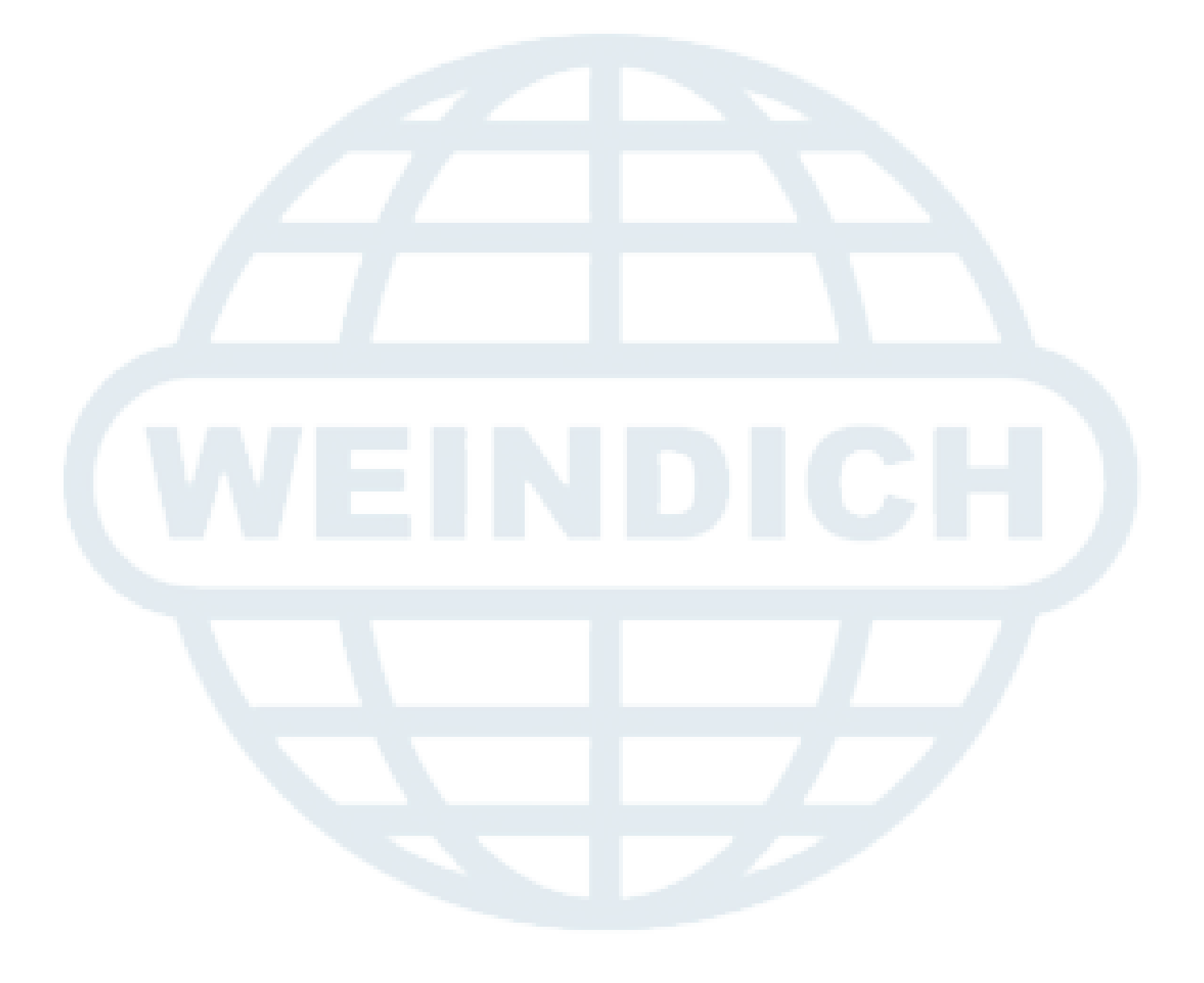

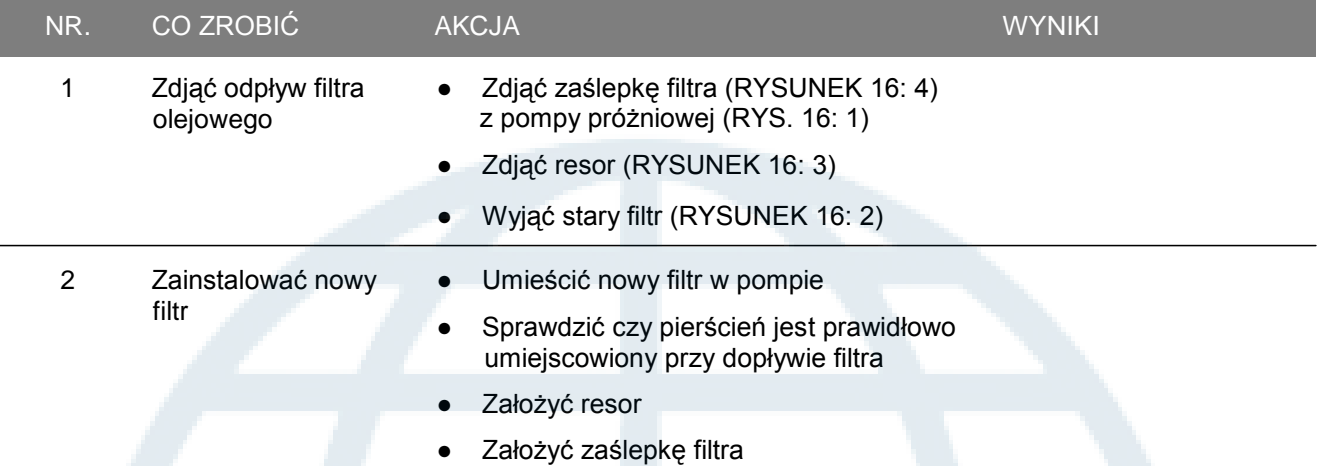

### **6.6. Wymiana drutu zgrzewającego**

#### WYJAŚNIENIE

- W zależności od posiadanego urządzenia możliwe są następujące zestawy elementów zgrzewających:
	- Szerokie spajanie: Jeden szeroki drut zgrzewający
	- Tnące spajanie: Jeden drut zgrzewający i jeden tnący
	- Podwójne spajanie: Dwa druty zgrzewające
	- Spajanie typu Bi-aktywny: Jedna listwa zgrzewająca z drutem zgrzewającym po obu stronach
- Proces wymiany elementów zgrzewających jest taki sam dla wszystkich typów
- Przy systemie typu bi-aktywny należy się upewnić czy górne i dolne elementy zgrzewające są wyrównane podczas procesu pieczętowania
- Druty zgrzewające należy wymienić zgodnie z wykresem konserwacji jeśli drut i/lub taśma teflonowa są uszkodzone.
- Listwy zgrzewające w urządzeniach z plastikową pokrywą zamocowane są na cylindrach (RYSUNEK 17:1). Z kolei w urządzeniach z metalową pokrywą, są umocowane w pokrywie (RYSUNEK 17:2 t / m 4).

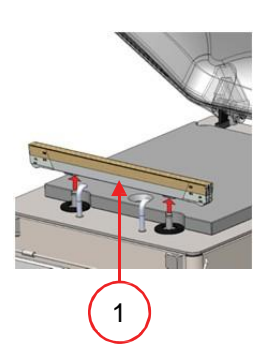

### **Rysunek 17: Zdejmowanie paska zgrzewającego**

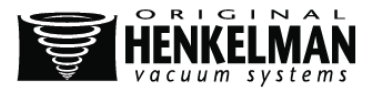

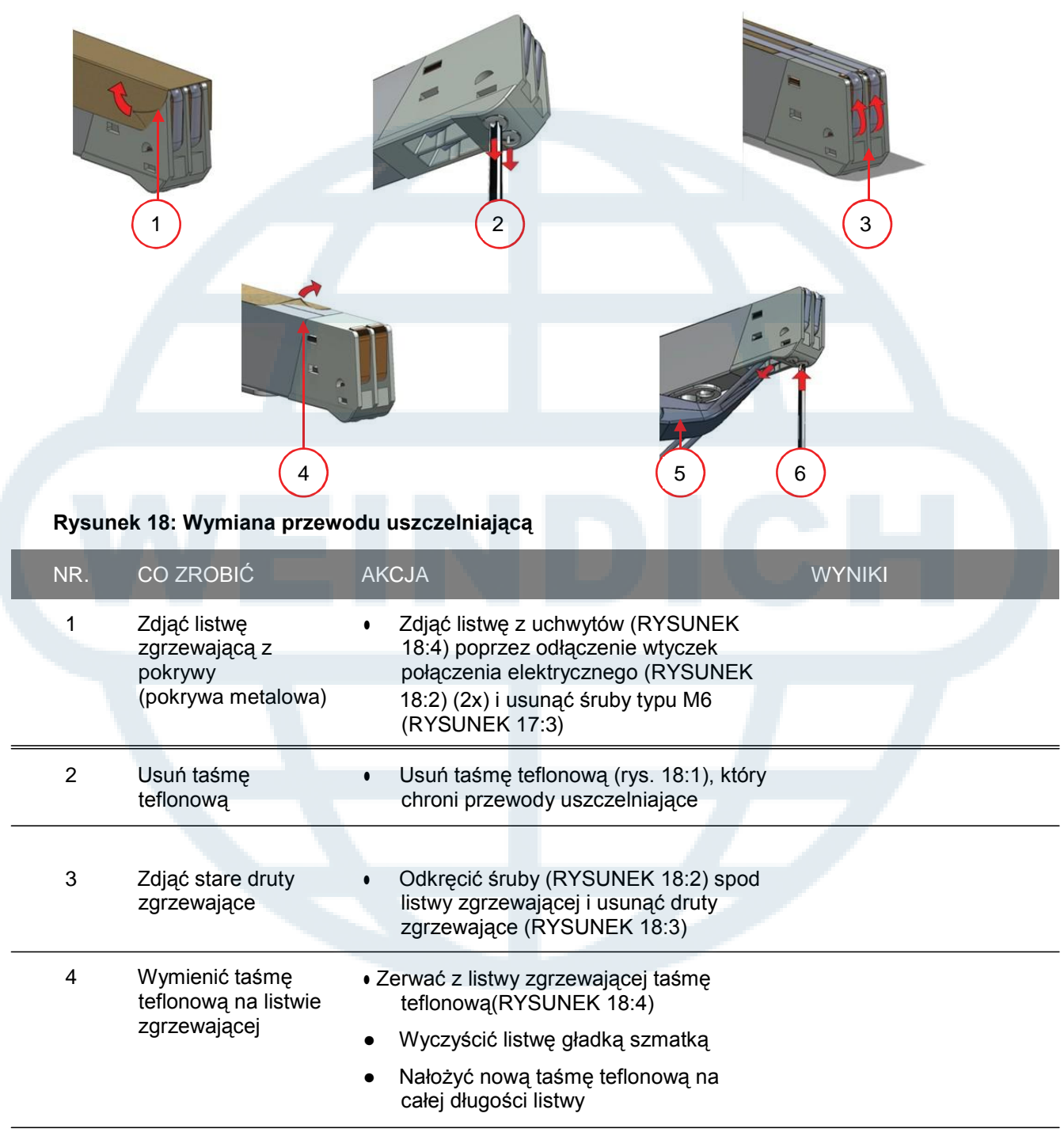

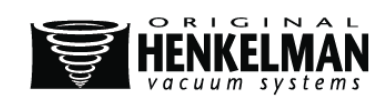

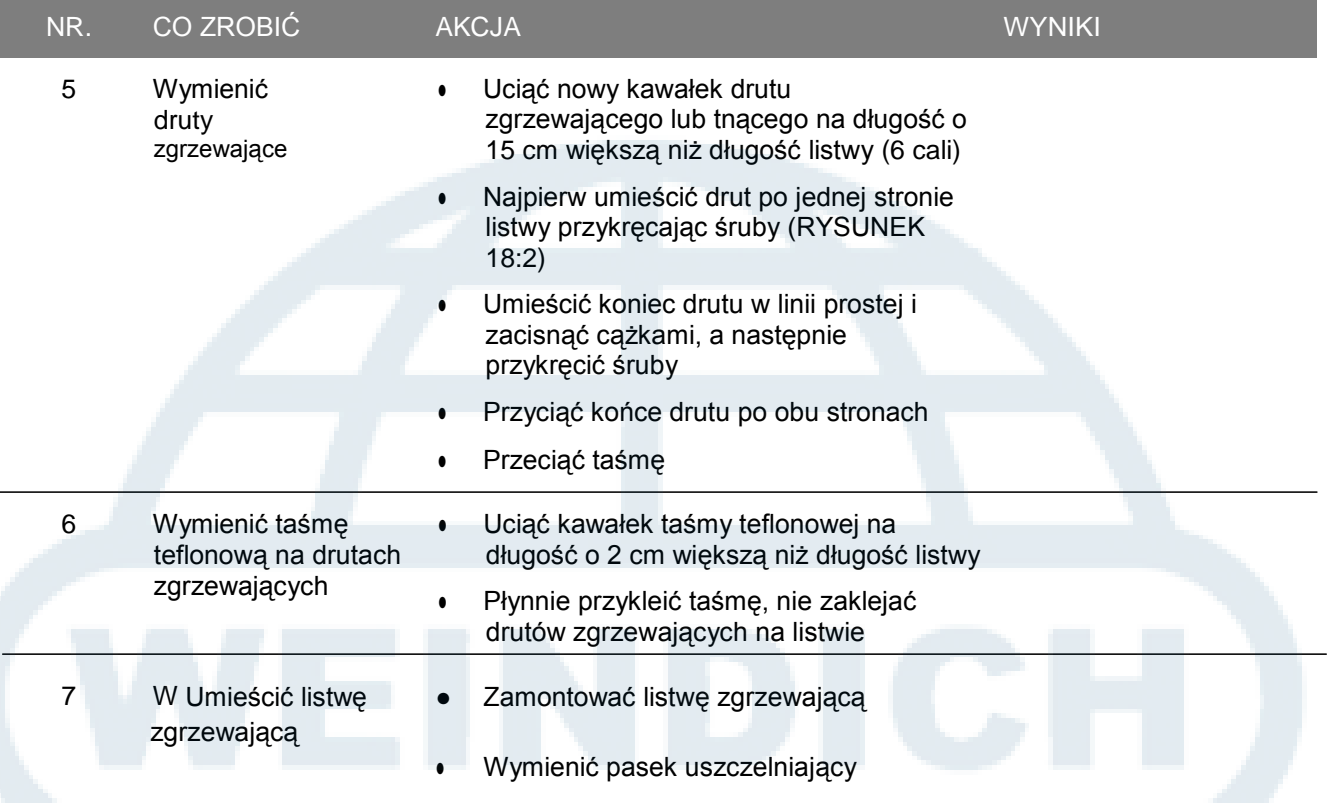

### **6.7. Wymiana silikonu na uchwytach silikonowych**

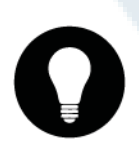

### WYJAŚNIENIE

- Chcąc uzyskać dobrej jakości zapieczętowanie produktu należy dbać o to, by guma nie była zniszczona a powierzchnia płaska.
- Przepalenie drutu zgrzewającego lub kontakt mechaniczny mogą spowodować uszkodzenia.
- Uszkodzony silikon należy wymienić zgodnie z zaleceniami wykresu konserwacji z rozdziału 6.1

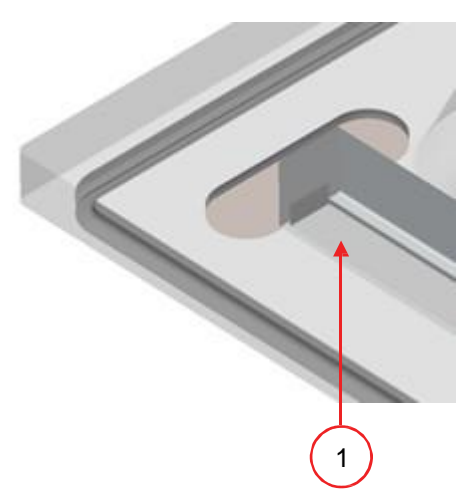

**Rysunek 19: wymiana silikonu na uchwytach silikonowych**

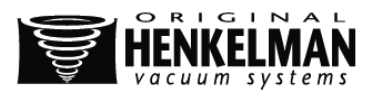

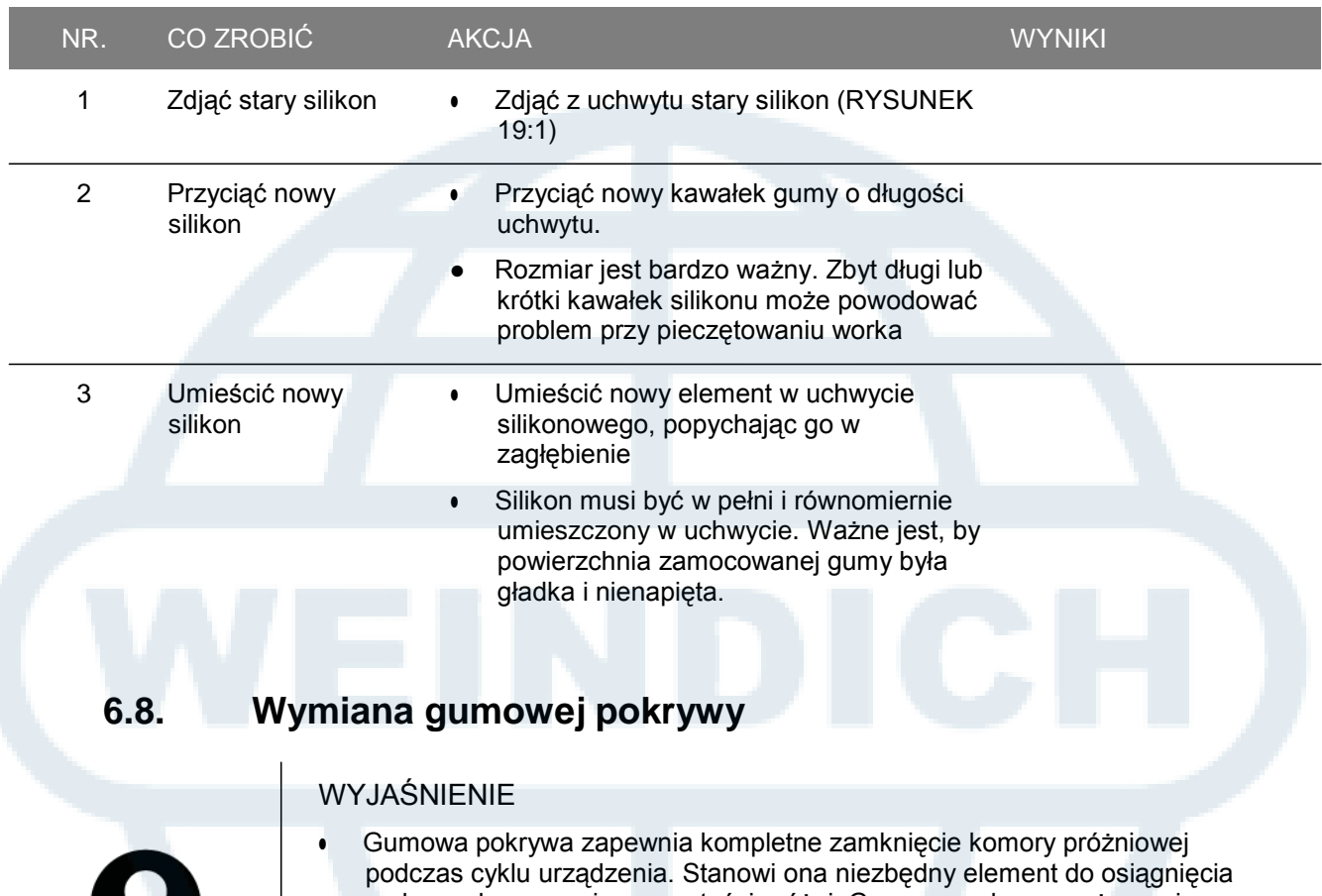

- maksymalnego poziomu wartości próżni. Gumowa pokrywa zużywa się z czasem w związku z wystawieniem jej na działanie różnic ciśnienia i powinna być regularnie wymieniana.
- Wymianę gumowej pokrywy należy przeprowadzać zgodnie z wykresem konserwacji z rodziału 6.1.

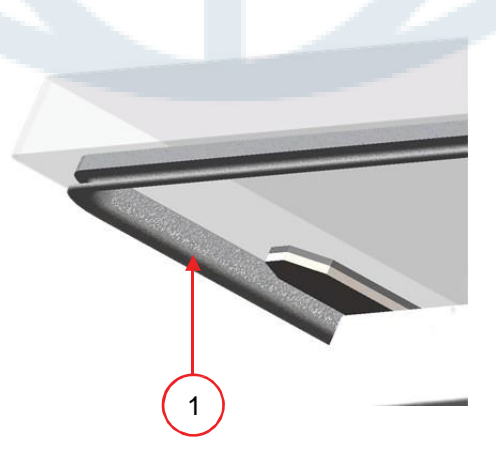

**Rysunek 20: Wymiana gumowej pokrywy**

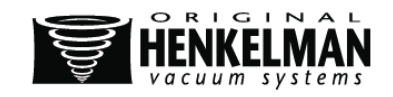

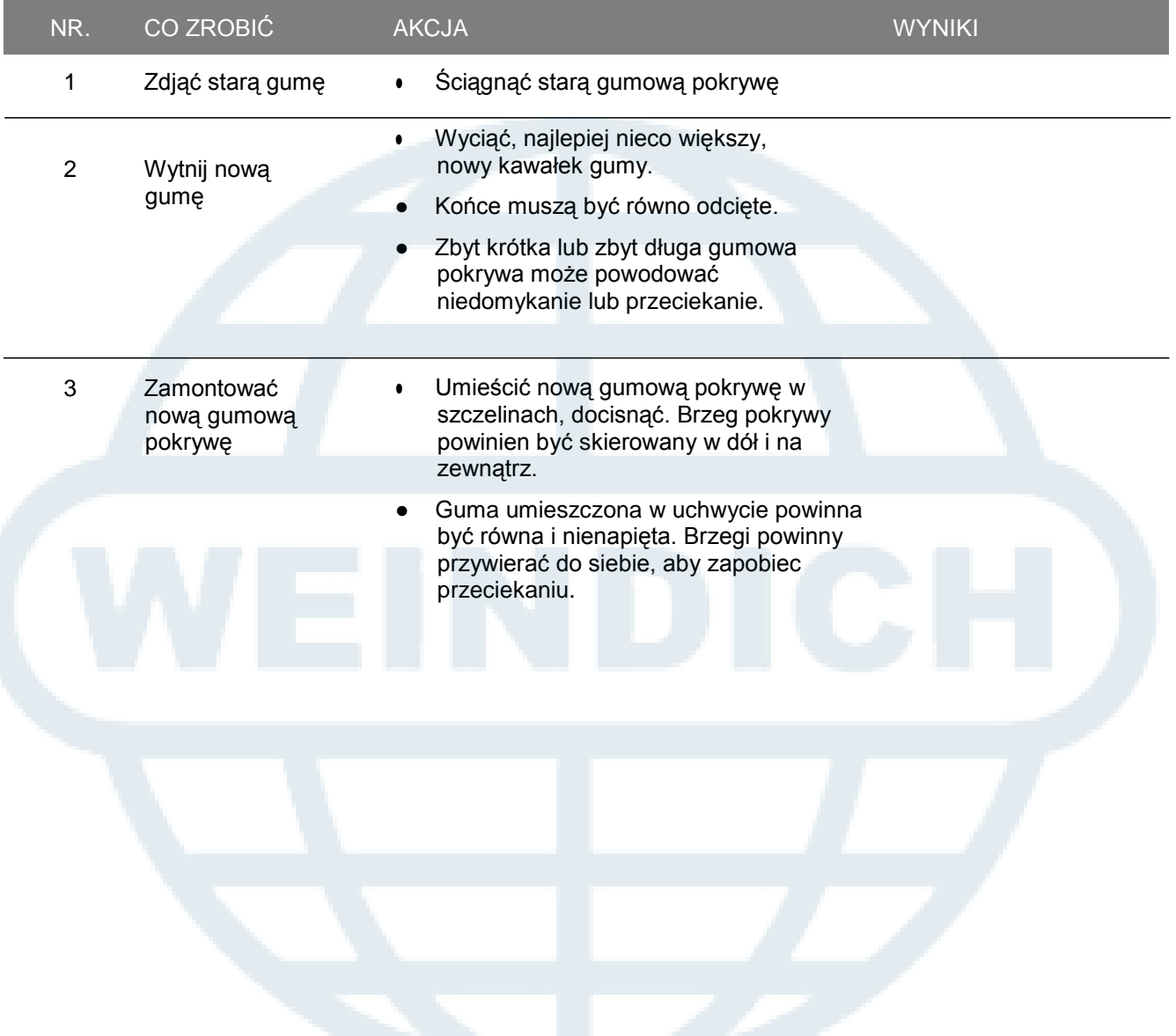

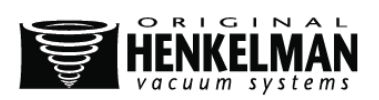

# **7. ROZWIĄZYWANIE PROBLEMÓW**

Poniższa tabela pokazuje możliwe problemy wraz z ich przyczyną oraz rozwiązaniem.

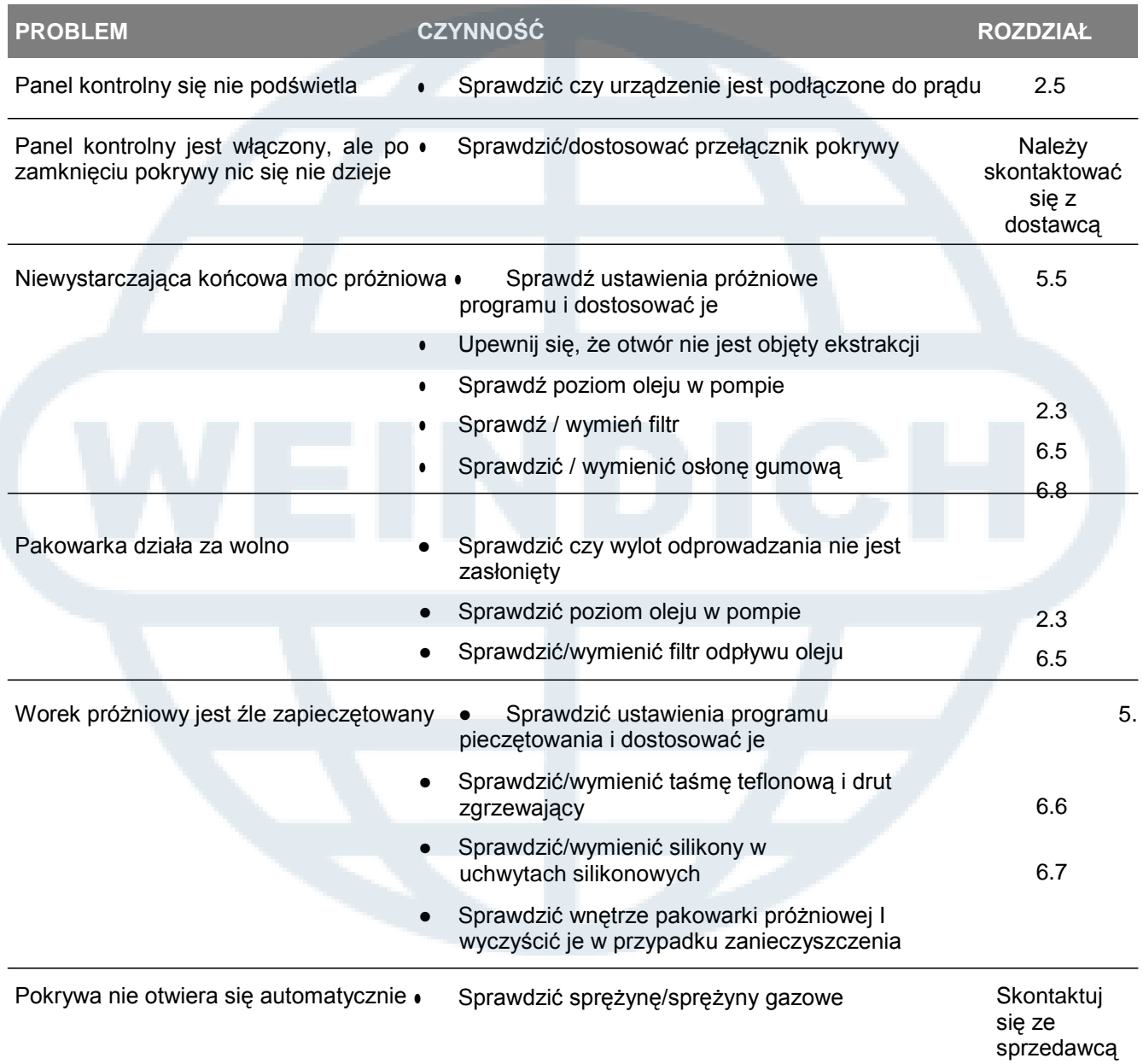

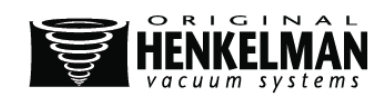

Komunikaty o błędach dla MPDC

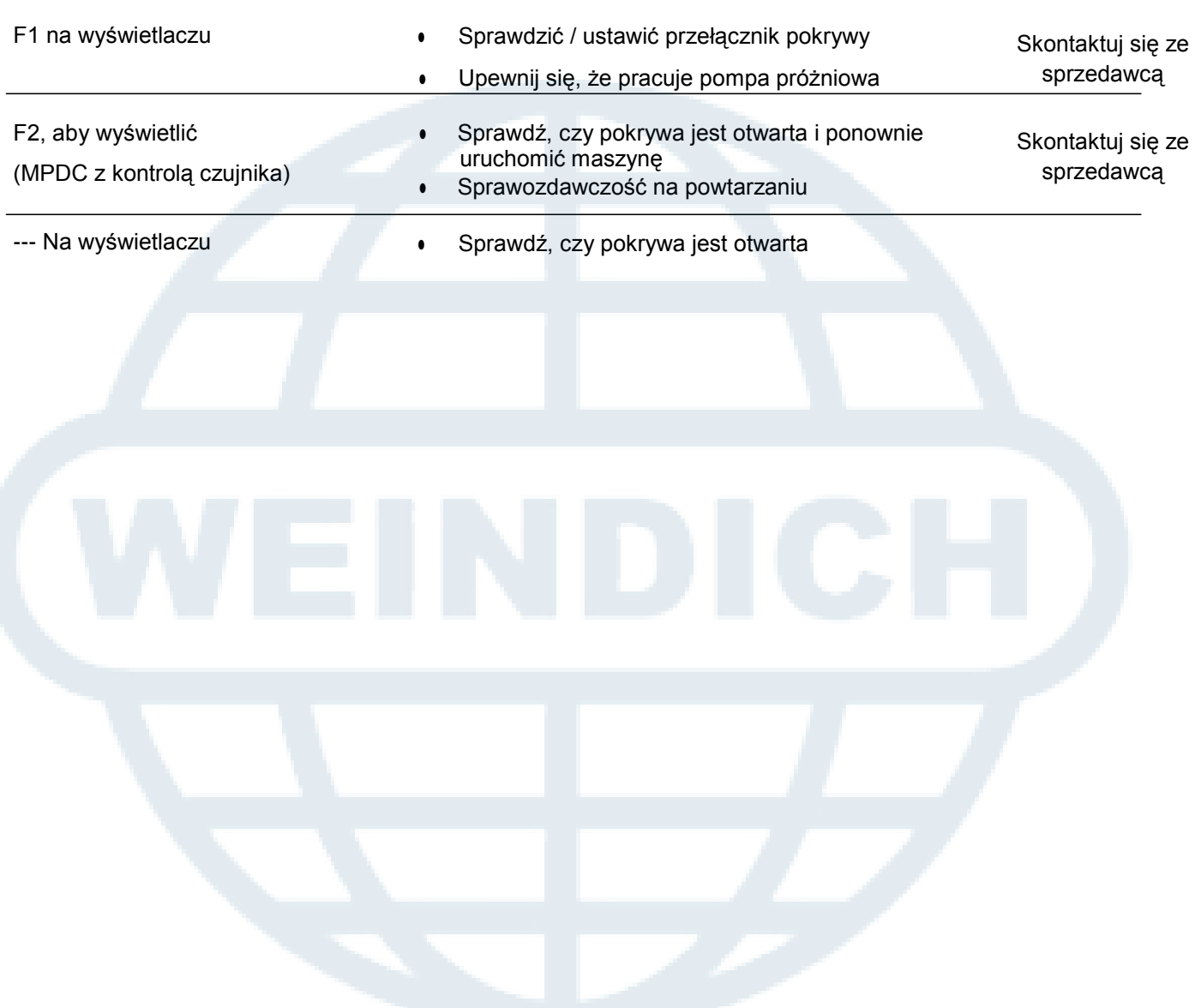

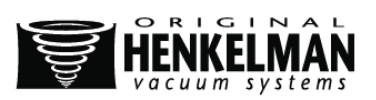

# **8. WARUNKI GWARANCJI**

Niniejsza instrukcja obsługi została spisana z wyjątkową troską, jednak firma Henkelman BV nie ponosi odpowiedzialności za mogące pojawić się w niej błędy i/lub za następstwa błędnej interpretacji zawartych instrukcji.

- Henkelman BV nie ponosi odpowiedzialności za szkody i/lub problemy wynikłe z użytkowania części zamiennych niedostarczonych przez firmę Henkelman BV.
- Henkelman BV zastrzega sobie prawo do zmiany specyfikacji i/lub części zamiennych bez uprzedniego powiadomienia.

### **8.1. Odpowiedzialność**

.

- 1. Firma nie ponosi żadnej odpowiedzialności o ile obowiązujące przepisy nie stanowią inaczej.
- 2. Odpowiedzialność firmy ogranicza się do całkowitej pieniężnej wartości urządzenia.
- 3. Z wyjątkiem obowiązujących przepisów dotyczących porządku publicznego oraz działania w dobrej wierze firma nie jest zobligowana do zapłacenia kontrahentowi lub osobom trzecim odszkodowań wszelkiej natury i rodzaju, pośrednich lub bezpośrednich, w tym utraty korzyści, a także z tytułu uszkodzenia ruchomości, innej własności lub ciała.
- 4. Firma nie ponosi odpowiedzialności za szkody odniesione przez lub w skutek użytkowania produktu zgodnie lub niezgodnie z jego przeznaczeniem.

### **8.2. Gwarancja**

Gwarancję ograniczają następujące warunki. Okres gwarancyjny produktów dostarczonych przez firmę Henkelman wynosi 3 lata od daty zakupu widniejącej na potwierdzeniu sprzedaży. Gwarancja obejmuje błędy fabryczne oraz mechaniczne, nie pokrywa więc awarii związanych z częściami produktu, które były poddane jakiejkolwiek eksploatacji. Zmiany spowodowane zwyczajną eksplotacją związaną z użytkowaniem produktu nie podlegają gwarancji.

- 1. Henkelman ma obowiązek wymienić wadliwe części. Firmy nie ma obowiązku rekompensaty innych uszkodzeń lub poniesionych kosztów.
- 2. Gwarancja automatycznie traci ważność w przypadku zaległości w wykonaniu lub zaniedbania konserwacji.
- 3. W przypadku pojawienia się wątpliwości dotyczących konserwacji lub gdy urządzenie nie działa prawidłowo należy zawsze skontaktować się z dostawcą.
- 4. Gwarancja nie obowiązuje, jeśli uszkodzenie lub defekt jest wynikiem nieprawidłowego czy nieostrożnego użytkowania lub konserwacji przeprowadzonej niezgodnie z instrukcjami opisanymi w niniejszej instrukcji obsługi.
- 5. Gwarancja traci ważność, gdy naprawy lub zmiany produktu zostały przeprowadzone przez osoby trzecie.
- 6. Gwarancja nie obejmuje defektów powstałych w wyniku uszkodzeń spowodowanych przez czynniki zewnętrzne.
- 7. Części wymienione zgodnie z wymogami niniejszej gwarancji, stają się właśnością firmy.

Postanowienia dotyczące gwarancji i odpowiedzialności firmy są częścią warunków ogólnych, które mogą zostać wysłane na życzenie klienta.

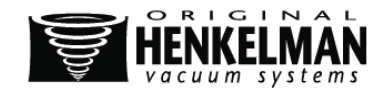

# **9. LIKWIDACJA ODPADÓW**

Oleju i innych części urządzenia nie należy wyrzucać wraz z odpadami komunalnymi. Po wymianie wszelkich zużytych części oraz oleju wszystkie materiały należy zebrać, a następnie zniszczyć lub recyklingować w sposób legalny i przyjazny dla środowiska.

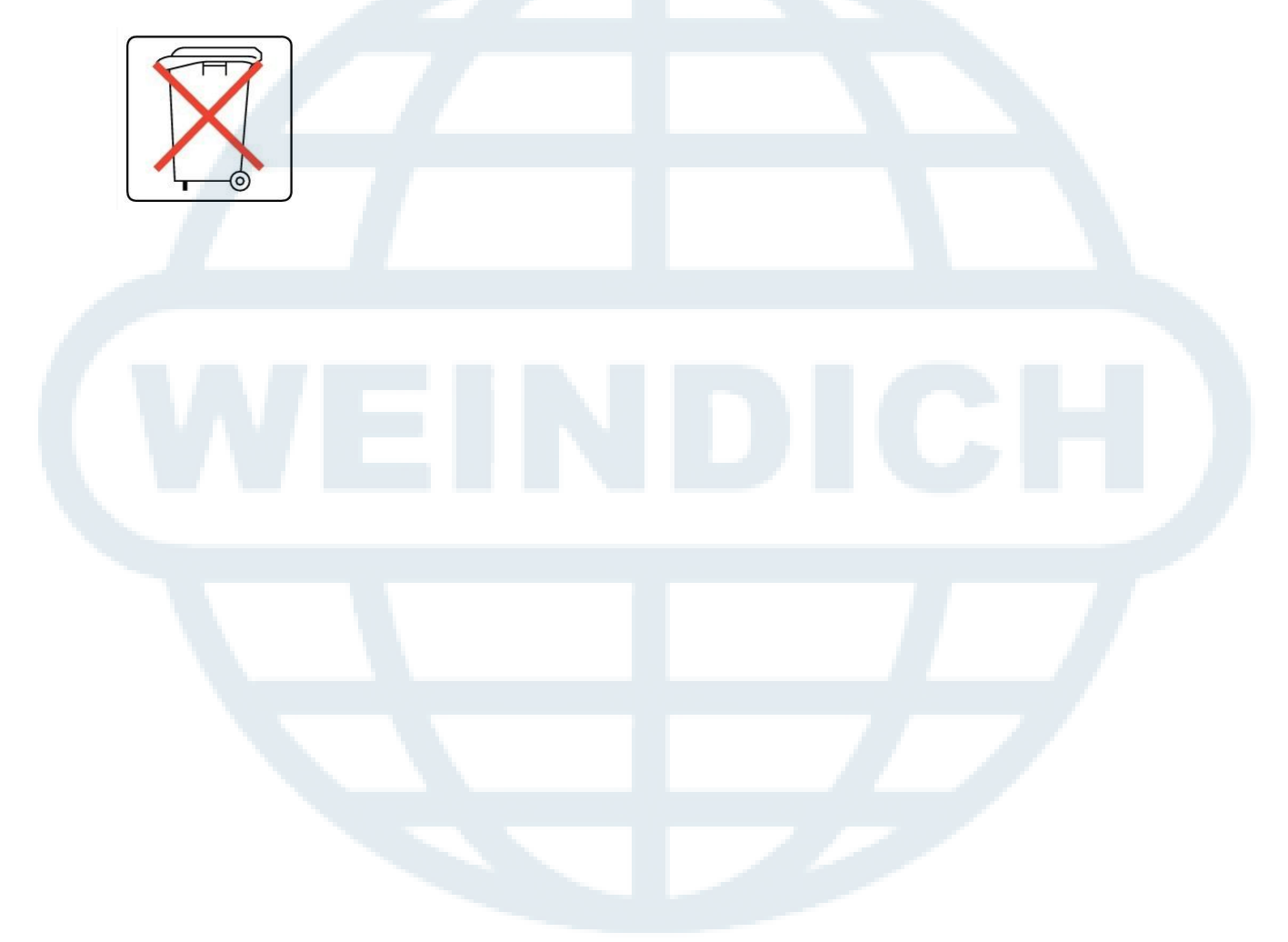

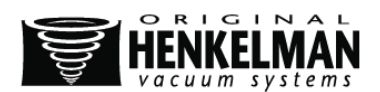

# **10. ZAŁĄCZNIK**

### **10.1. Dziennik**

Dziennik powinien zawierać wpisy między innymi o:

- Rocznej konserwacji
- Większych wymiany oraz nagłych wypadkach
- Zmianach
- Testach przycisków nagłych wypadków stop oraz urządzeń bezpieczeństwa

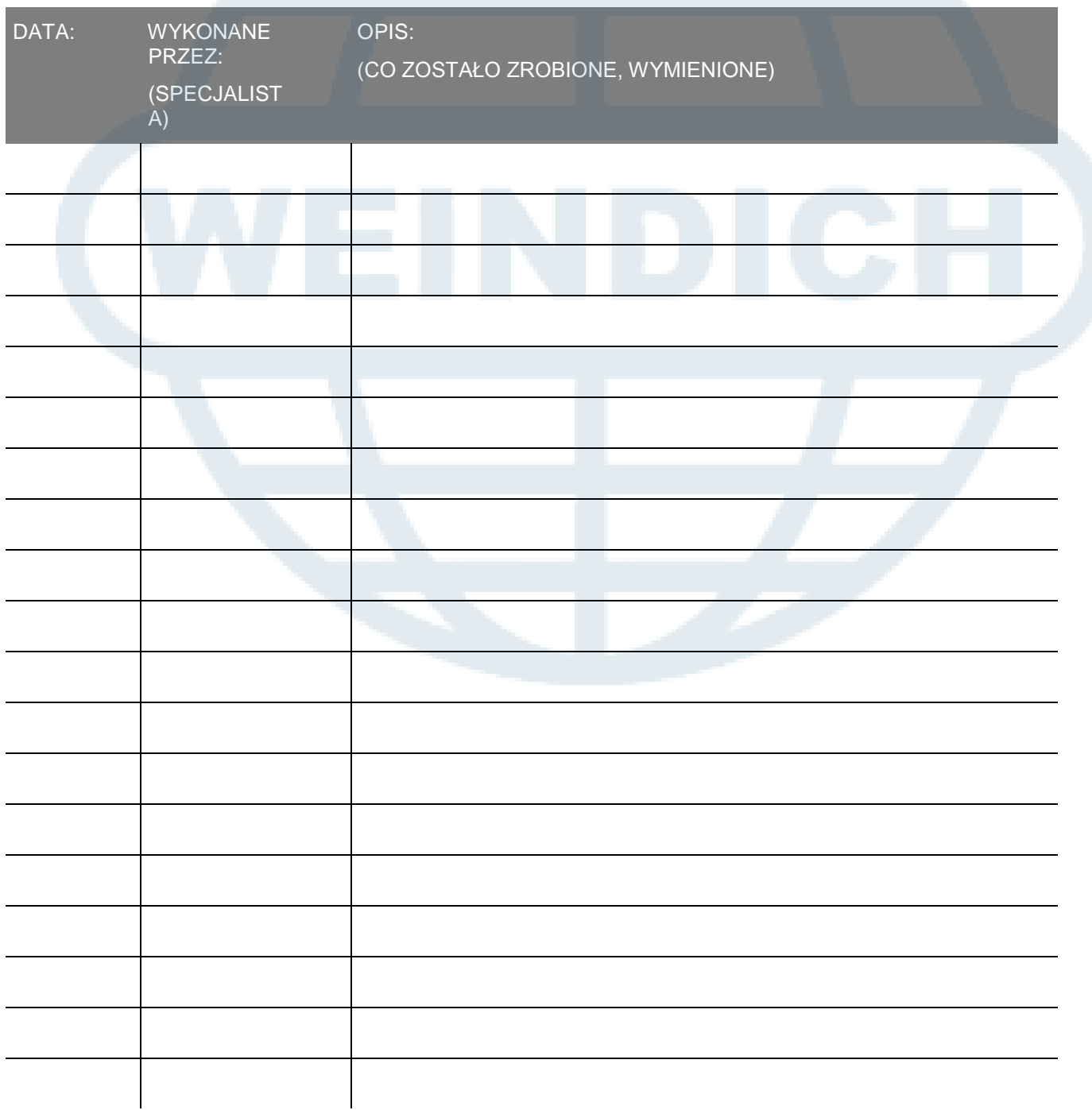

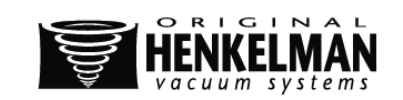

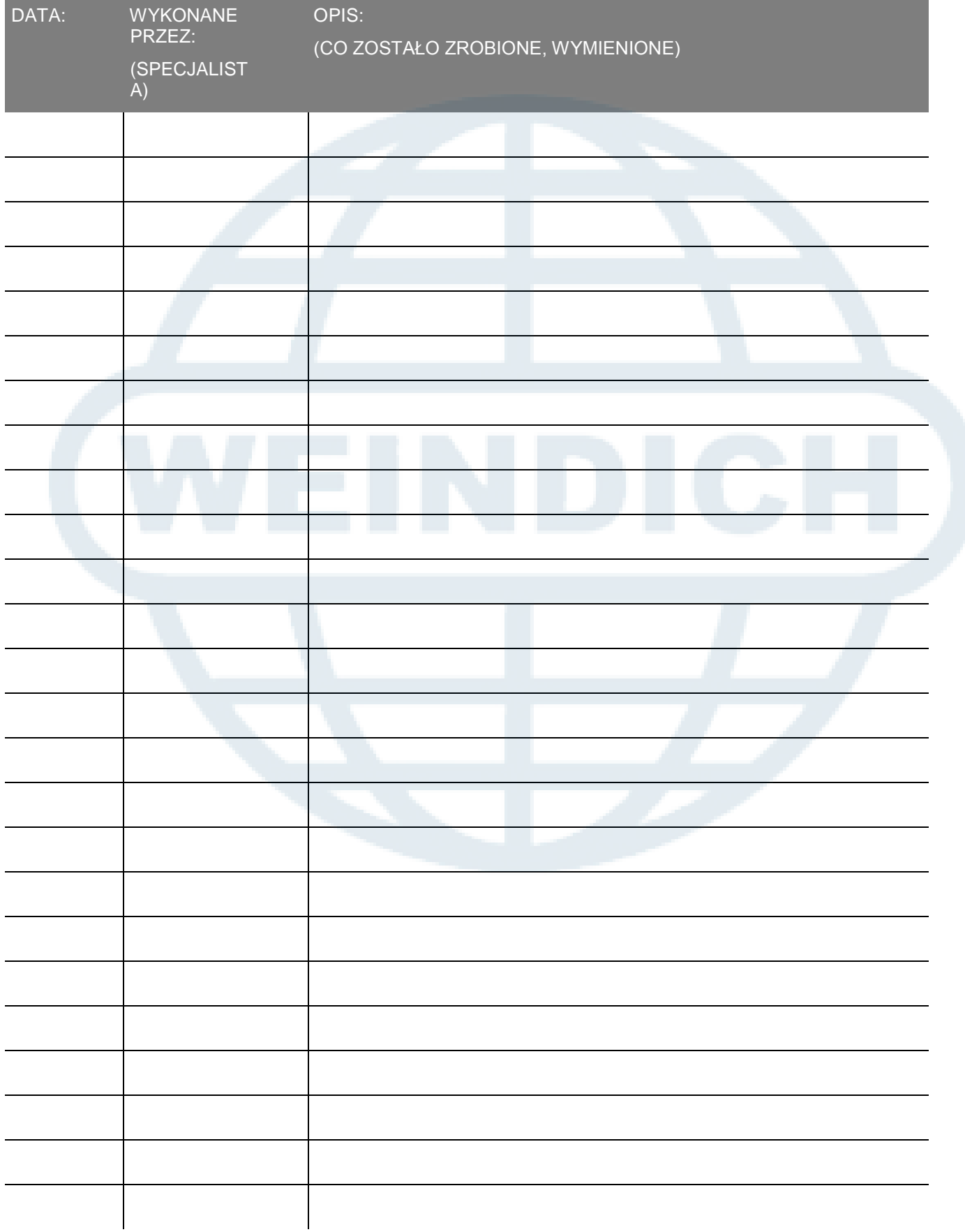

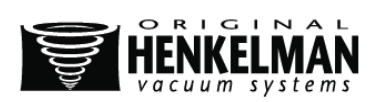

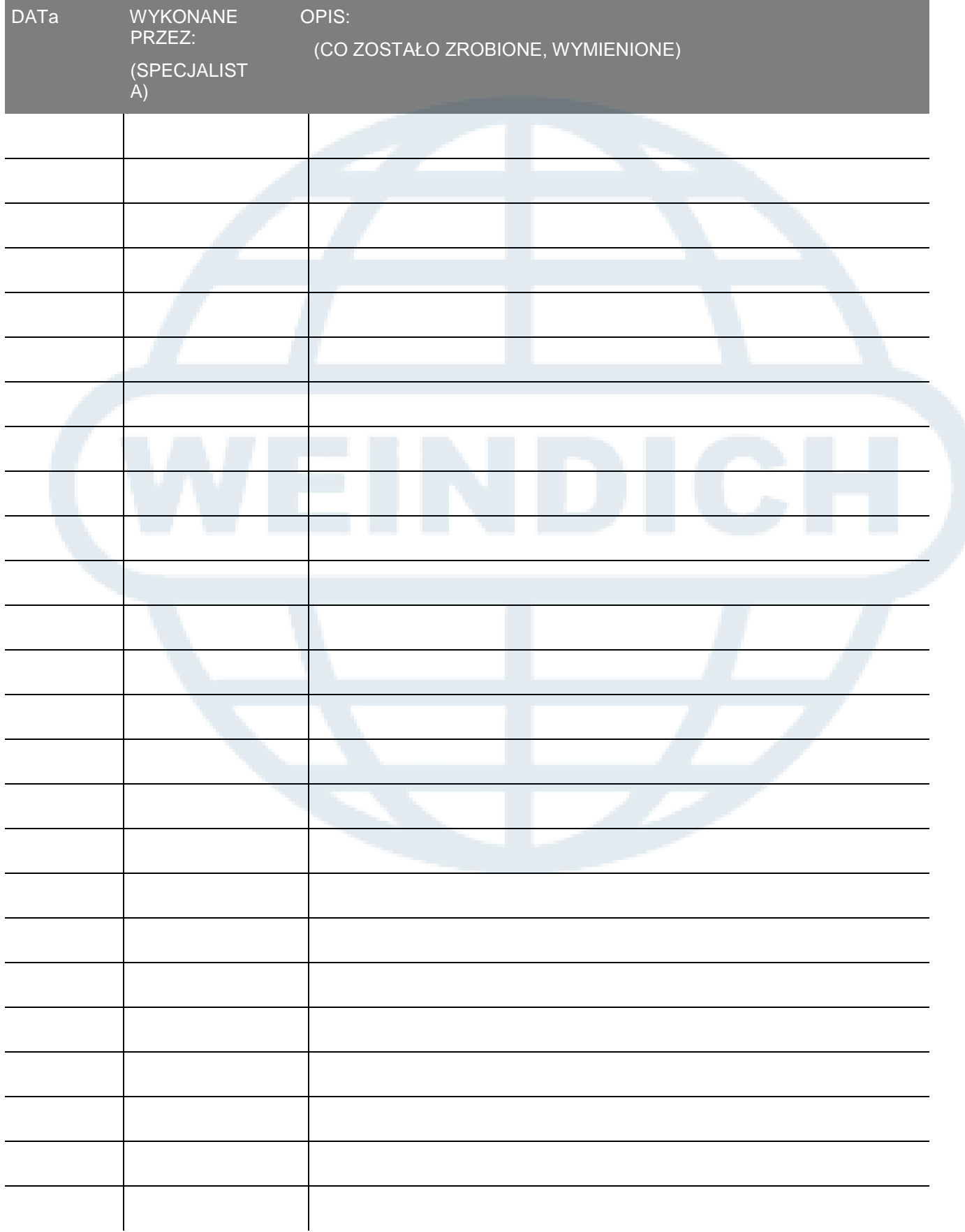

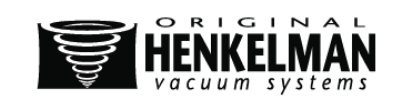

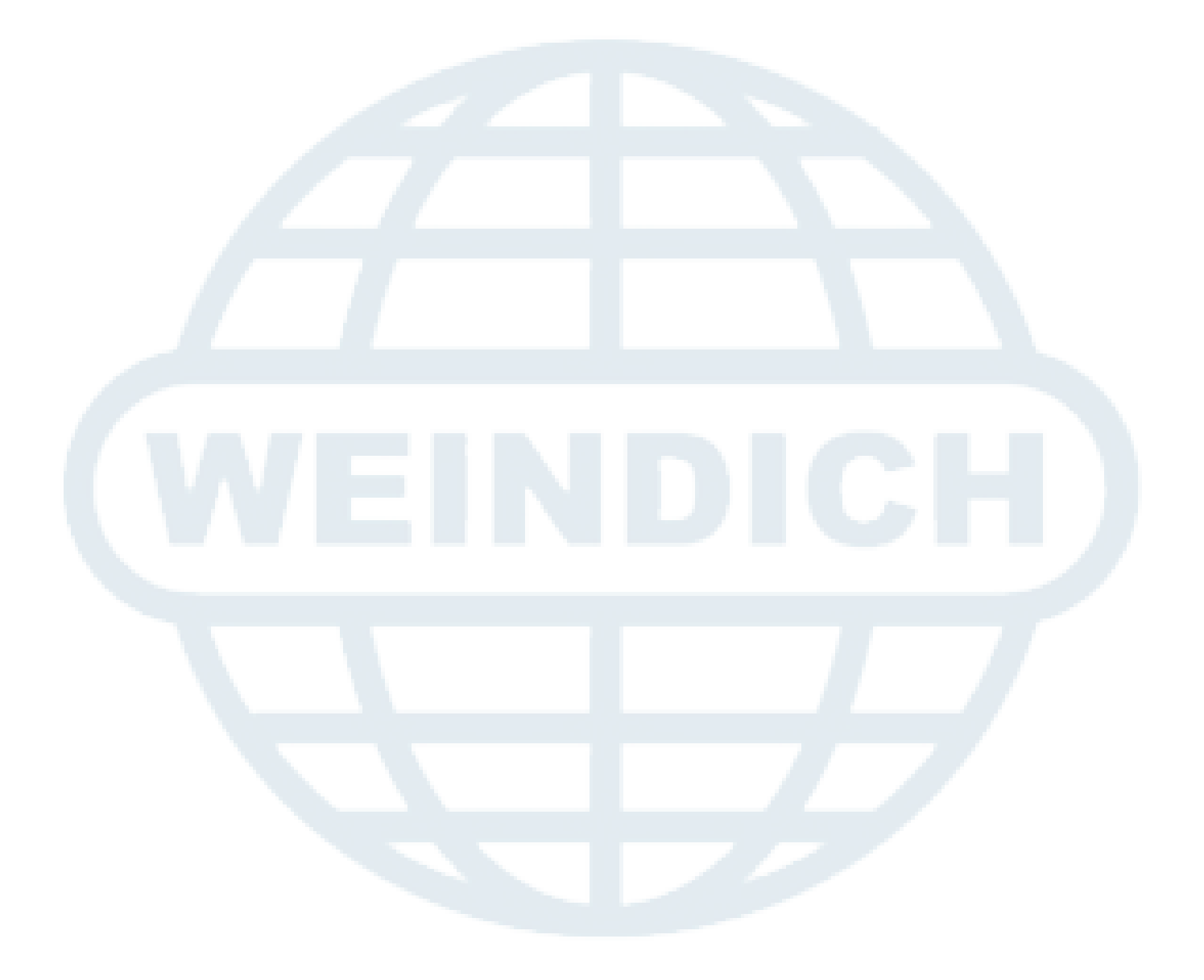

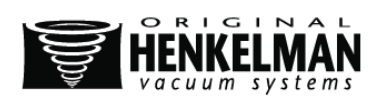

Henkelman BV Titaniumlaan 10 5221 CK, 's Hertogenbosch **Netherlands** 

47

- (0) 73 621 3671 - (0) 73-622 1318 [Email: info@henkelman.com](mailto:info@henkelman.com) Strona internetowa: www.henkelman.com

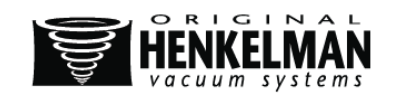